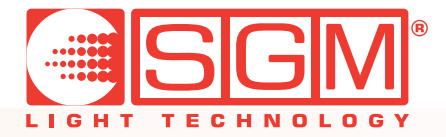

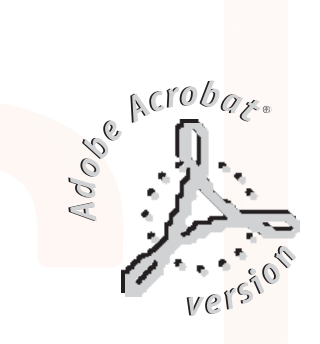

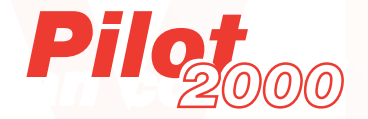

*professional light controller user's manual rel. 1.32*

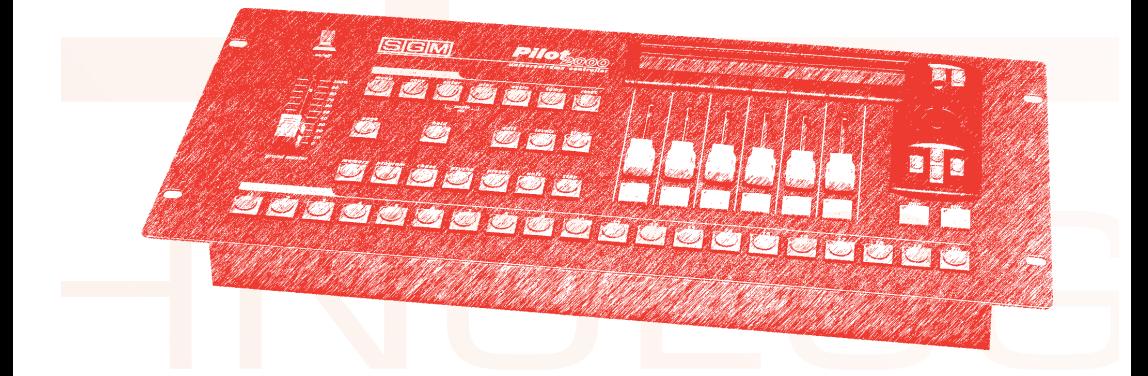

### *Allgemeine Hinweise*

Lesen Sie die in dem vorliegenden Handbuch enthaltenen Hinweise aufmerksam, denn sie liefern wichtige Hinweise zur Sicherheit der Installation, der Benutzung und der Wartung.

**Es ist ausgesprochen wichtig, dass das vorliegende Handbuch für zukünftige Konsultationen zusammen mit dem Gerät aufbewahrt wird.**

**Im Falle der Veräußerung desselben an einen neuen Benutzer muss sichergestellt werden, dass das Handbuch das Gerät immer begleitet, um es dem neuen Eigentümer zu gestatten, sich über die Funktionsweise und die betreffenden Hinweise zu informieren.**

- Das Gerät ist nicht für den Hausgebrauch vorgesehen.
- Nach der Entfernung der Verpackung die Unversehrtheit des Geräts sicherstellen; das Gerät im Zweifelsfall nicht benutzen und sich an eine SGM-Kundendienststelle wenden.
- Die Verpackungselemente (Plastikbeutel, Styropor, Nägel usw.) müssen von Kindern ferngehalten werden, da sie eine potentielle Gefahrenquelle darstellen.
- Dieses Gerät darf ausschließlich von erwachsenen Personen in Betrieb genommen werden. Verhindern, dass Kinder Eingriffe an der Maschine vornehmen oder mit dem Produkt spielen.
- Die für die Installation des Gerätes erforderlichen elektrischen Arbeiten müssen von einem qualifizierten Elektriker oder von qualifiziertem Personal vorgenommen werden.
- Vermeiden, dass das Gerät benutzt wird:
	- an Orten, die eine besonders hohe Feuchtigkeit aufweisen;
	- an Orten, die Vibrationen oder möglichen Stößen ausgesetzt sind;
	- an Orten mit Temperaturen über 45 °C oder unter 2°C.
	- Das Gerät gegen zu große Feuchtigkeit schützen (Die optimalen Werte liegen zwischen 35 und 80%).
- Das Gerät nicht zerlegen und keine Änderungen daran vornehmen.
- Vermeiden, dass entflammbare Flüssigkeiten, Wasser oder metallische Gegenstände in das Gerät gelangen.
- Den Mixer sofort abschalten, falls Flüssigkeiten auf dem Gerät verschüttet werden.
- Bei schwerwiegenden Funktionsstörungen das Gerät abschalten und sich an die nächste SGM-Kundendienststelle oder direkt an den Hersteller wenden.
- Das Gerät nicht öffnen; im Inneren befinden sich keine Bauteile, die vom Benutzer repariert werden können.
- Nie versuchen, die Maschine alleine zu reparieren. Reparaturen, die von unerfahrenen Personen durchgeführt werden, können schwere Schäden oder Funktionsstörungen verursachen. Wenden Sie sich an die nächste SGM-Kundendienststelle.

#### **Immer auf Originalersatzteilen bestehen.**

#### **Schützen Sie die Umwelt: Batterien, Akkumulatoren oder Verpackungsmaterialien nicht in den Müll werfen, sondern dem Händler zurückgeben oder ordnungsgemäß entsorgen.**

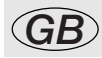

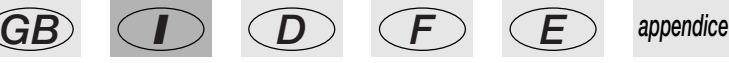

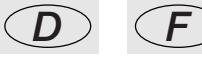

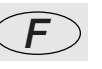

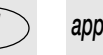

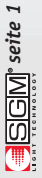

# *Inhalt*

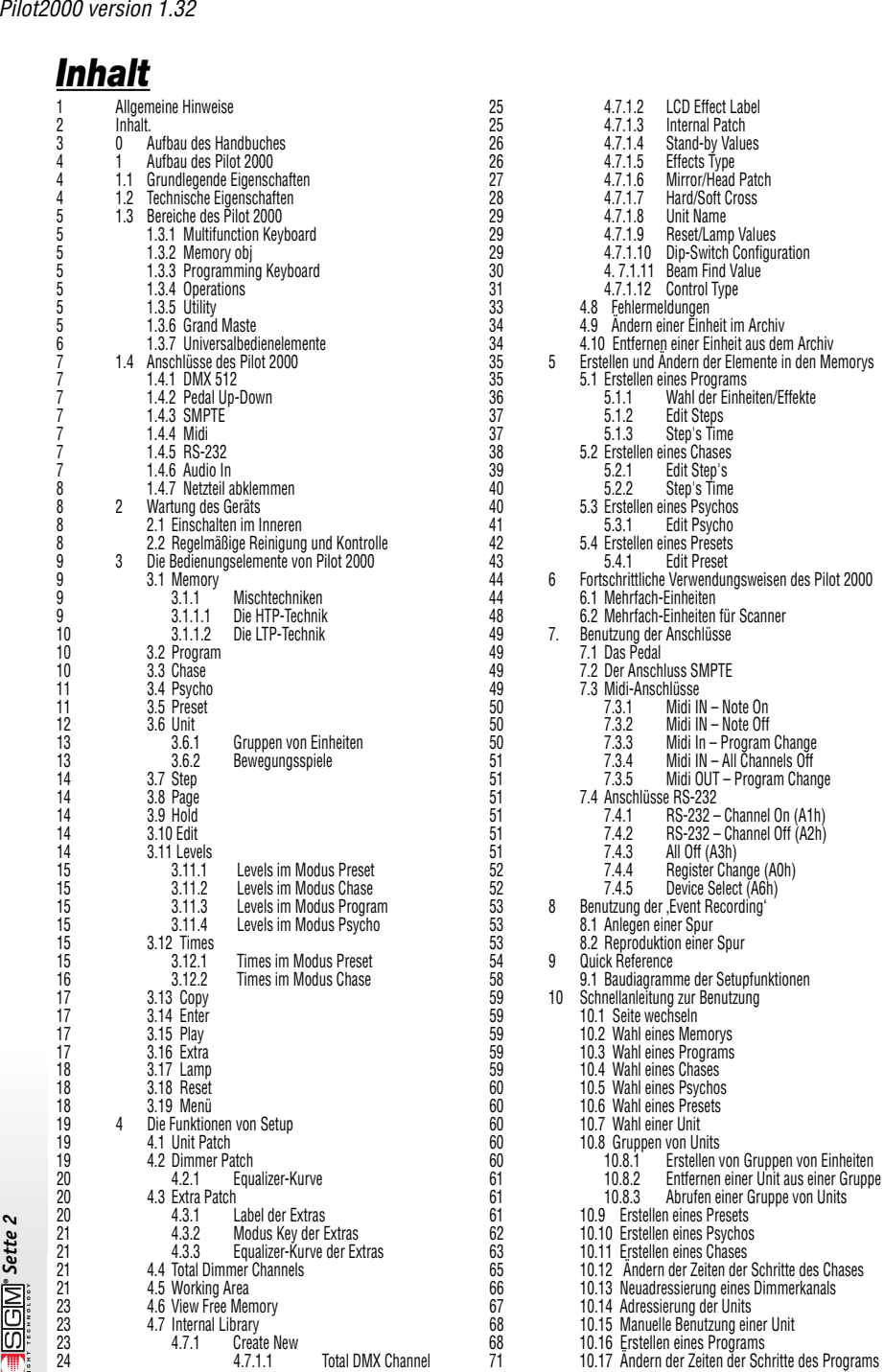

 $\frac{1}{\sqrt{2}}$  Sette 2

### *0 - Aufbau des Handbuches*

Alle Teile des vorliegenden Benutzerhandbuches wurden so verfasst, um das Erlernen der Eigenschaften des Pilot 2000 so weit wie möglich zu vereinfachen.

Jeder Bereich wird mit einer möglichst einfachen Terminologie beschrieben, wobei der Gegenstand naturgemäß technisch ist.

Dieser neue Universal-Controller, wurde unter Berücksichtigung des Kriteriums der Benutzerfreundlichkeit konzipiert.

Die Kapitel 1 und 2 sind absichtlich allgemein gehalten und haben die Aufgabe, das Gerät vorzustellen.

Auch die in Kapitel 11 beschrieben fortgeschrittenen Benutzungsweisen sind nicht "vollkommen technisch", obschon sie in entsprechender Weise dokumentiert sind.

Das Inhaltsverzeichnis auf der vorausgehenden Seite gibt auch einen Überblick über den Aufbau der Funktionserklärungen und der Bedienungselemente, wobei stets mit den einfacheren Sachverhalten begonnen wird, um anschließend die komplexeren abzuhandeln.

Auch dem erfahrenen Benutzer empfehlen wir, alle Teile des Handbuches aufmerksam zu lesen, denn oft ist es nur möglich, alle Einzelheiten des logischen Aufbaus der Maschine zu würdigen, wenn die Gründe bekannt sind, die sowohl bei der Hardware, als auch bei der Software zu den entsprechenden Entscheidungen geführt haben.

Gute Arbeit.

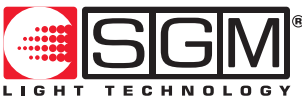

**Designed and Manufactured in Italy by SGM Elettronica srl Printed in March, 1999 • Rel. 1.30**

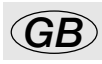

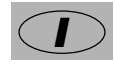

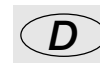

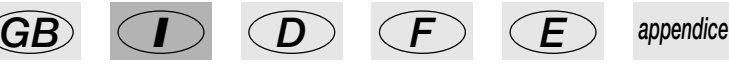

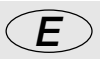

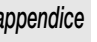

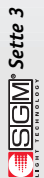

# *1. Aufbau des Pilot 2000*

# *1.1 Grundlegende Eigenschaften*

Der professionelle Universal-Controller Pilot 2000 entsteht aus der langjährigen Erfahrung von SGM mit der Produktion von Steuergeräten dieser Art und ist in der Lage, 512 Kanäle unter Benutzung des digitalen seriellen Signals DMX 512 zu steuern, von denen (max.) 192 als Dimmerkanäle konfiguriert werden können; in jedem Fall können 40 intelligente Einheiten konfiguriert werden, die jeweils bis zu 36 Kanäle benutzen können (wobei die Grenze der Kanäle natürlich 512 bleibt). Es werden die gleiche Qualität und die gleiche Konzeptionsphilosophie angewendet, die allen Produkten von SGM seit Jahren gemeinsam ist und die hochwertige Elektronik führt zusammen mit den avantgardistischen Leistungen dazu, daß dieser Mixer weltweit zur absoluten Spitzenklasse zählt. Die sorgfältige Erforschung der Funktionen, die Suche nach neuen Materialien sowie die ständige technische Weiterentwicklung und die ununterbrochene Forschung haben mit zur Realisierung eines einzigartigen Produkts beigetragen. Die Mechanik und die Elektronik werden vollständig in unseren Forschungslabors entwickelt. Dies führt zu einer uneingeschränkten Beherrschung des Know-hows und gestattet ein ausgezeichnetes Verhältnis von Preis und Leistung. Wie jedes Produkt von SGM wurde der Mixer vor dem Vertrieb einer Abnahmeprüfung sowie einer Reihe von strengen Tests unterzogen, die er glänzend bestanden hat; aus diesem Grund stellt er ein Synonym für ausgezeichnete Qualität und Zuverlässigkeit dar. Das besonders gepflegte Aussehen und die Optimierung der äußeren Form dienen der Funktionalität und gestatten in jeder Position eine einfache Installation, sowie schnelle Eingriffe. Pilot 2000 entspricht den derzeitig gültigen CE-Normen.

### *1.2 Technische Eigenschaften*

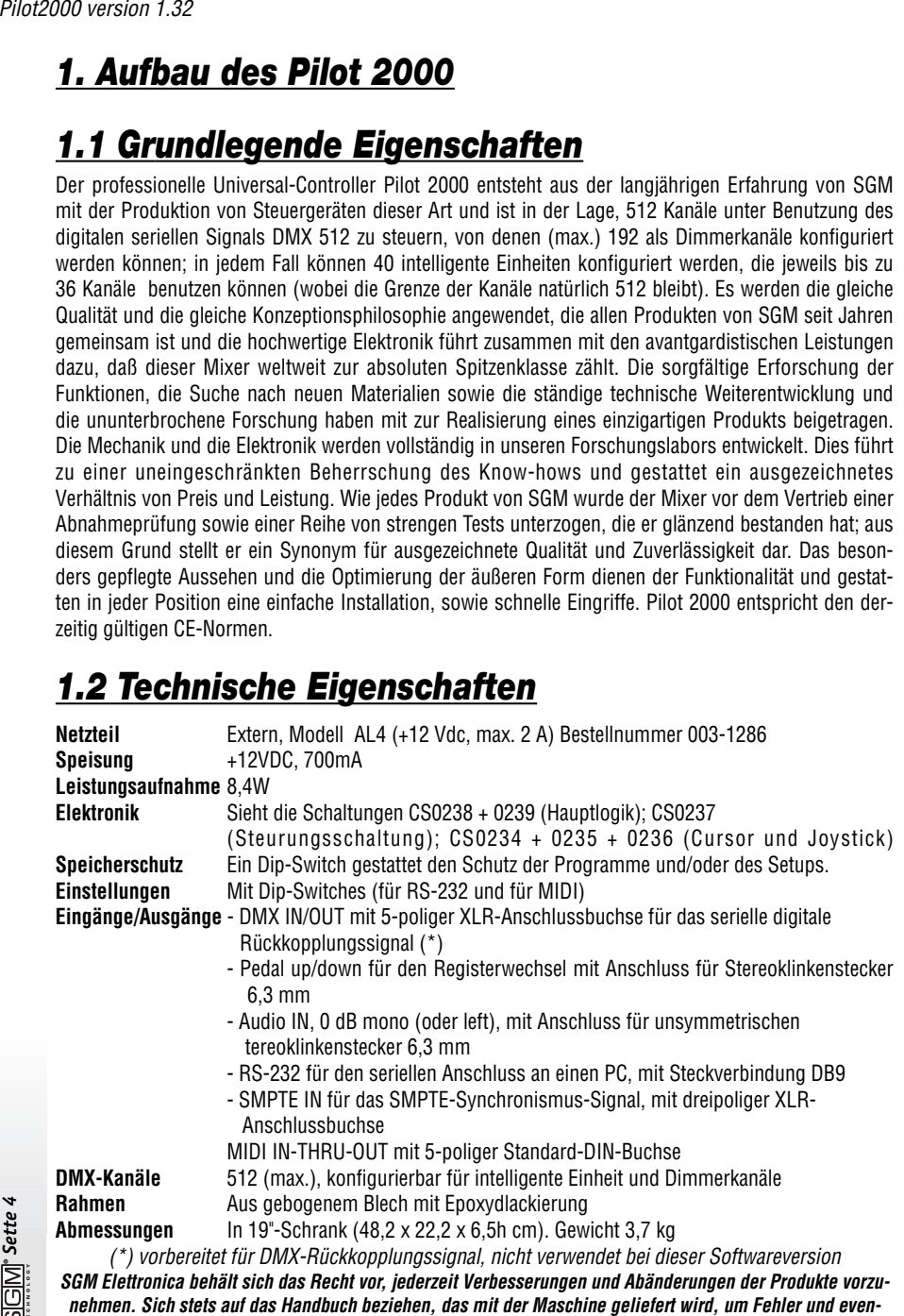

**tuelle Abweichungen der tatsächlichen Funktionen von den Angaben in diesem Handbuch zu vermeiden.**

### *1.3 Bereiche des Pilot 2000*

#### **1.3.1 - Multifunction Keyboard**

Mit diesem Tastenbereich ist es möglich, in Abhängigkeit von der zuvor gewählten Funktion Speicher, Programme, Chases, Psychos, Presets, Einheiten und Steps abzurufen.

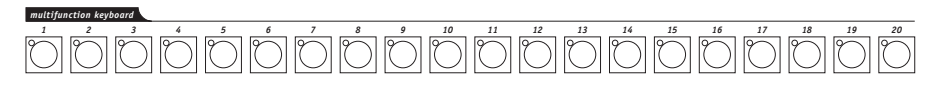

#### **1.3.2 - Memory obj**

Mit diesem Tastenbereich werden die 4 Elemente gewählt, aus denen die Memory Obj bestehen (Program, Chase, Psycho und Preset). Nachdem diese Elemente programmiert sind, müssen sie in die Memorybereiche eingefügt werden, damit sie ablauffähig sind.

#### **1.3.3 - Programming Keyboard**

Dieser Bereich umfaßt alle Tasten und die damit verbundenen Funktionen, die es gestatten zu editieren (Edit), sowie die Laufzeiten (Times) und den generelle Ausgangspegel (Levels) der Elemente einzustellen, aus denen sich die Memory Obj zusammensetzen.

#### **1.3.4 - Operations**

Dieser Bereich ermöglicht den Zugang zu den Setup-Funktionen, die der Verwaltung der internen Parameter (wie die Adressierung der Kanäle) und der Archive, die die Informationen bezüglich der intelligenten Einheiten enthalten, dienen. Außerdem ist es unter Verwendung des internen Signalerzeugers SMPTE möglich, gespeicherte Ereignisse zu registrieren und ablaufen zu lassen.

#### **1.3.5 - Utility**

Dieser Bereich des Pilot 2000 macht Spezialfunktionen wie Extra, Lamp und Reset sofort verfügbar, die direkt auf die Projektoren (Ein-und Ausschalten der Lampe), auf die intelligenten Einheiten (Fernsteuerung des Reset) und auf die direkten Befehle für Spezialapparate wie die Rauchmaschinen oder Bahnmitte-Effekte (Extra-Kanäle) einwirken.

#### **1.3.6 - Grand Master**

Pilot 200 verfügt über einen Hauptregler für den Ausgangspegel, mit dem der Gesamtpegel aller Dimmerkanäle eingestellt wird, sowohl des klassischen Typs, als auch der intelligenten Einheiten.

Der Wert wird als Prozentsatz ausgedrückt und liegt im Bereich zwischen 0 und 100%.

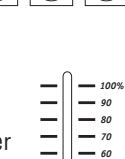

*grand master*

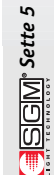

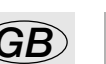

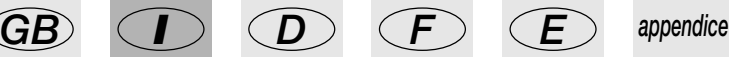

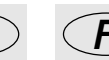

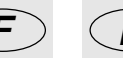

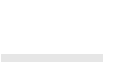

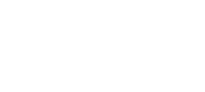

*program chase psycho preset*

*memory obj*

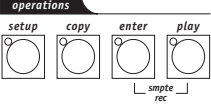

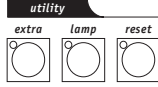

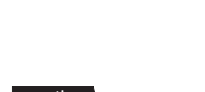

*store edit levels times*

*programming keyboard*

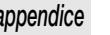

#### **1.3.7 - Universalbedienelemente**

#### Dieser Bereich umfasst die

*Pilot2000 version 1.32*<br> **1.3.7 - Uni**<br>
Dieser Bereich u<br>
Universalbedien<br>
Steuerung der E<br>
Steuerung von F<br>
Die Eunktionen s<br>
abingig, die au<br>
gewählt worden<br>
Spewilt verden<br>
Speysterne (die sich auf die auswirken). Die<br> Universalbedienelemente, die sowohl zur Steuerung der Einheiten, als auch zur internen Steuerung von Pilot verwendet werden. Die Funktionen sind von der Betriebsweise abhängig, die auf dem Programming Keyboard gewählt worden sind. Das Bedienungselement der Projektoren mit Kopf oder beweglichem Spiegel weist einen Joystick auf (der mit absoluten Koordinaten arbeitet) sowie 4 Cursortasten (die sich auf die relativen Koordinaten auswirken). Die Kombination dieser beiden Systeme gestattet die Erzielung einer ausgesprochen präzisen Einstellung der Projektoren.

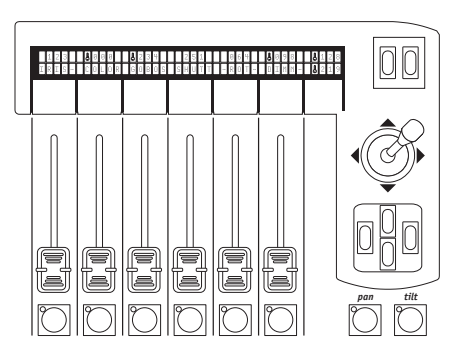

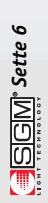

## *1.4 Collegamenti del Pilot 2000*

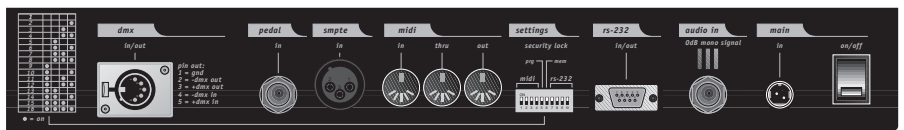

#### **1.4.1 - DMX 512**

Der Pilot 2000 weist einen Eingang/Ausgang DMX 512 auf. Zur Zeit wird der Eingang von der Software nicht unterstützt. Für den Anschluss müssen zertifizierte abgeschirmte Kabel DMX 512 mit einem Querschnitt von 2x0,25 mm2 oder von 4x0,25 mm2 verwendet werden, die von guter Qualität sein müssen, um Funktionsstörungen der Geräte zu vermeiden.

**Achtung: Den abschirmenden Teil des Kabels (Strumpf) NIE an die Erdungsanlage anschließen, da dies zu Funktionsstörungen der Einheiten und der Controller führen könnte.**

#### **1.4.2 - Pedal up-down**

Dieser Anschluss gestattet den Anschluss eines Pedal für den Registerwechsel im Modus Up/Down an den Mixer. Das gleichzeitige Drücken von UP und DOWN schaltet den Speicher ab. Die Aktivierung erfolgt durch Drücken von UP (Start mit dem Speicher 1) oder DOWN (Start mit dem Speicher 24).

#### **1.4.3 - SMPTE**

Das Signal SMPTE gestattet dem Bediener das Aufzeichnen von Ketten von Ereignissen die auf zeitlicher SMPTE-Basis synchronisiert sind. Dies gestattet eine absolut präzise Synchronität, die ideal für die Benutzung mit Musik, im Fernsehen und im Theater ist.

#### **1.4.4 - MIDI**

Pilot 2000 weist die Anschlüsse Midi In, Thru und Out auf. Sie gestattet eine große Anzahl von Funktionen. Für weitere Details wird auf das entsprechende Kapitel verwiesen.

#### **1.4.5 - RS-232**

Mit diesem Anschluss ist es möglich, den Mixer an einen Computer anzuschließen. Dies gestattet eine große Anzahl von Funktionen. Für weitere Details wird auf das entsprechende Kapitel verwiesen.

#### **1.4.6 - Audio in**

Dieser Anschluss gestattet die Aktivierung aller Funktionen der Musiksynchronität, mit denen der Mixer ausgestattet ist. Wenn keine direkte Verbindung mit einer Audioquelle aktiv ist, so ist das interne Mikrofon in Betrieb. Das Signal muss ein Monosignal vom Typ LINE mit 0 dB sein. Alternativ dazu kann der Left des Stereosignals verwendet werden.essere di tipo LINE, mono, 0dB. In alternativa può essere usato il Left del segnale stereofonico

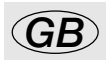

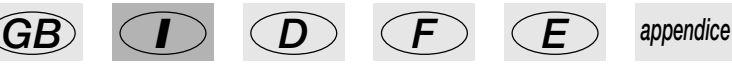

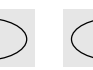

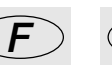

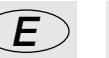

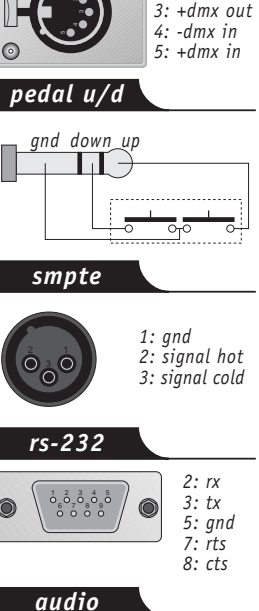

*socket wiring*

 $\odot$ 

*1: gnd 2: -dmx out*

*dmx 512*

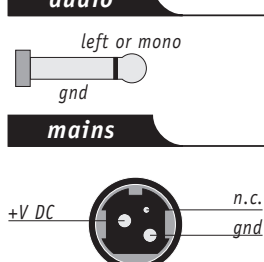

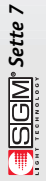

#### **1.4.7 - Netzteil abklemmen**

Der Pilot 2000 wird von dem Switching-Netzteil AL4 gespeist. Dieses Netzteil weist einen Anschlussstecker auf, der im Inneren mit einem kleinen Sperrmechanismus versehen ist, der das versehentliche Herausziehen verhindert. Zum Abklemmen des Netzteils vom Mixer, den Stecker wie auf der folgenden Zeichnung gezeigt packen und nie am Kabel ziehen:

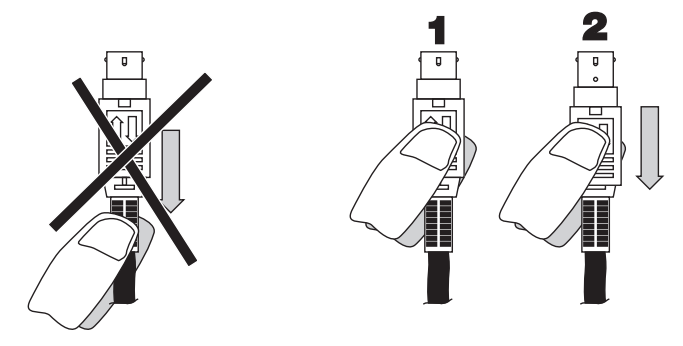

**Vor dem Abklemmen des Netzteils immer den Mixer ausschalten.**

### *2 - Wartung des Geräts*

### *2.1 Einschalten im Inneren*

Zum Einschalten des Pilot 2000 im Inneren die 8 Schrauben am Boden des Rahmens herausschrauben und lösen. Im Inneren befinden sich keine Bauteile, die Wartungseingriffe durch den

Bediener erforderlich machen, und deshalb wird empfohlen, dass das Gerät nur von Technikern geöffnet wird, die für Eingriffe an der Elektronik qualifiziert sind.

**Achtung: Das Abklemmen der internen Schaltungen kann zum Verlust der abgespeicherten Daten führen.**

#### *2.2 Regelmäßige Reinigung und Kontrolle*

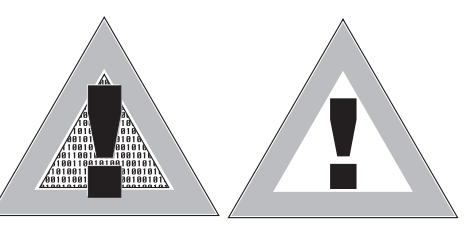

*Pilot2000 version 1.32*<br>
1.4.7 - Net<br>
Der Pilot 2000<br>
Anschlussstecke<br>
versehentliche H<br>
wie auf der folge<br>
wie auf der folge<br>
Vor dem Abklen<br>
2 - Wartu<br>
Zum Einschalter<br>
Tuber eine Abklen<br>
Reinigung d<br>
Achtung: Das<br>
Scha Die Reinigung des Mixers wird ca. alle 100 Betriebsstunden vorgenommen; dabei wird Druckluft verwendet, um den Staub zu entfernen, der sich angesammelt hat. Die verwendeten Lacke gestatten die Reinigung mit Alkohol und vergleichbaren Produkten: In diesem Fall stets ein weiches Tuch benutzen. In besonderer Weise darauf achten, dass auf das Display kein zu großer Druck ausgeübt wird. Zur Gewährleistung eines stets vollkommen funktionstauglichen Geräts wird empfohlen, alle 700 Betriebsstunden eine allgemeine Kontrolle vorzunehmen. Die Überprüfung der elektrischen und mechanischen Bauteile muss durch einen qualifizierten Techniker vorgenommen werden.

### *3 - I comandi del Pilot 2000*

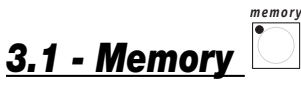

Pilot 2000 ist ein Universal-Controller, der in der Lage ist, sowohl intelligente Einheiten, als auch Dimmer zu steuern. Obschon es immer möglich ist, die manuelle Kontrolle der gesteuerten Einheiten zu übernehmen, ist es möglich, die maximalen Leistungen zu erzielen, indem die Memorys genutzt werden, leistungsstarke Gruppen von Befehlen, die auf ähnliche Weise arbeiten wie Makros, die beim Computer verwendet werden.

Jeder Memory wird als "Behälter" verwaltet, der in der Lage ist, gleichzeitig aufzunehmen:

- 4 Programs (Programme der intelligenten Einheiten)
- 4 Chases (Sequenzen der Dimmerkanäle)
- 4 Psychos (Zuordnung des Einschaltens der Dimmerkanäle zu den 4 verfügbaren Audiobandbereichen: Low, Mid-Low, Mid-Hi und High)
- 4 Presets (Lichtszenen, die mit den Dimmerkanälen erstellt werden).

Pilot 2000 verfügt über 40 Memorys, die jeweils selbstabschaltend miteinander funktionieren.

#### **3.1.1 - Mischtechniken**

#### **3.1.1.1 - Die HTP-Technik**

Die Ausführung der Einschaltungen der Dimmerkanäle unterliegt der HTP-Technik (Higher Take Precedence): am Ausgang geht der höchste Pegel durch. Dies bedeutet: Wenn zwei oder mehr Presets aktiv sind, die auf dem gleichen Kanal arbeiten, so wird der Pegel dieses Kanals gemäß der folgenden Tabelle, in der die Werte nur als Beispiel angegeben werden, von dem höheren Pegel bestimmt:

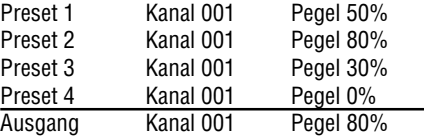

Die HTP-Technik bewirkt, das der Pegel des Ausgangs (in keinem Fall) den höheren Pegel übersteigt und außerdem, dass der Pegel nicht der Summe der 4 entspricht, wobei sich 160% ergeben würde; der max. Ausgangspegel eines Presets oder eines Kanals kann 100% nie übersteigen. Diese Bemerkungen gelten auch für die Chases und Psychos und natürlich auch für Kombinationen von Chases/Psychos/Presets.

Falls Kanal 001 in den 3 Elementen benutzt wird, so ist der Ausgangspegel des Kanals der höchste der 3. Auch in diesem Fall ist es möglich, diese Bedingung in einer Tabelle wiederzugeben (wobei davon ausgegangen wird, dass der Ausgang zum Zeitpunkt x beobachtet wird):

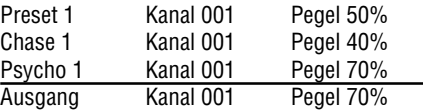

Unter der wiedergegebenen Bedingung ist also nur der Psycho sichtbar, da sein Pegel den von Chase und Preset überschreitet.

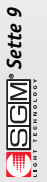

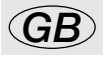

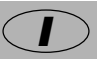

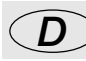

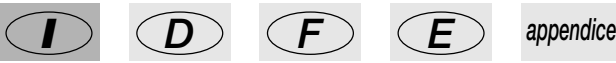

#### **3.1.1.2 - Die LTP-Technik**

Die LTP-Technik (Last Take Precedence) wird normalerweise verwendet, um Bereiche von intelligenten Einheiten zu steuern. In diesem Fall ist der Agent "Moderator" der Signale am Ausgang (die Projektoren mit beweglichem Kopf, Scanner und sonstige Geräte steuern) die Zeit: Wenn eine Einheit von mehreren Programs (und somit von mehreren Memorys) gesteuert wird, so wird nur das letzte Signal gesendet. Auch in diesem Fall kann eine Tabelle hilfreich sein:

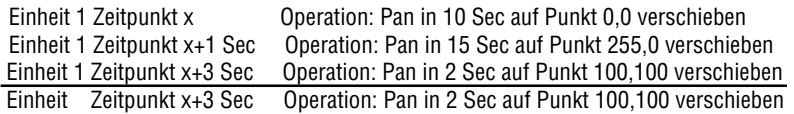

Falls die Anfangsbewegung bei diesem Beispiel 10 Sekunden erfordert, so ergibt sich ein erster Wechsel bei Zeitpunkt x + 1 Sekunde, die die neuen Koordinaten in einer Zeit von 15 Sekunden einstellt, und eine definitive Änderung zum Zeitpunkt x + 3 Sekunden, die die definitiven Koordinaten in 2 Sekunden einstellt. Die LTP-Logik bewirkt, dass die Gesamtzeit der Bewegung nicht die Summe der 3 ist (27 Sekunden), sondern die Summe der letzten und der Zeit, die seit dem Beginn der Sequenz vergangen ist (also ca. 6 Sekunden).

Diese Mischtechnik wird auf Program und Memory angewendet.

#### *3.2 - Program program*

Pilot 200 verfügt über 40 Programme (Program), von denen 4 gleichzeitig arbeiten können. Die gleichzeitige Benutzung von mehreren Programmen wird natürlich dadurch eingeschränkt, dass ein Effekt (zum Beispiel die Farbe) einer bestimmten gesteuerten Einheit (zum Beispiel ein Scanner) nicht gleichzeitig von mehreren Programmen benutzt werden kann: Aus der LTP-Mischtechnik (siehe 3.1.1.2) ergibt sich, dass der zuletzt empfangene Befehl ausgeführt wird und nicht alle gleichzeitig.

Die gleichzeitige Benutzung der Programme gestattet es dem Bediener hingegen, eine Light-Show mit der größtmöglichen Freiheit zu steuern, zum Beispiel, indem Programm 1 für die Farbwechsler des Hintergrunds verwendet wird, Programm 2 für die Scanner des Vordergrunds, Programm 3 für die Projektoren mit beweglichem Kopf und Programm 4 für die frontalen Farbwechsler. Bei festen Installationen kann diese Möglichkeit (zum Beispiel) benutzt werden, um die Einheiten in verschiedenen Bereichen des Raums zu steuern.

Wir sind sicher, dass jeder Bediener sinnvolle Verwendungsweisen für diese Steuerungsmöglichkeit finden wird.

Jedes Program enthält maximal 40 Steps (Szenen). Für die Wahl eines Programs muss zuerst eine der verfügbaren 40 Memorys gewählt werden. Wenn kein Memory aktiviert wird, so

YOU MUST SELECT A MEMORY

erscheint auf dem Display: .

*3.3 - Chase chase*

Pilot 2000 weist 192 Kanäle auf, die für die Steuerung von Dimmerkanälen reserviert werden können.Diese 192 Kanäle können mit den Chases animiert werden: Es handelt sich dabei um vom Bediener programmierte Einschaltsequenzen.

Es sind 40 Chases verfügbar, die sich jeweils aus maximal 40 Schritten (Steps) zusammensetzen. Im Inneren jedes Schrittes können eingestellt werden:

- der Pegel für das Einschalten eines jeden Kanals (von 0 bis 100%)
- die Zeit für die Dauer des Schrittes (Time, von 0 bis 999 Zehntel Sekunden)
- die Zeit für den Übergang von einem Schritt zum nächsten (Cross, von 0 bis 100% von Time)
- der Hauptpegel
- allgemeine Verzögerungen.

Zur Wahl eines Chases muss zuerst einer der 40 verfügbaren Memorys gewählt werden. Wenn kein Memory aktiviert wird, so erscheint auf dem Display:

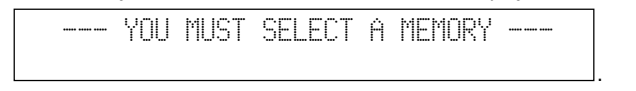

Die Möglichkeit der Festlegung der Cross-Zeit zwischen einem Schritt und dem anschließenden gestattet einen Ablauf mit harten Übergängen von einem Schritt zum anderen oder einen weichen Übergang, wobei der "Cross" eine "Mikromischung" zwischen den beiden Schritten erzeugt.

Falls "CROSS" auf 100% eingestellt wird, so bedeutet dies, dass seine Dauer gleich der Zeit TIME für den Übergang des Steps ist; durch Annullieren der Hubzeit ergibt sich also eine harte Einschaltung.

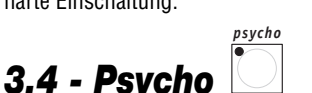

level *time* seconds *cross chase step*

Die 192 Dimmerkanäle (siehe 3.3) können eingesetzt werden, um Einschaltungen im Takt mit der Musik synchron mit 4 verschiedenen Audiobandbereichen auszuführen.

Pilot 2000 weist 40 Konfigurierungen für Psychos auf, die vom Bediener programmiert werden können. Für jede dieser Konfigurierungen kann zugeordnet werden:

- Pegel des einzelnen Kanals für jeden Audiobandbereich
- genereller Pegel
- Zeit für Eingang/Ausgang

Für die Wahl eines Psychos muss zuerst einer der 40 verfügbaren Memorys gewählt werden. Wenn kein Memory aktiviert wird, so erscheint auf dem Display:

.

--- YOU MUST SELECT A MEMORY ---

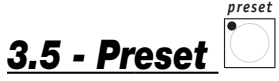

Auch diese Funktion verwendet die 192 verfügbaren Dimmerkanäle von Pilot 2000, die in diesem Fall für die Realisierung von festen Lichtszenen verwendet werden.

Es sind 40 Presets verfügbar, die vom Bediener programmiert werden können. Für jeden dieser Presets kann zugeordnet werden:

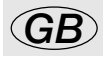

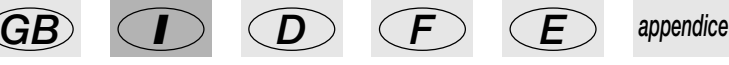

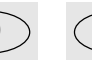

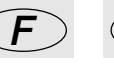

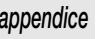

- der Pegel jedes einzelnen verwendeten Kanals
- der generelle Pegel des gesamten Presets (Level, von 0 bis 100%).
- die Zeit für Eingang/Ausgang des gesamten Presets (Times, von 0 bis 999 Hundertstel Sekunden).

.

Für die Wahl eines Presets muss zuerst einer der 40 verfügbaren Memorys gewählt werden. Wenn kein Memory aktiviert wird, so erscheint auf dem Display:

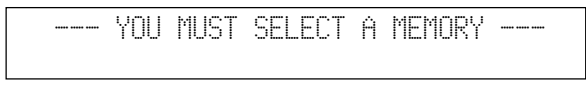

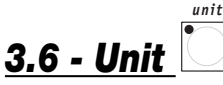

Mit dieser Funktion gelangt man unabhängig von der Aktivierung eines Memorys zur manuellen Steuerung der intelligenten Einheiten.

Die Gruppe der Bedienelemente besteht aus 6 hellgrauen Schiebereglern, 6 hellgrauen Tasten, den Bedienelemente für die Bewegungen und dem Display:

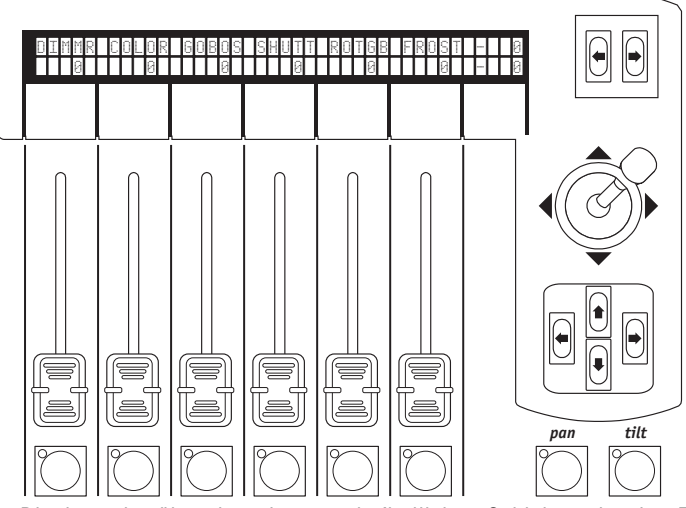

. Das Display zeigt über dem darunter befindlichen Schieberegler den Effekt an, den das Bedienelement annimmt, und den eingestellten Wert. Durch Drücken einer der Tasten wird das Bedienelement zu den vier Pfeilen des Cursors zugeordnet. Wenn Pan und Tilt eingeschaltet sind, so arbeitet der Cursor mit der Positionierung der Spiegel und der Köpfe der Effektprojektoren.

Die beiden Scroll-Tasten auf der rechten Seite des Displays gestatten das Durchlaufen (mit Gruppen von jeweils 6) der Seiten der Effekte der Einheit. Die gesteuerten Einheiten können maximal 36 Kanäle aufweisen, davon 30 für die Effekte und 6 reserviert für die Bewegung der beweglichen Bauteile und 2 für die Optionen: Insgesamt kann jede Einheit also maximal 5 Seiten mit Effekten aufweisen.

Auf der 6. Seite sind die vorprogrammierten Bewegungsspiele vorhanden (nur für Scanner und Projektoren mit beweglichem Kopf), die die Erstellung von bemerkenswerten Effekten in nur einem Schritt ermöglichen, die bei herkömmlichen Controllern Dutzende erforderlich machen.

#### **3.6.1 - Gruppen von Einheiten**

Pilot 2000 ist in der Lage, 6 Gruppen von Einheiten unabhängig voneinander zu steuern, mit der Möglichkeit, die Gruppen jeweils abzurufen, wenn der Bediener dies wünscht.

```
unit
```
Wenn  $\lfloor \bigcirc \rfloor$  gedrückt und gedrückt gehalten wird, so erscheint auf dem Display:

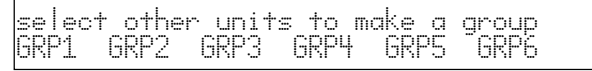

Die 6 Gruppen sind den 6 hellgrauen Universaltasten zugeordnet und die Benutzung ist auf jeweils eine Gruppe beschränkt. Für die Wahl der Gruppe der Einheiten die Taste drücken, die der Anzeige auf dem Display entspricht, dann die gewünschten Einheiten aktivieren, die alle vom gleichen Typ sein müssen. Die grünen Leds der auf dem Multifunction Keyboard gewählten und einer Gruppe zugeordneten Einheiten blinken gleichzeitig und auf dem Display werden die Parameter der Einheiten angezeigt, zum Beispiel:

.

.

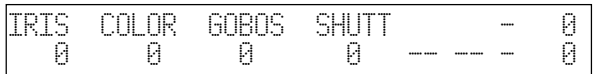

Wenn die Einheiten in Gruppe verschiedene Werte der Parameter aufweisen, so werden diese auf

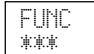

dem Display durch drei Sternchen  $\vert \cdot \vert$  ersetzt. Diese werden durch den numerischen Wert ersetzt, wenn der Effekt aller Einheiten den gleichen Wert erreicht. \*\*\*

Die Grenze der "Nichtsteuerbarkeit" von verschiedenen Geräten in einer Gruppe ergibt sich durch die Effekte, während für Scanner und Projektoren mit beweglichem Kopf (die also Pan und Tilt aufweisen) die Benutzung in Gruppe immer möglich ist, auch mit verschiedenen Geräten (zum Beispiel Scanner Galileo mit Scanner Victory), um gleichzeitige Bewegungen von Spiegeln und beweglichen Köpfen auszuführen.

Natürlich ist der Unterschied bei der Ausführung der Bewegung von den elektromechanischen Eigenschaften der entsprechenden Projektoren abhängig.

#### **3.6.2 - Bewegungsspiele**

Pilot 2000 weist einige vorprogrammierte Bewegungsspiele für Einheiten mit Spiegel und beweglichem Kopf auf.

Durch die Verwendung dieser leistungsstarken Befehle können bemerkenswerte Animationen mit einem einzigen Befehl ausgeführt werden, und es ist auch möglich, Programme zu erstellen, mit dem bemerkenswerten Vorteil, eine vollständige Animation in nur einer Szene zu realisieren.

Nach der Wahl einer Einheit (zum Beispiel einem Scanner) gelangt man mit der rechten Taste SCROLL zur Seite mit diesen Funktionen. Auf dem Display erscheint die Anzeige:

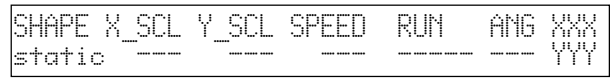

Zur Zeit sind die folgenden Spiele verfügbar: Kreis (Circle), Quadrat (Square), Diagonale 1 (Diag1), Diagonale 2 (Diag2), Ecken (Corner), Unendlich (Inf.ty) und Zickzack (Zigzag). Die Parameter, die der Bediener ändern kann, entsprechen:

X\_SCL: Skala auf der Achse X (von 0 bis 100%)

Y\_SCL: Skala auf der Achse Y (von 0 bis 100%)

SPEED: Geschwindigkeit für die Ausführung des Spiels (von 0 bis 255)

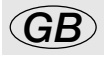

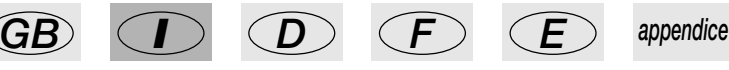

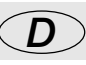

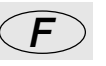

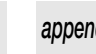

**SGM**<sup>s</sup> Sette 13

RUN: Bewegungsrichtung (normal oder entgegengesetzt)

ANG: Startecke für das Spiel (von 0 bis 359).

Unter Verwendung der Skalenparameter und der Geschwindigkeit ist es möglich, die Ausgangsfiguren abzuändern und auf diese Weise neue zu erstellen.

Wenn mehrere Scanner mit dem gleichen Spiel verwendet werden, so gestattet der Parameter ANG die Erzeugung von spektakulären Verfolgungseffekten: Dieser Wert erzeugt eine Phasenverschiebung zwischen den verschiedenen Projektoren, die optisch als eine Verzögerung bei der Ausführung der Bewegung erscheint.

Einige Spiele sind besonders eindrucksvoll und spektakulär, wenn die verwendeten Geräte mit regelmäßiger oder symmetrischer Geometrie angeordnet werden.

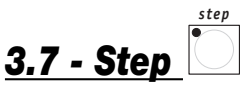

Mit diesem Befehl wird der Schritt gewählt, der innerhalb eines Programs oder eines Chases erstellt oder abgeändert werden soll.

Ist nur aktiv, wenn der Modus Edit ( $\Box$ ) zusammen mit Die Led Edit blinkt. *edit program chase*

### *3.8 - Page*

Pilot 2000 weist 2 Seiten für Memory, Program, Chase, Psycho, Preset, Unit und Step auf.

Wenn die Led der Taste ( $\cup$ ) aus ist, so ist die Seite 1 aktiv (Wahl von 1 bis 20), während die *page page*

Seite 2 aktiv ist (Wahl von 21 bis 40), wenn(

#### *3.9 - Hold hold*

Die Funktion Hold gestattet das Abspeichern der in den Programmen erstellten Elemente. Hold gestattet auch das Kopieren der Memorys. Wenn wir zum Beispiel den Inhalt des Memorys 1 in 2 kopieren möchten, so wählen wir zuerst den "Quell"-Memory und dann mit gedrückt gehaltener Taste Hold den der "Bestimmung".

#### *3.10 - Edit edit*

Mit diesem Befehl gelangt man zum Bereich für das Erstellen und Ändern von Programs, Chases, Psychos und Presets. Wenn Edit aktiv ist, blinkt die entsprechende Led.

Jede Funktion hat unterschiedliche Betriebsweisen und deshalb wird für eine detaillierte Beschreibung auf die entsprechenden Abschnitte des vorliegenden Handbuches verwiesen.

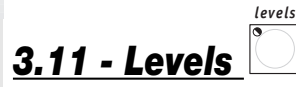

Die Funktion gestattet das Festlegen des allgemeinen Pegels eines Presets, eines Chases, eines Progs und eines Psychos (Obj).

Die Funktion arbeitet gleichzeitig (aber auf individuelle Weise) auf alle 4 Obj, die einem Memory zugeordnet werden können, und ist aktiv, wenn zuvor die verfügbaren Obj gewählt worden sind.

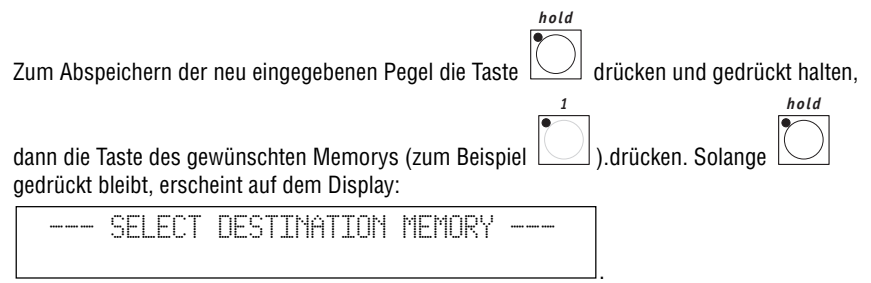

#### **3.11.1 - Levels im Modus Preset**

*levels*

 $\mathsf{R}\mathsf{e}\mathsf{im}$  Drücken von  $\|\Box\|$  erscheint:

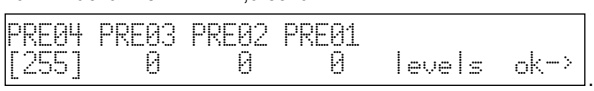

Die Anzeigen "PRE0x" zeigen in chronologischer Reihenfolge an, welcher Preset gewählt ist. Zum Eingeben der neuen Werte die hellgrauen Schieberegler verwenden, die den Anzeigen des Displays entsprechen.

Mit den Cursortasten ist es möglich, die Werte von einem Preset zum anderen der 4 verfügbaren zu ändern.

#### **3.11.2 - Levels im Modus Chase**

Die Beschreibung von Abschnitt 3.11.1 hat auch für die Chases Gültigkeit.

#### **3.11.3 - Levels im Modus Program**

Die Beschreibung von Abschnitt 3.11.1 hat auch für die Programs Gültigkeit.

#### **3.11.4 - Levels im Modus Psycho**

Die Beschreibung von Abschnitt 3.11.1 hat auch für die Psychos Gültigkeit.

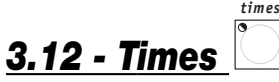

Die Funktion gestattet das Eingeben der Zeit für Eingang und Ausgang für die Presets und die Chases.

Die Zeit kann zwischen 0 und 999 Zehntel Sekunden eingestellt werden (600 Hundertstel Sekunden entsprechen einer Minute)

#### **3.12.1 - Times im Modus Preset**

IIn dieser Betriebsweise gestattet Times die Festlegung der Zeit für den Eingang eines Presets (eine feste Dimmerlichtszene) im Inneren des entsprechenden Memorys. Die Zeit ist die gleiche sowohl für den Eingang, als auch für den Ausgang der Lichtszene.

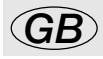

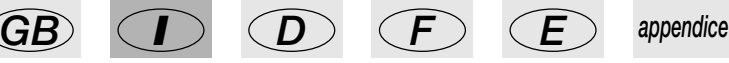

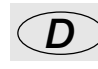

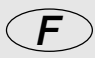

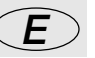

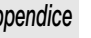

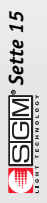

Die Funktion arbeitet gleichzeitig (jedoch auf individuelle Weise) auf allen 4 Presets, die einem Memory zugeordnet werden können, und sie ist aktiv, wenn zuvor die verfügbaren Presets gewählt worden sind.

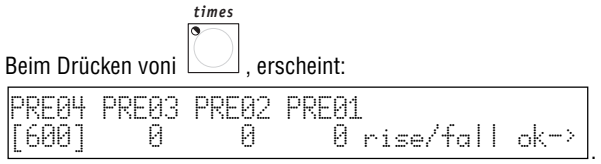

Nach der Eingabe der gewünschten Werte beim Drücken von OK (rechte Scroll-Taste auf der rech-

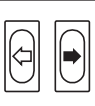

ten Seite des Displays ): Hold benutzen, um die Änderungen dauerhaft zu machen.

#### **3.12.2 - Times im Modus Chase**

Bei der Arbeit im Modus Chase ist es mit der Funktion Times möglich, für jeden der 4 Chases einzugeben:

- Trigger (TRIG) interne Synchronisierung oder Synchronisierung mit Musik (INTRN oder MUSIC)
- Direzione(RUN) normaler Ablauf oder in entgegengesetzter Richtung (NORM oder BACKW)
- Velocità (SPEED%) Ablaufgeschwindigkeit (von 25 bis 400%)

*1*

Beim Drücken von  $\Box$ , erscheint auf dem Display:

*times*

CHA TRIG RUN SPEED%<br>01 FINTRN1-NORML 100 01 [INTRN] NORML 100 ok->

des Multifunction Keyboards benutzen. Die 4 Chases des aktuellen Memorys werden durch das

*2*

. Zur Wahl der Chases die Taste

Aufleuchten der entsprechenden Led @ angezeigt, die Led  $\Box$ , des Chases, für den gerade

die Times eingegeben werden, blinkt

Die Synchronisierung mit der Musik benutzt das Signal, das vom internen Mikrofon festgestellt wird, oder aber das Signal des Anschlusses Audio In. Wenn ein Audiosignal an den Pilot 2000 angeschlossen wird, so wird das interne Mikrofon automatisch abgeschaltet.

Der Ablauf eines Chases erfolgt normalerweise von Step 1 zu Step 40. Wenn der Ablauf auf BACKWard eingestellt wird, so erfolgt der Ablauf von Step 40 zu Step 1.

Beim Erstellen eines Chases kann der Bediener die Dauer jedes Schrittes entscheiden. Mit dem Befehl Speed ist es möglich, den Gesamtablauf des Chases bis zu 400% zu beschleunigen oder bis zu 25% zu verlangsamen. Die Variation bezieht sich auf die eingestellten Zeiten, die alle die

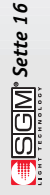

gewünschte Beschleunigung oder Verlangsamung erfahren, und die Eigenschaft der von Schritt zu Schritt verschieden eingestellten Zeiten beibehalten.

#### *3.13 - Copy copy*

Pilot 2000 verfügt über 40 Programs, 40 Psychos, und 40 Presets. Die Funktion Copy gestattet es dem Bediener, Elemente von einem in ein anderes zu kopieren.

Wenn Copy aktiv ist, so blinkt die entsprechende Led.

In Abhängigkeit von der Betriebsweise, die beim Drücken von Copy aktiv ist, erscheint auf dem Display eine der folgenden Anzeigen:

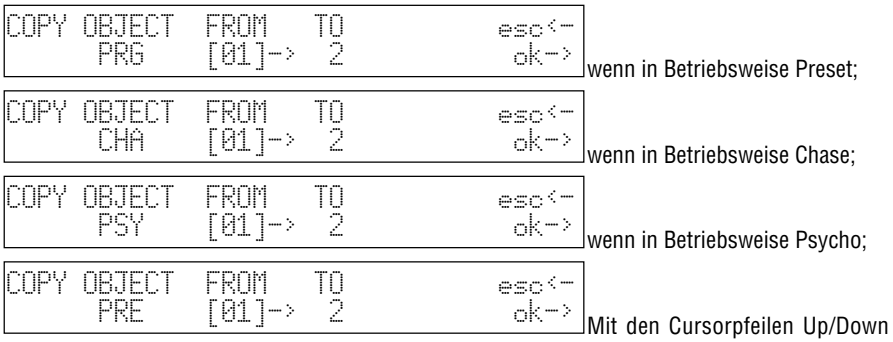

wird eins der 40 verfügbaren Elemente gewählt, mit den Cursorpfeilen Left/Right bewegt man sich vom "Quell"-Objekt zum Objekt der "Bestimmung".

La preDas Drücken von OK (Taste rechts von den Scroll-Tasten) bestätigt das Kopieren, das Drücken von ESC bricht den Vorgang ab.

**Eine UNDO-Funktion ist nicht vorgesehen, das heißt eine Möglichkeit zur Rückkehr zum Zustand vor dem Drücken von OK.**

#### *3.14 - Enter enter*

Die Taste Enter wird bei einigen Funktionen verwendet, um die Entscheidung zum Ändern oder Abspeichern von neuen Elementen oder geänderten Elementen zu bestätigen.

#### *3.15 - Play play*

Die Funktion Play gestattet das Ausführen einer der 20 zuvor aufgezeichneten "Ereignis"-Spuren. Für detaillierte Angaben siehe den entsprechenden Abschnitt.

# *3.16 - Extra*

*extra*

Pilot 2000 gestattet die Reservierung von bis zu 48 Kanälen für spezielle Geräte oder Funktionen. Ein klassisches Beispiel ist die Aktivierung eines Stroboskop-Projektors, einer Nebelmaschine und im Allgemein von Geräten, die nur 1 einzigen DMX-Kanal für die Benutzung erforderlich machen. Alle Einstellungen und die Patchs der Signale müssen im Menü Setup (siehe 3.19) ausgeführt werden. Wenn Extra aktiv ist, so blinkt die entsprechende Led und auf dem Display erscheint die Anzeige:

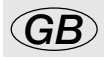

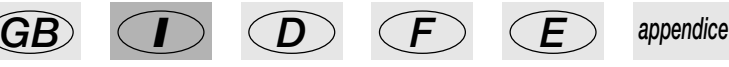

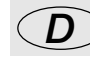

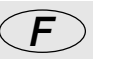

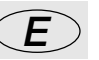

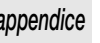

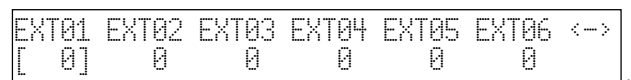

. Die rechten und linken

Scroll-Tasten gestatten das Durchlaufen der 8 Seiten, die den 48 "Extras" gewidmet sind. In Abhängigkeit vom Typ der als "Extra" gesteuerten Einheit erfolgt die Aktivierung mit den hellgrauen Schiebereglern.

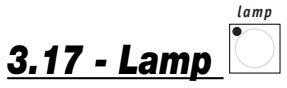

Mit diesem Befehl ist es möglich, an Projektoren, die diese Funktion aufweisen, den Kode zum Einschalten/Ausschalten der Lampe zu senden. Beim Einschalten von Pilot ist die Lampe per Default an. Beim Drücken von Lamp erscheint auf dem Display die Anzeige:

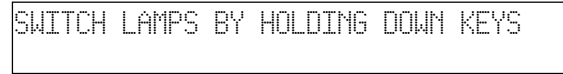

Wenn die Tasten des Multifunction Keyboards für einige Sekunden gedrückt gehalten werden, so ist es möglich, die Lampen ein- oder auszuschalten. Die grüne Led zeigt an, dass die Lampe an ist, wenn die Led aus ist, so ist auch die Lampe aus.

.

.

**Es sei daran erinnert, dass ein häufiges Ein- und Ausschalten, insbesondere bei Entladungslampen, die Lebensdauer der Lampe beträchtlich verkürzt.**

#### *3.18 - Reset reset*

Mit diesem Befehl ist es möglich, an Projektoren, die mit dieser Funktion ausgestattet sind, den elektronischen Reset-Befehl zu senden. Dies ist ein direkter Eingriff, den der Bediener an der gesteuerten Lampe vornimmt. Auf dem Display erscheint die Meldung:

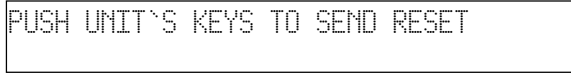

Durch Drücken der Tasten des Multifunction Keyboards ist es möglich, den Befehl zu senden. Für die Zeit, die die Taste gedrückt wird, leuchtet die grüne Led auf.

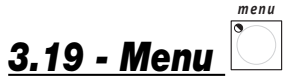

Mit dieser Funktion gelangt man zum Menü Setup, mit dem die Adressierung der Einheiten und die Verwaltung der Archive vorgenommen wird. Für eine detaillierte Beschreibung dieser Funktion wird auf Kapitel 4 verwiesen.

### *4 - Die Funktionen von Setup*

Zu dieser Funktion gelangt man durch Drücken der Taste

### *4.1 - Unit Patch*

Zur Steuerung der 40 Einheiten muss ein Patching-Vorgang (Adressierung) vorgenommen werden.

*setup*

Wenn die Taste Menü blinkt, die Cursorpfeile Auf/Ab benutzen, um die verfügbaren Optionen zu durchlaufen, bis die folgende Anzeige erscheint:

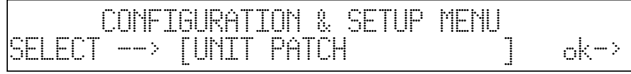

. Durch Drücken des rechten Pfeils der Scroll-Tasten gelangt man zum Eingabefenster:

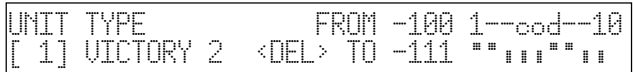

. Zum Zuordnen der Parameter können die Cursorpfeile verwendet werden (auf und ab zum Anheben oder Absenken der Werte, rechts und links zum Bewegen von Funktion zu Funktion).

Im oben wiedergegebenen Fall haben wir als Einheit 1 einen Projektor SGM Victory II 250, dessen Startadresse auf 100 eingestellt ist.

Pilot 2000 errechnet automatisch den letzten für diese Einheit erforderlichen Kanal und auf der rechten Seite des Displays wird die Konfigurierung angezeigt, die auf den Dip-Switches auf der Rückseite des Projektors einzustellen ist. In diesem Fall wird die Konvention angewendet, nach der die Position ON des Dip-Switches diejenige ist, bei der oben ein schwarzes Quadrat erscheint. Das Drücken der Taste, die <DEL> entspricht, löscht die vorherige Eingabe. Der Bediener ist nicht gezwungen, die Adressen für die Einheiten in ansteigender Reihenfolge zu vergeben (zum Beispiel 100 für Nummer 1 und 125 für Nummer 2), sondern er kann die zur Verfügung stehenden Einheiten nach Belieben verwalten.

Durch erneutes Drücken einer der Scroll-Tasten wird die Funktion verlassen: Das Speichern erfolgt automatisch.

### *4.2 - Dimmer Patch*

Diese Funktion gestattet es festzulegen, welcher DMX-Kanal welchem "Dimmerkanal" entspricht. Wenn die Taste Menü blinkt, die Cursorpfeile Auf/Ab benutzen, um die verfügbaren Optionen zu durchlaufen, bis die folgende Anzeige erscheint:

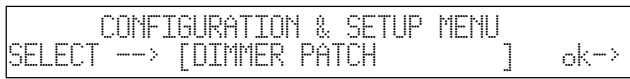

. Für den Zugang zu diesen Eingaben die rechte Pfeiltaste der Scroll-Tasten (rechts vom Display) drücken.

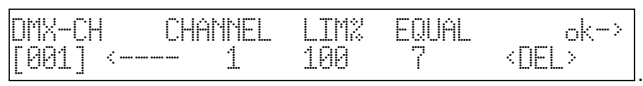

Die Position "DMX-CH" gibt den "physischen" Dimmerkanal der DMX-Kette an (von 1 bis 512); die Position CHANNEL gibt an, welcher Dimmerkanal des Pilot den oder die vorgewählten Kanal/Kanäle steuert; LIM% gibt die eventuelle Abschwächung für den Kanal an; EQUAL gibt die

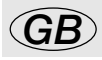

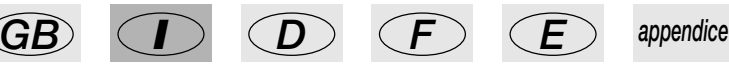

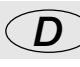

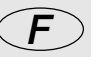

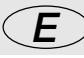

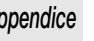

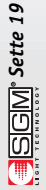

Equalizer-Kurve an, die dem Kanal zugeordnet ist.

Durch Drücken der hellgrauen Taste unter dem Display, die <DEL> entspricht, erfolgt die Löschung der vorgenommenen Eingaben.

#### **4.2.1 - Equalizer-Kurve**

Zur Optimierung der Lichtabgabe bei der Verwendung von Projektoren mit unterschiedlichen Lampen gestattet die Benutzung der Equalizer-Kurven die Erzielung eines guten Endergebnisses, auch wenn einander sehr verschiedene Quellen verwendet werden, wie zum Beispiel Theaterscheinwerfer und Par 64.

Verfügbar sind 6 Kurven (von 1 bis 6); der lineare Ausgang (Nr. 7) und die Front On/Off (Nr. 8), die die folgenden Bezugswerte aufweist:

 $000 - 127 = off$  $128 - 255 = 00$ 

### *4.3 - Extra Patch*

Diese Funktion gestattet es festzulegen, welche DMX-Kanäle den "Extras" entsprechen, das heißt den Geräten, die (normalerweise handelt es sich um Nebelmaschinen oder Stroboskop-Projektoren) der Bediener direkt steuert (ohne Memory und Program).

Wenn die Taste Menü blinkt, die Cursorpfeile Auf/Ab benutzen, um die verfügbaren Optionen zu durchlaufen, bis die folgende Anzeige erscheint:

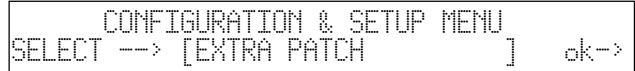

. Für den Zugang zu diesen Einstellungen die rechte Pfeiltaste der Scroll-Tasten (rechts vom

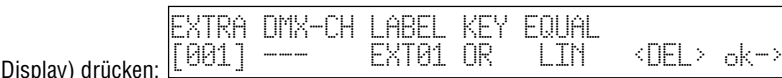

- "EXTRA" gibt den zu konfigurierenden Extra-Kanal an (von 1 bis 48);

- "DMX-CH" gibt den Kanal der DMX-Kette (von 1 bis 512) an, der vom Extra gesteuert werden soll;

- LABEL gestattet die Festlegung (mit nur 5 Zeichen) einer Abkürzung zur Identifizierung des Geräts (zum Beispiel könnte SMK01 für Nebelmaschine 1 stehen);

- KEY gibt den Typ der Funktion an, die der hellgrauen Taste zugeordnet ist;

- EQUAL gibt die Equalizer-Kurve an, die dem Kanal zugeordnet ist.

Durch Drücken der dunkelgrauen Taste unter dem Display, die <DEL> entspricht, erfolgt die Löschung der vorgenommenen Eingaben.

#### **4.3.1 - Label der Extra**

Die Anzeige Label standard (zum Beispiel EXT01) kann der Bediener durch eine Abkürzung mit 5 Zeichen ersetzen, die das gesteuerte Gerät auf klarere Weise identifiziert.

Zum Ändern der Abkürzung die hellgraue Universaltaste drücken, die der Anzeige EXT01 auf dem Display entspricht. Die grüne Led blinkt.

Mit den Cursortasten (auf, ab, rechts und links) kann der Bediener die Beschreibung seinen Bedürfnissen entsprechend ändern.

Zur Bestätigung des neuen Labels erneut die hellgraue Taste drücken (die Led geht aus).

#### **4.3.2 - Modus Key der Extras**

Es stehen zwei Modi zur Verfügung: OR und AND. Wenn der Modus OR eingestellt wird, so ist es möglich, die Extra-Einheit mit dem Universalschieberegler zu steuern und die Taste als Flash zu benutzen (der Flash hat immer den Wert 255). Wenn der Modus AND eingestellt wird, so ist die Extra-Einheit nur für die Zeit aktiv, die die Taste gedrückt wird, mit dem Ausgangspegel, der mit dem Schieberegler eingestellt wird.

Zum Ändern der Betriebsweise (in der Phase des Setups) die hellgraue Universaltaste drücken, die der Funktion Key entspricht. Die neue Betriebsweise wird direkt auf dem Display angezeigt.

#### **4.3.3 - Equalizer-Kurve der Extras**

Mit diesem Befehl kann der Bediener eine der zwei verfügbaren Kurven auswählen: LIN und ON-OFF.

Wenn die zu steuernde Extra-Einheit zum Beispiel eine einfache Nebelmaschine ist, die nur eine Taste "Start" aufweist, so ist der lineare Verlauf (LIN) überflüssig und gestattet in einigen Fälle keine gute Kontrolle der Einheit. Für diese Art von Geräten ist die Kurve On-Off verfügbar, die nur mit einer sauberen Schwelle arbeitet und somit eine ideale Steuerung gewährleistet.

Zum Ändern der Equalizer-Kurve (in der Phase des Setups) die hellgraue Universaltaste drücken, die der Funktion Equal entspricht. Die neue Kurve wird direkt auf dem Display angezeigt.

### *4.4 - Total Dimmer Channels*

Diese Funktion gestattet es festzulegen, welche Kanäle der Bediener für die Dimmerkanäle verwenden will.

Pilot 2000 gestattet die Steuerung von bis zu 192 Kanälen, unterteilt in 32 Displayseiten.

Es ist wichtig, dass der Bediener die richtige Anzahl der Kanäle eingibt: Auf diese Weise kann die CPU des Pilot 2000 ihre Leistung optimieren und mehr Leistung für den Bereich der intelligenten Einheiten zur Verfügung stellen.

Wenn die Taste Menü blinkt, die Cursorpfeile Auf/Ab benutzen, um die verfügbaren Optionen zu durchlaufen, bis die folgende Anzeige erscheint:

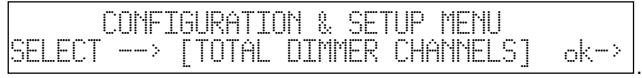

Für den Zugang zu diesen Einstellungen die rechte Pfeiltaste der Scroll-Tasten (rechts vom

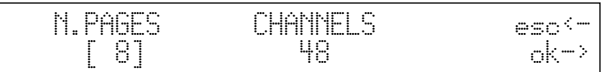

Display) drücken:

Mit den Pfeilen auf/ab oder dem Schieberegler, der der Anzeige auf dem Display entspricht, kann der Bediener die Anzahl der Seiten ändern, während der Pilot anzeigt, wie vielen Kanälen (Channels) sie entsprechen.

Durch Drücken von OK (rechte Taste der Scroll-Taste rechts vom Display) wird der Vorgang bestätigt, durch Drücken von ESC (linke Taste der Scroll-Taste links vom Display) wird er ohne Änderung verlassen.

### *4.5 - Working Area*

Oft muss der Bediener den Abtastbereich eines Projektors begrenzen, zum Beispiel um in einem Theater die Vorderbühne zu beleuchten, ohne auch die erste Reihe zu beleuchten, oder um die erstellten Programme Bühnensituationen anzupassen, die sich häufig ändern.

Dazu gestattet Pilot 2000 die Verwaltung von 20 verschiedenen Abtastbereichen für jede Einheit

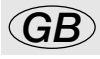

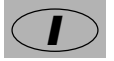

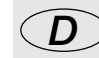

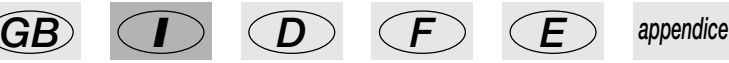

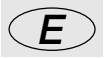

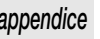

(natürlich nur, wenn es sich um Scanner oder Geräte mit beweglichem Kopf handelt), die dem Bediener zur Verfügung stehen.

Wenn die Taste Menü blinkt, die Cursorpfeile Auf/Ab benutzen, um die verfügbaren Optionen zu durchlaufen, bis die folgende Anzeige erscheint:

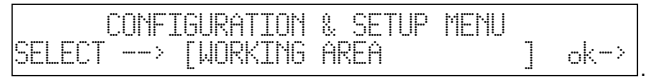

Für den Zugang zu diesen Einstellungen die rechte Pfeiltaste der Scroll-Tasten (rechts vom

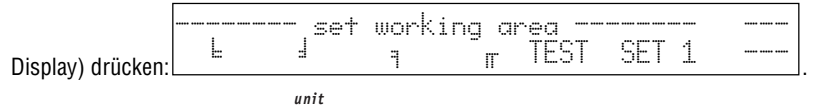

Gleichzeitig leuchtet die Led  $\Box$ : auf: Dies zeigt dem Bediener die Wahl der Einheit an, für die der Arbeitsbereich geändert werden soll.

Für die Zuordnung eines der verfügbaren Abtastbereiche mit dem Schieberegler unter der Aufschrift "SET 1" bewegen, bis der gewünschte Bereich erreicht wird. Um zu überprüfen, ob der Bereich unseren Bedürfnissen entspricht, die hellgraue Taste drücken, die der Anzeige "TEST" entspricht (Anzeige blinkt auf) und den Joystick bewegen, um den Abtastbereich auszuprobieren.

Zum Ändern des Abtastbereiches die hellgraue Taste unter den Symbolen mit den 4 Ecken

 $(\frac{1}{2}, \frac{1}{2}, \frac{1}{2}, \frac{1}{2})$  drücken und dann den Joystick bis zur gewünschten neuen Ecke bewegen. Wenn die ideale Position erreicht worden ist, erneut die Taste drücken und die neue Ecke wird abgespeichert.

Die Arbeitsbereiche können nach Belieben angelegt werden und die Figuren müssen nicht regelmäßig sein, wie die nebenstehende Abbildung zeigt.

Es gibt keinen Befehl für die Rückstellung eines einmal geänderten Arbeitsbereichs, jedoch dazu müssen einfach die Koordinaten eingegeben werden, die auf der nebenstehenden Abbildung wie-

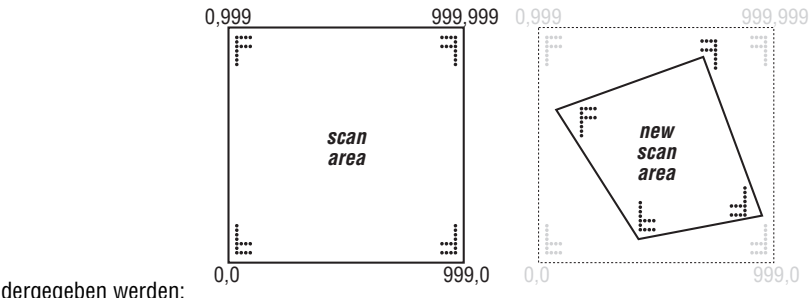

 $0.0 - 999.0$ ,  $999.999 - 0.999$ .

Die Begrenzung des Abtastbereiches eines Projektors gestattet außerdem eine bemerkenswerte Verbesserung der Bewegungsqualität der beweglichen Bauteile, gleich, ob es sich um Spiegel oder Köpfe handelt. Die Begrenzung des Abtastbereiches reduziert die Anzahl der Bewegungsschritte für die Einstellung nicht, die hingegen unverändert bleibt (255 für Einheiten mit 8 Bit und 65.536 für Einheiten mit 16 Bit).

Falls die zu steuernden Projektoren keine Bedienungselemente für die autonome Inversion der Abtastkoordinate aufweisen (zur Vereinfachung der Einstellung von Einheiten, die spiegelbildlich zueinander positioniert sind), so gestatten die Abtastbereiche die Lösung des Problems einfach durch Eingabe der Ecke auf verkreuzte Weise (zum Beispiel die Ecke 0,0 als 999,0 eingeben und umgekehrt).

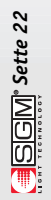

### *4.6 - View Free Memory*

Diese Funktion gestattet es zu überprüfen, wie viel Speicher verfügbar ist, um Einheiten in das Archiv (DAT MEM) hinzuzufügen, und wie viel Speicher für die Aufzeichnung von Ereignissen (RECORD) verfügbar ist.

Wenn die Taste Menü blinkt, die Cursorpfeile Auf/Ab benutzen, um die verfügbaren Optionen zu durchlaufen, bis die folgende Anzeige erscheint:

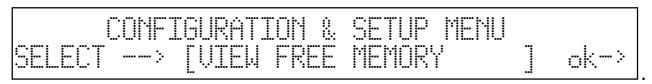

Für den Zugang zu diesen Einstellungen die rechte Pfeiltaste der Scroll-Tasten (rechts vom

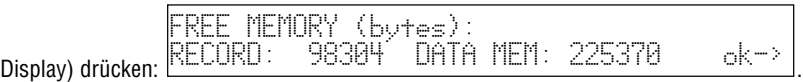

Die Funktion wird durch erneutes Drücken von OK verlassen.

### *4.7 - Internal Library*

Dieses Menü, das in 3 Bereiche unterteilt ist, ist ein wesentlicher Bestandteil des "Gehirns" von Pilot 2000: Hier werden die zu steuernden Einheiten erstellt, geändert oder aus dem internen Archiv gelöscht. Wenn die Taste Menü blinkt, die Cursorpfeile Auf/Ab benutzen, um die verfügbaren Optionen zu durchlaufen, bis die folgende Anzeige erscheint:

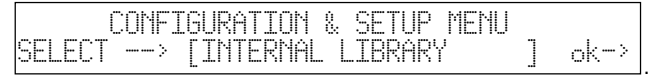

Für den Zugang zu diesen Einstellungen die rechte Pfeiltaste der Scroll-Tasten (rechts vom Display) drücken:

#### **4.7.1 - Create New Unit**

Mit dieser Funktion kann der Bediener nicht vorhandene Geräte in das Archiv einfügen.

**ACHTUNG! Vor dem Erstellen einer neuen Einheit sicherstellen, das ALLE Informationen zu Verfügung stehen oder – besser – dass das Handbuch mit allen technischen Angaben zur Hand ist.** 

Wenn nun Schritt für Schritt die erforderlichen Parameter eingegeben werden, so steht uns nach kurzer Zeit eine neue Einheit für unsere Arbeit zur Verfügung. Die Ausgangsanzeige stellt sich wie folgt dar:

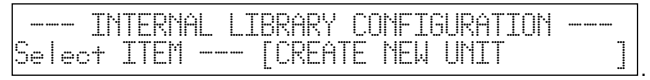

Durch Drücken der rechten Scroll-Taste gelangt man zum Archiv.

**Anm.: Zur Vereinfachung der Anzeigen erstellen wir als neue Einheit einen Scanner SGM Victory II 250.** 

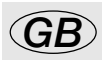

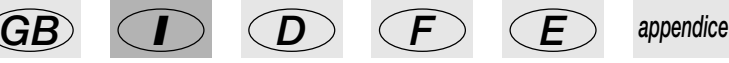

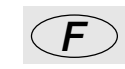

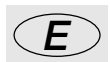

#### **4.7.1.1 - Total DMX Channel**

Diese Information gestattet es Pilot zu wissen, wie viele Kanäle die neue Einheit benutzt. Die max. zulässige Anzahl ist 36 Kanäle, wovon 6 für die Bewegungsfunktionen sowie die Hilfsfunktionen reserviert sind. Dabei ergibt sich das folgende Schema:

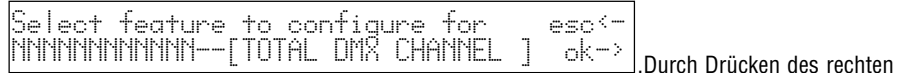

Pfeils gelangt man zur Einstellung, durch Drücken des linken Pfeils wird die Funktion verlassen.

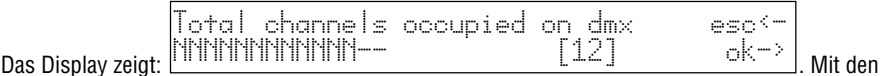

Cursortasten auf/ab kann die Anzahl der für die neue Einheit erforderlichen Kanäle angehoben werden. Durch Drücken der rechten SCROLL-Taste wird die Entscheidung bestätigt.

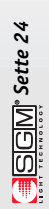

#### **4.7.1.2 - LCD Effect Label**

Dieses Menü gestattet es, auf dem LCD-Display die Beschreibungen der für unsere neue Einheit erforderlichen Befehle zu schreiben. Es ergeben sich die folgenden Anzeigen:

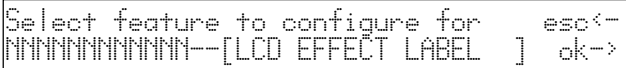

.Durch Drücken des rechten Pfeils gelangt man zur Einstellung, durch Drücken des linken Pfeils wird die Funktion verlassen.

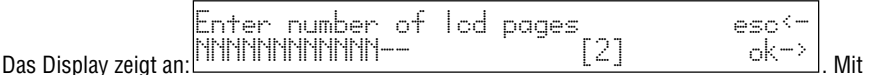

den Cursorpfeilen auf/ab (oder dem rechten Schieberegler der Reihe unter dem Display) kann die Anzahl der für das Anzeigen alle Effekte unserer neuen Einheit auf dem Display erforderlichen Seiten angehoben werden. Wenn wir mit unserem Beispiel (Victory II 250) fortfahren, so sind zwei Seiten erforderlich: Die Maschine weist 12 Kanäle auf, von denen 4 für Pan und Tilt und 1 für die Fernrückstellung reserviert sind; deshalb bleiben 7 Kanäle für die Effekte, die zu je 6 unterteilt werden (jeder Seite können 6 Effekte zugeordnet werden), und so ergeben sich zwei Seiten. Beim bestätigen mit OK (rechte Taste der Scroll-Tasten) gelangen wir zur Erstellung unserer

Anzeige: .Mit den Enter the string for effects more<-> ------------------------------------- P1

Cursorpfeilen auf/ab können wir die zur Verfügung stehenden Zeichen durchlaufen, mit rechts/links springen wir von Buchstaben zu Buchstaben, mit der rechten Scroll-Taste gelangen wir zur Seite 2 und mit der linken Scroll-Taste kehren wir zur vorausgehenden Anzeige zurück.

In unserem Fall: **DIMMR COLOR PALET GOBOS ROT.G SHUTR** P1 und dann. . Enter the string for effects more<-> PRISM ------------------------------ P2 Enter the string for effects more<->

Durch Drücken der linken Scroll-Taste kehren wir nun zum Menü der Erstellung zurück. Das Speichern erfolgt automatisch.

#### **4.7.1.3 - Internal Patch**

In diesem Anweisungsblock wird die Adressierung der Funktionen zu den physischen Kanälen der Einheiten vorgenommen. Beim Ausführen der internen Adressierung muss der Bediener den Kanal für die Funktion eingeben. Die Effekte können also den Bedürfnissen gemäß angeordnet werden. Es ergibt sich die folgende Anzeige:

Select feature to configure for esc<- NNNNNNNNNNNN--[INTERNAL PATCH ] ok->

.Durch Drücken des rechten

. Mit den Cursorpfeilen

Pfeils gelangt man zur Einstellung, durch Drücken des linken Pfeils wird die Funktion verlassen. Nach dem Drücken von OK (rechte Scroll-Taste), ergibt sich die Zeichenfolge der Effekte, die wir in Punkt 4.7.1.2 erstellt haben. Es ergibt sich die folgende Anzeige:

DIMMR COLOR PALET GOBOS ROT.G SHUTR <-> [ 1] -- -- -- -- -- P1 **SGM**<sup>s</sup> Sette 25

auf/ab kann der Wert eingegeben werden, mit rechts/links springen wir von Effekt zu Effekt, durch Drücken der rechten Scroll-Taste gelangen wir zur Seite 2 und durch Drücken der linken Scroll-

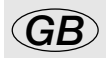

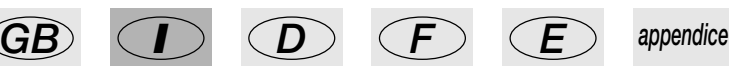

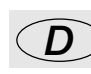

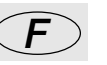

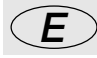

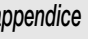

Taste kehren wir zur vorausgehenden Anzeige zurück.

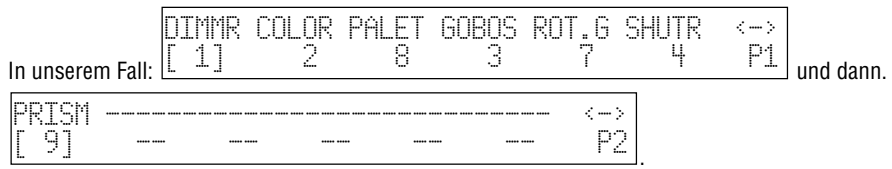

Durch Drücken der linken SCROLL-Taste kehren wir nun zum Menü der Erstellung zurück. Das Speichern erfolgt automatisch.

#### **4.7.1.4 - Stand-by Values**

Dieses Menü gestattet die Einstellung der Parameter, die an die Einheiten gesendet werden müssen, wenn sie nicht in den Ablauf einer Szene einbezogen sind oder nicht manuell benutzt werden. Es ist sehr wichtig, diese Werte festzulegen, insbesondere, wenn mit Projektoren mit Entladungslampen gearbeitet wird, bei denen das Schließen des Verschlusses gesteuert werden muss, um eine unbeabsichtigte Beleuchtung zu verhindern, oder wenn Halogenlampen verwendet werden, bei denen nicht nur der Verschluss geschlossen werden muss, sondern deren Intensität auch herabgedimmert werden muss. Es ergibt sich die folgende Anzeige:

Select feature to configure for esc<- NNNNNNNNNNNN--[STAND-BY VALUES

.Durch Drücken des rechten Pfeils gelangt man zur Einstellung, durch Drücken des linken Pfeils wird die Funktion verlassen. Nach dem Drücken von OK (rechte Scroll-Taste) ergibt sich die Zeichenfolge der Effekte, die wir in Punkt 4.7.1.2 erstellt haben. Es ergibt sich die folgende Anzeige:

$$
\begin{array}{|l|} \hline \text{DTMMR COLOR PALET GOBOS ROT.G SHUTR} & \xrightarrow{\leftarrow} \\\hline \begin{bmatrix} \text{-} \end{bmatrix} & \xrightarrow{\text{-}} & \xrightarrow{\text{-}} & \xrightarrow{\text{-}} & \text{-} \\\hline \end{array}
$$

.Mit den Cursorpfeilen

auf/ab kann der Wert eingegeben werden, mit rechts/links springen wir von Effekt zu Effekt, durch Drücken der rechten Scroll-Taste gelangen wir zur Seite 2 und durch Drücken der linken Scroll-Taste kehren wir zur vorausgehenden Anzeige zurück.

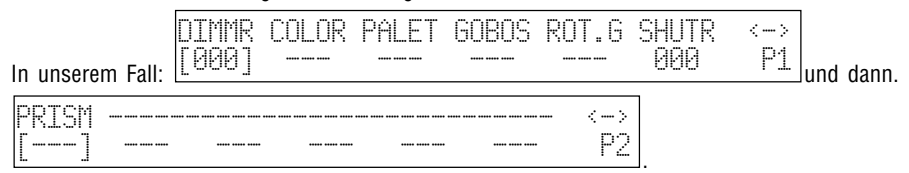

Diese Einstellungen zeigen also an, dass der Dimmer auf 0 und der Verschluss geschlossen sein müssen, wenn der Scanner nicht in Betrieb ist.

Durch Drücken der dunkelgrauen Taste, die der Zeichenfolge auf dem Display entspricht, ist es möglich, die Bedingung der Nicht-Variation (der letzte Wert bleibt) einzustellen, die 3 Bindestrichen (---) entspricht.

Durch Drücken der linken SCROLL-Taste kehren wir nun zum Menü der Erstellung zurück. Das Speichern erfolgt automatisch.

#### **4.7.1.5 - Effects Type**

Dieses Menü gestattet die Festlegung, welche Funktionen unserer neuen Einheit Effekte sind und welche Dimmer. Die Dimmerfunktionen sind immer der Wirkung der Pegel ausgesetzt: Dies gestattet den Programmen einen "graduellen" Eingang zusammen mit den vom Mixer gesteuerten Lichtern. Es ergibt sich die folgende Anzeige:

Select feature to configure for a esc<-<br>NNNNNNNNNNNN--IFFFFCT T?PF = 1 - ok-> NNNNNNNNNNNN--[EFFECT TYPE ] ok->

[EFF] --- --- --- --- --- P2

.Durch Drücken des rechten

Pfeils gelangt man zur Einstellung, durch Drücken des linken Pfeils wird die Funktion verlassen. Nach dem Drücken von OK (rechte SCROLL-Taste) wird die Zeichenfolge der Effekte angezeigt, die wir in Punkt 4.7.1.2 erstellt haben. Es ergibt sich die folgende Anzeige:

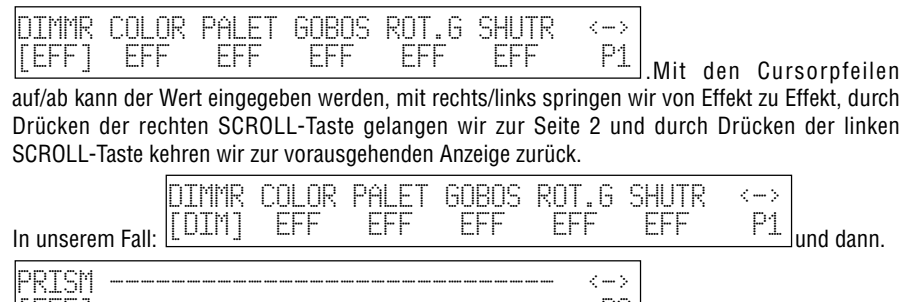

. Diese Einstellungen zeigen also an, dass der Kanal der Dimmerfunktion als solcher angesehen werden muss (DIM) und welcher hingegen als Effekt (EFF).

Durch Drücken der linken Scroll-Taste kehren wir nun zum Menü der Erstellung zurück. Das Speichern erfolgt automatisch.

#### **4.7.1.6 - Mirror/Head Patch**

In diesem Menü werden die Kanäle eingestellt, die für die Bewegung von Spiegel und beweglichen Köpfen dienen.

Viele Projektoren gestatten die Steuerung mit 8 oder mit 16 Bit, einige nur mit 8 Bit. Wie in den vorausgehenden Kapiteln bereits gesagt, gestattet die Bewegung mit 16 Bit eine beträchtliche Qualität der Bewegung. Da jedoch die Einschränkung (durch den DMX-Standard) besteht, dass jedem Kanal Werte zwischen 0 und 255 zugeordnet werden müssen, sind zwei (in Kombination miteinander arbeitende) Kanäle erforderlich, um eine höhere Auflösung zu erzielen. Auf diese Weise wird ein Wertbereich von 0 bis 65.536 erzielt.

Bei dem 16-Bit-Modus haben die beiden Kanäle (zum Beispiel des Pan) zwei besondere Funktionen, die Least Signifikant Byte (LSB oder L oder Fine) und Most Signifikant Byte (MSB oder H oder Course) genannt werden, jeweils "bedeutungsloseres Byte" und "bedeutungsvolleres Byte".

Im 8-Bit-Modus wird nur ein Kanal (immer beim Beispiel des Pan) verwendet und nur der Parameter MSB (H) wird eingestellt; das Byte LSB bleibt unbestimmt (---).

**Es muss überprüft werden, ob der Projektor im 8-Bit-Modus oder im 16-Bit-Modus arbeitet.** Es ergibt sich die folgende Anzeige:

Select feature to configure for  $\quad$  esc $\circ$ NNNNNNNNNNNNN--[MIRROR/HÉAD PATCH ]

Pfeils gelangt man zur Einstellung, mit dem linken Pfeil wird die Funktion verlassen und dann erscheint auf dem Display die Anzeige:

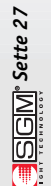

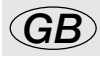

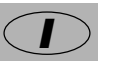

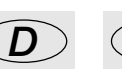

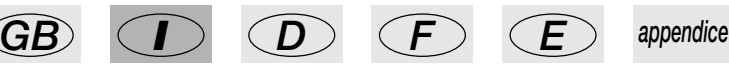

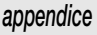

.Durch Drücken des rechten

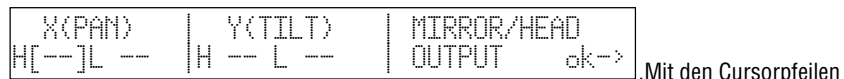

auf/ab kann der Wert eingegeben werden, mit rechts/links werden die Parameter einzeln durchgegangen, mit der rechten SCROLL-Taste L wird bestätigt und zur vorausgehenden Seite zurückgekehrt.

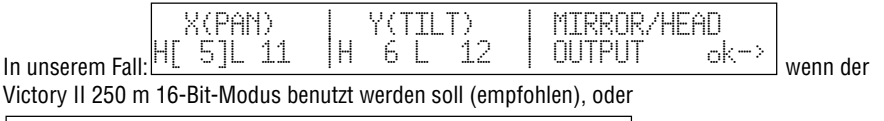

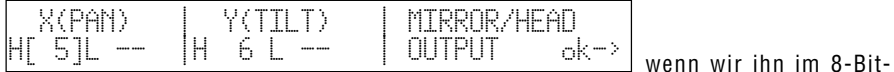

Modus benutzen wollen. Beim Drücken von OK (rechte Taste SCROLL) kehrt man nun zum vorausgehenden Menü zurück.

#### **4.7.1.7 - Hard/Soft Cross**

Dieses Menü gestattet die Festlegung der Geschwindigkeit für den Übergang von einem Effekt zum nächsten. Dieser "Ablauf" kann HARD sein, das heißt mit der maximal möglichen Geschwindigkeit ablaufen, oder SOFT, das heißt gekoppelt an die mit Time eingegebene Zeit (Geschwindigkeit für den Übergang von einem Effekt zum nächsten) innerhalb der Programmen. Es ergibt sich die folgende Anzeige:

Select feature to configure for esc<- NNNNNNNNNNNN--[HARD/SOFT CROSS ] ok->

. Durch Drücken des rechten Pfeils gelangt man zur Einstellung, mit dem linken Pfeil wird die Funktion verlassen.

Nach dem Drücken von OK (rechte SCROLL-Taste) wird die Zeichenfolge der Effekte vorgeschlagen, die wir in Punkt 4.7.1.2 erstellt haben. Auf dem Display erscheint die Anzeige:

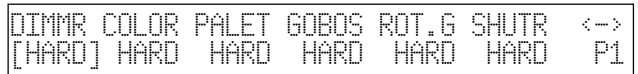

. Mit den Cursorpfeilen

auf/ab kann der Wert eingegeben werden, mit rechts/links werden die Effekte einzeln durchgegangen, mit der rechten Taste SCROLL gelangt man zu Seite 2, mit der linken Taste SCROLL kehrt man zur vorausgehenden Seite zurück.

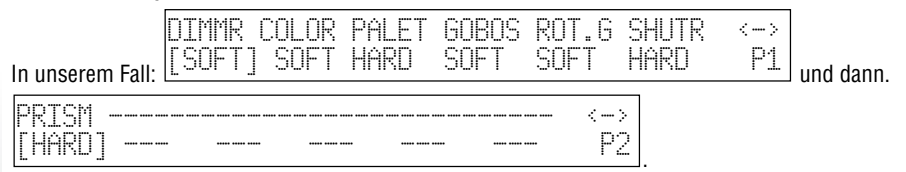

Diese Eingaben zeigen also an, dass der Kanal der Dimmerfunktion, der Gobos und ihrer Rotation sowie des Prismas und seiner Rotation SOFT erfolgen sollen, während das Einschalten der Schieber und des Verschlusses HARD erfolgen sollen.

Beim Drücken der linken SCROLL-Taste kehrt man nun zum Menü für die Erstellung zurück. Das Speichern erfolgt automatisch.

Der Bediener kann im Archiv auch zwei Versionen der gleichen Maschine verwalten, eine mit den Einstellungen SOFT (geeigneter für Live-Veranstaltungen) und eine mit Einstellungen HARD (geeigneter für Discotheken).

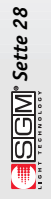

#### **4.7.1.8 - Unit Name**

In diesem Menü wird unserer neuen Einheit ein Name verliehen und dem Bediener steht dazu ein vollständiger Satz von großen und kleinen Zeichen und Symbolen zur Verfügung. Es erscheint die folgende Anzeige:

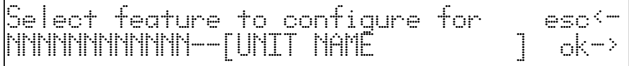

. Durch Drücken des rech-

ten Pfeils gelangt man zur Einstellung, mit dem linken Pfeil wird die Funktion verlassen. Auf dem Display erscheint die Anzeige:

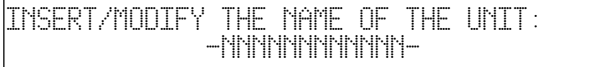

. Mit den CURSORpfeilen

auf/ab (oder dem rechten Schieberegler der Reihe unter dem Display) können die Buchstaben ausgewählt werden; mit rechts/links werden die Buchstaben einzeln durchgegangen und mit der linken SCROLL-Taste kehrt man zur vorausgehenden Seite zurück.

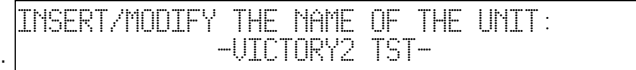

In unserem Fall: .

#### **4.7.1.9 - Reset/Lamp Values**

Dieses Menü gestattet die Festlegung der Parameter, die dem Projektor die Durchführung des Remote-Resets und des ferngesteuerten Ein- oder Ausschaltens der Lampe gestatten (falls der Projektor dafür ausgerüstet ist).

Diese Einstellungen werden für die Funktionen Reset und Lamp verwendet. Es erscheint die folgende Anzeige:

Select feature to configure for esc<- VICTORY TST --[RESET/LAMP VALUES ] ok->

. Durch Drücken des rechten Pfeils gelangt man zur Einstellung, mit dem linken Pfeil wird die Funktion verlassen. Nach dem Drücken von OK (rechte SCROLL-Taste) erscheint die Anzeige:

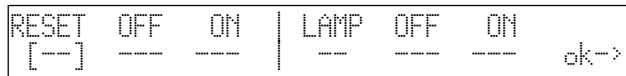

. Mit den CURSORpfeilen auf/ab kann der Wert eingegeben werden, mit rechts/links werden die Effekte einzeln durchgegangen, mit der rechten Taste SCROLL wird die Entscheidung bestätigt und zur vorausgehenden Seite zurückgekehrt.

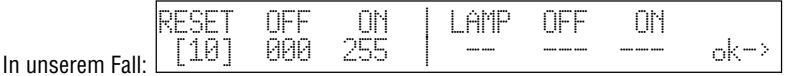

Diese Eingabe zeigt an, dass der Kanal des Remote-Resets auf Kanal 10 arbeitet. Durch Drücken der rechten Scroll-Taste kehren wir nun zum Menü der Erstellung zurück. Das

Speichern erfolgt automatisch.

#### **4.7.1.10 - Dip-switch Configuration**

Dieses Menü gestattet die Eingabe der Parameter, die Pilot während der Zuordnung der Einheiten (siehe 4.1) das Anzeigen der genauen Konfigurierung des Dip-Switches für die Adressierung der Einheiten gestatten. Falls die neue Einheit keine Dip-Switches, sondern einen internen

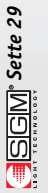

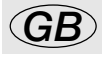

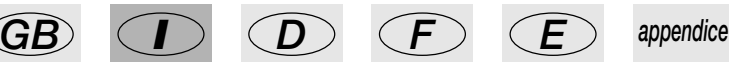

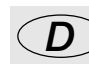

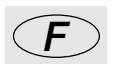

Mikrocomputer aufweist, so können diese Einstellungen übersprungen werden. Es erscheint die folgende Anzeige:

Select feature to configure for esc<- VICTORY TST --[DIP-SWITCH CONFIG.] ok->

. Durch Drücken des rechten Pfeils gelangt man zur Einstellung, mit dem linken Pfeil wird die Funktion verlassen. Nach dem Drücken von OK (Rechte Scroll-Taste) erscheint die Anzeige:

ENTER THE DIP-SWITCH CONFIGURATION n.dip=[ 9] 1st channel= 0 ˛ ok->

. Mit den Cursorpfeilen auf/ab kann der Wert eingegeben werden, mit rechts/links werden die Parameter einzeln durchgegangen, mit der rechten SCROLL-Taste wird die Entscheidung bestätigt und zur vorausgehenden Seite zurückgekehrt. Die Anzahl der Dips (oder der Switches), aus denen sich der Dip-Switch zusammensetzt (n.dip) gibt an, welche Art von Komponenten der Hersteller des Projektors verwendet hat. Die Anzeige "1st channel" dient zur Angabe der Modalität, die der Hersteller bei der Eingabe der Adresse verwendet hat. Die Eingabe der Adresse mit den Dip-Switches erfolgt mit binärer Logik durch Addition aller Werte, die von den Switches angegebenen werden, die sich auf

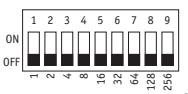

ON befinden:

Es gibt zwei Weisen der Verwendung dieses Adressierungssystems: Das erste verwendet das reine binäre System, während das zweite eine 1 zur Adresse hinzufügt. Aus diesem Grund wird angegeben, ob der "1st channel" (erste Kanal) den Wert 1 oder 0 hat. Die Adressierung ändert sich in den beiden Beispielen von Abbildung 1 (rein binär) und Abbildung 2 (1 + binär).

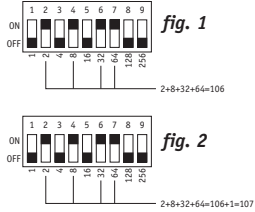

. Beide Systeme werden von Herstellern auf der ganzen Welt verwendet und in der Praxis unterscheiden sie sich durch die Tatsache, dass beim rein binären System die Adresse 1 ist, wenn Switch 1 auf On ist, während beim Modus "1 + binär" die Adresse 1 ist, wenn alle Switches auf Off sind. S.G.M. verwendet das System "1 + binär", das heißt mit Basis 0.

#### **4.7.1.11 - Beam Find Value**

In diesem Menü legt der Bediener den Zustand der Steuerkanäle der zu verwendenden neuen Einheit fest, wenn die Arbeiten zur Definition des Arbeitsbereiches durchgeführt werden. Viele Scanner und Projektoren mit beweglichem Kopf sind mit einer Irisblende oder sonstigen Systemen zur Reduzierung des abgegebenen Lichtbündels ausgestattet und diese können auf vorteilhafte Weise bei der Festlegung der Grenzen des Arbeitsbereiches des Projektors verwendet werden. Es erscheint die folgende Anzeige:

.Durch Drücken des rechten

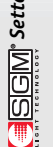

```
Select feature to configure for lesc<<br>UTCT TT TST--FRFAM FTNN UALHES -1 lnk->
VICT II TST--[BEAM FIND VALUES ] ok->
```
Pfeils gelangt man zur Einstellung, mit dem linken Pfeil wird die Funktion verlassen.

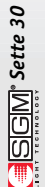

Nach dem Drücken von OK (rechte SCROLL-Taste) wird die Zeichenfolge der Effekte vorgeschlagen, die wir in Punkt 4.7.1.2 erstellt haben. Auf dem Display erscheint die Anzeige:

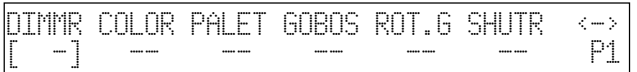

. Mit den CURSORpfeilen

auf/ab kann der Wert eingegeben werden, mit rechts/links werden die Effekte einzeln durchgegangen, mit der rechten SCROLL-Taste gelangt man zu Seite 2, mit der linken SCROLL-Taste kehrt man zur vorausgehenden Seite zurück.

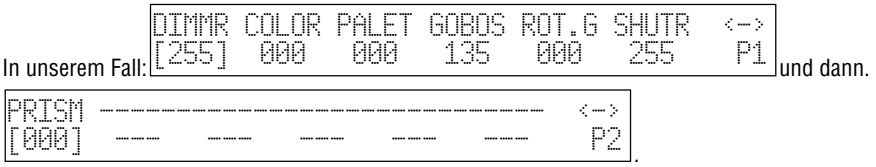

Diese Eingaben zeigen also an, dass beim Zustand "Bündelsuche" ein Licht von 100% gewünscht wird, mit Gobo 6 (kleiner Kreis) und offenem Verschluss.

Beim Drücken der linken Scroll-Taste kehrt man nun zum Menü für die Erstellung zurück. Das Speichern erfolgt automatisch.

#### **4.7.1.12 - Control Type**

Dieses Menü gestattet die Wahl einer der beiden verfügbaren Optionen für die Benutzung der Effekte der Projektoren. Viele der Modelle auf dem Markt weisen eine kontinuierliche Rotation der Farbräder und der Gobos (analoge Funktionen) auf, was dem Bediener interessante Projektionseffekte gestattet, jedoch in der Phase der Programmierung ist es oft wichtiger, direkt eine bestimmte Farbe oder einen bestimmten Effekt "einzustellen".

Die zulässigen Kontrolltypen sind "linear" (LIN) und "tabellarisch" (TAB): Der erste Typ gestattet den Ablauf der Parameter unter Verwendung des programmierten Schiebereglers; der zweite ordnet zusätzlich zu den CURSOR-Tasten auf/ab den direkten Übergang zum "Wert des Zentrums" eines Effekts zu. Dies bedeutet, dass wenn ein bestimmter Gobo unter Verwendung der Werte von 120 bis 139 projiziert wird, so können wir 132 in die Tabelle eingeben, um ihn abzurufen.

Die Verwendung der Tabelle impliziert eine größere Menge von Speicher beim Hinzufügen der neuen Einheit in das Archiv (siehe Kapitel 4.6). Es erscheint die folgende Anzeige:

Select feature to configure for esc<- NNNNNNNNNNNN--[CONTROL TYPE ] ok->

. Durch Drücken des rech-

ten Pfeils gelangt man zur Einstellung, mit dem linken Pfeil wird die Funktion verlassen. Nach dem Drücken von OK (rechte SCROLL-Taste) wird die Zeichenfolge der Effekte vorgeschlagen, die wir in Punkt 4.7.1.2 erstellt haben. Auf dem Display erscheint die Anzeige:

DIMMR COLOR PALET GOBOS ROT.G SHUTR <-> [LIN] LIN LIN LIN LIN LIN P1

. Mit den CURSORpfeilen

auf/ab kann der Wert eingegeben werden, mit rechts/links werden die Effekte einzeln durchgegangen, mit der rechten Taste SCROLL gelangt man zu Seite 2, mit der linken Taste SCROLL kehrt man zur vorausgehenden Seite zurück.

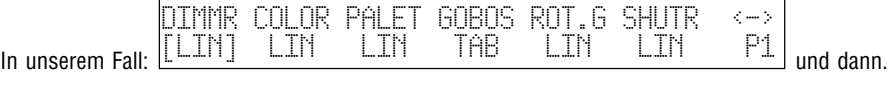

*Sette 31*

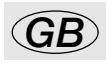

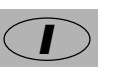

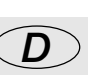

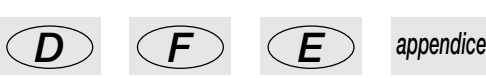

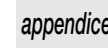

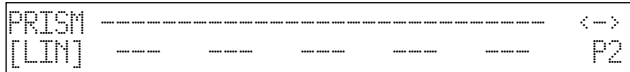

Diese Eingaben zeigen also an, dass die tabellarische Steuerung nur für den Kanal der Gobos verwendet wird.

.

Zur Festlegung der Parameter der Tabellen die hellgraue Taste unter der Aufschrift GOBOS des Displays drücken. Auf dem Bildschirm erscheint nun die folgende Anzeige.

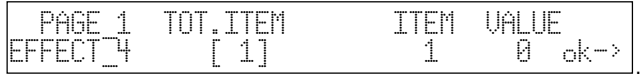

Unter TOT.ITEM wird die Nummer der Parameter verstanden, die in die Tabelle eingegeben (maximal 50) werden. Beim Drücken der rechten CURSORtaste kann entschieden werden, welcher INDEX geändert wird und welcher WERT für diesen Index eingegeben wird. Immer mit dem Beispiel unseres Victory II 250 ergibt sich:

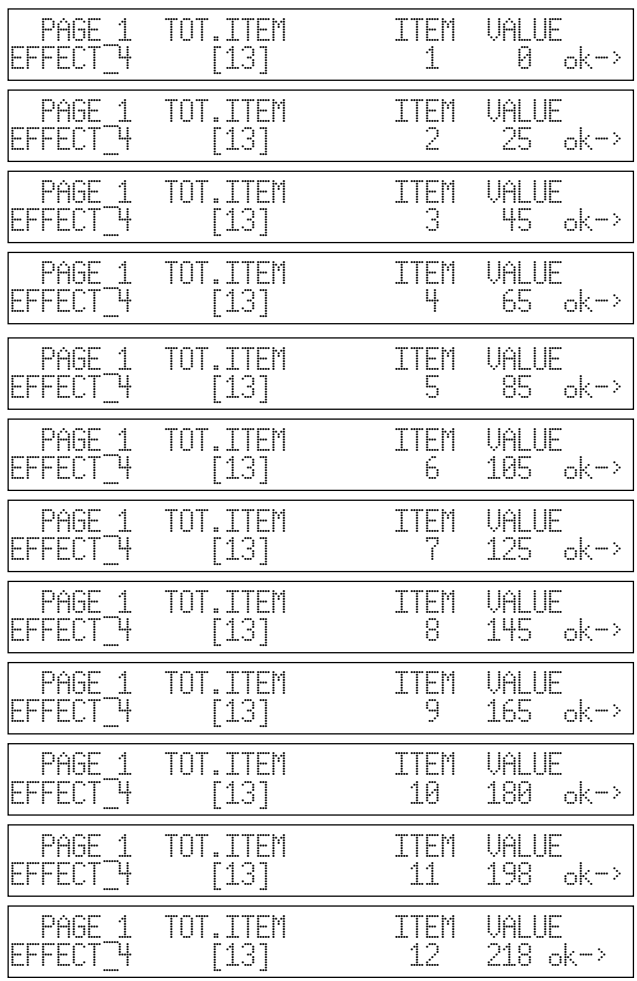

**SCEM**<sup>s</sup> Sette 32

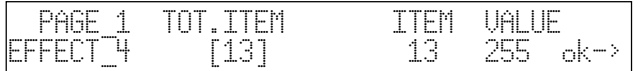

Durch Drücken der rechten SCROLL-Taste kehrt man zum vorausgehenden Menü zurück. Das Speichern erfolgt automatisch. Beim Drücken der linken SCROLL-Taste wird dieses Menü verlassen und zur Programmierung zurückgekehrt.

### *4.8 - Fehlermeldungen*

Falls der Vorgang der Erstellung der neuen Einheit erfolgreich abgeschlossen worden ist, so erscheint keine besondere Meldung auf dem Display und der Bediener kann die Adressierung vornehmen und die neue Einheit anschließend benutzen. Falls bei der Erstellung der neuen Einheit Fehler gemacht worden sind oder etwas vergessen worden ist, so erscheint auf dem Display eine Meldung wie die folgende:

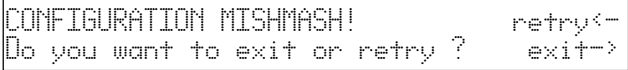

Durch Drücken der rechten SCROLL-Taste können alle Parameter angezeigt werden, um den falschen Wert zu suchen; durch Drücken der linken SCROLL-Taste wird der Bereich der Erstellung der neuen Einheit verlassen und dabei gehen natürlich alle Eingaben verloren, die bis zu diesem Punkt vorgenommen worden sind.

Wenn Änderungen an einer bereits vorhandenen Einheit vorgenommen werden, so erscheint auf dem Display hingegen:

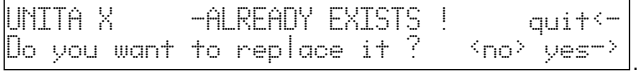

Wenn in diesem Fall YES gedrückt wird, so wird die Änderung der vorhandenen Einheit bestätigt; wenn NO (die hellgraue Taste, die der Anzeige entspricht) gedrückt wird, so kehrt man zum Hauptmenü zurück; beim Drücken von QUIT kehrt man zur Phase der Änderung der Parameter zurück.

Wenn der gesamte verfügbare Speicher verwendet wird und dennoch versucht wird, neuen Einheiten hinzuzufügen, so erscheint:

THERE IS NOT ENOUGH SPACE IN RAM ! ok->

. Es ist möglich, Speicher

.

frei zu machen, indem nicht benutzte Einheiten entfernt werden (siehe 4.6). beim Drücken von OK verschwindet die Fehlermeldung.

Die unterschiedliche Verwaltung des Speichers für die "Event Recordings" (Kapitel 10) zeigt das Fehlen von Speicherplatz nicht mit Meldungen an: In diesem Fall hält die Aufzeichnung automatisch an (siehe 10.2).

Wenn der Bediener mehrere der 4 Elemente wählt, aus denen sich ein Memory zusammensetzt (4 Programs + 4 Chases + 4 Psychos + 4 Presets) so erscheint auf dem Display die folgende Meldung:

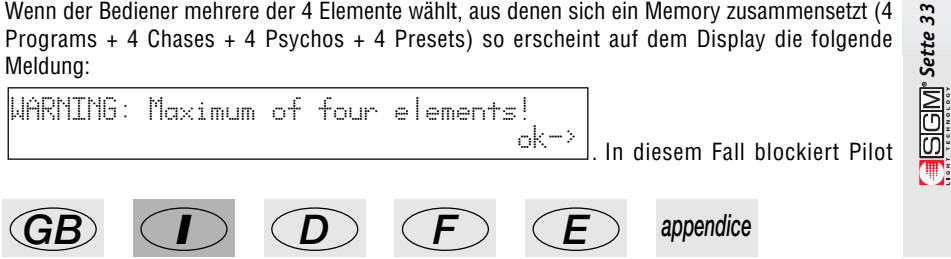

alle Edit-Operationen und zum Fortfahren muss die Taste OK (rechte Scroll-Taste) gedrückt werden.

# *4.9 - Ändern einer Einheit im Archiv*

Mit dieser Option können Änderungen in den Parametern der bereits im Archiv vorhandenen Einheiten vorgenommen werden. Die Vorgehensweise wurde in Abschnitt 4.7.1 und den entsprechenden Unterabschnitten bereits beschrieben. Die Meldungen, die auf dem Display angezeigt werden können, wurden in Abschnitt 4.8 bereits beschrieben.

.

.

Zu der Funktion gelangt man von der Anzeige:

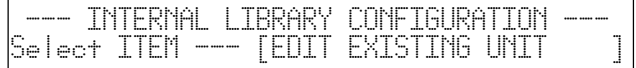

Durch Drücken der rechten SCROLL-Taste gelangt man zur Funktion.

### *4.10 - Eliminare una unità dalla libreria*

Mit dieser Option können nicht mehr aktuelle oder nicht mehr verwendete Einheiten aus dem Archiv von Pilot 2000 entfernt werden. Dieser Vorgang ist erforderlich, wenn nicht genügend Platz zum Hinzufügen von neuen Einheiten vorhanden ist. Zur Funktion gelangt man von der folgenden Anzeige:

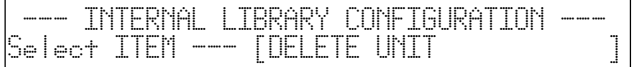

Beim Drücken der rechten SCROLL-Taste gelangt man zur Funktion:

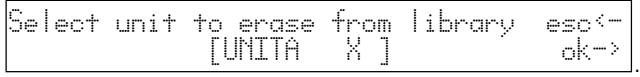

Durch Drücken von ESC (linke SCROLL-Taste) wird die Löschfunktion verlassen, durch Drücken von OK (rechte Taste) wird die Einheit entfernt.

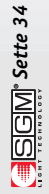

### *5 - Erstellen und Ändern der Elemente in den Memorys*

In diesem Abschnitt des Handbuches werden die Funktionen für die Erstellen der Elemente beschrieben, aus denen sich die Memorys zusammensetzen: Programs, Chases, Psychos und Presets.

### *5.1 - Creare un Program*

Zur Illustrierung der folgenden Beispiele hat der Bediener die Einheiten von 1 bis 5 als Scanner SGM Victory II 250 (Startadressen 200, 225, 250, 275 und 300) eingestellt. Für die Optionen der Adressierung siehe Abschnitt 4.1.

Wie bereits erwähnt enthält jeder Memory maximal 4 Programs, die gleichzeitig arbeiten können, und es ist nicht möglich, ein Program zu erstellen oder zu ändern, ohne zuvor den Memory gewählt zu haben, dem es angehört.

Insgesamt sind 40 Programs verfügbar und deshalb muss immer bedacht werden, dass die Änderung eines Programs, das von mehreren Memorys verwendet wird, der Änderung aller Memorys gleichkommt, in denen es vorkommt.

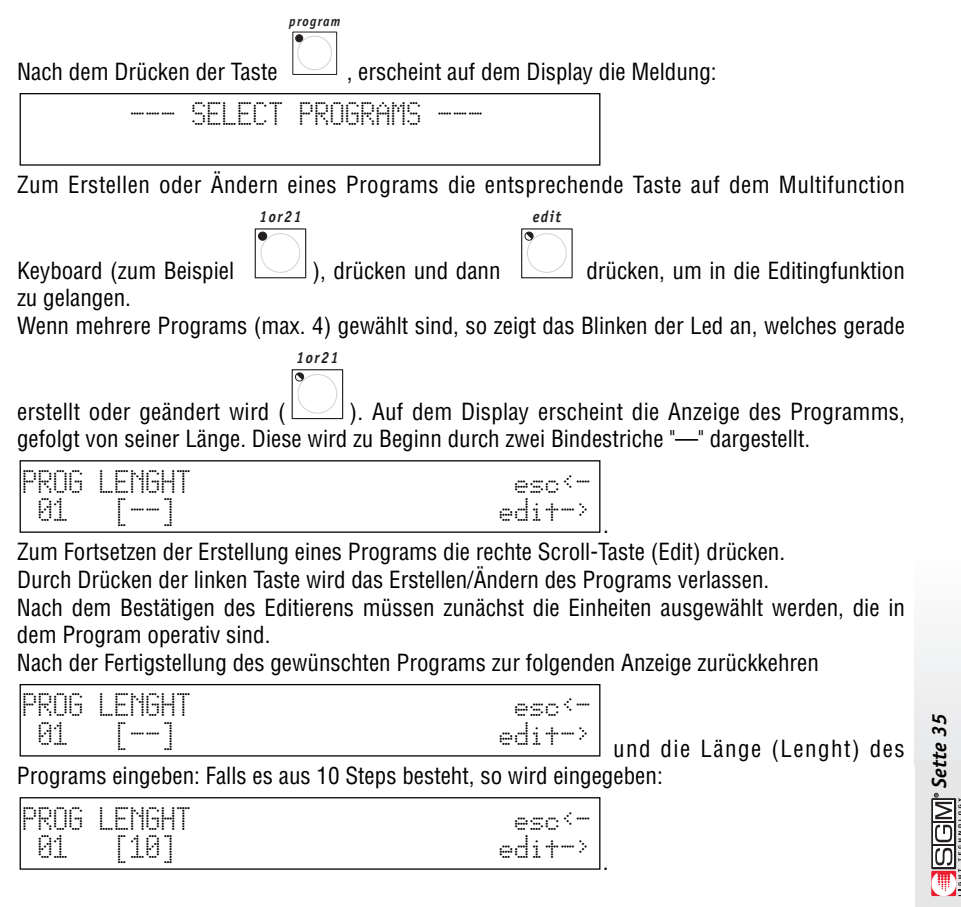

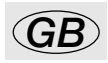

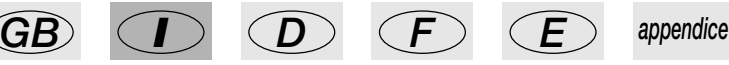

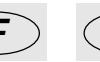

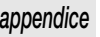
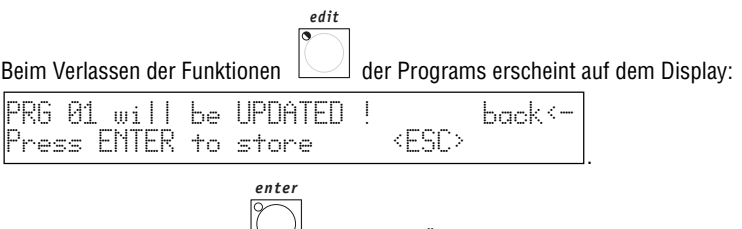

Durch Drücken der Taste Werden die Änderungen definitiv abgespeichert; beim Drücken der hellgrauen Universaltaste, die der Anzeige ESC auf dem Display entspricht, wird das Editieren verlassen, ohne dass das Program geändert wird; durch Drücken von Back (linke Scroll-Taste) wird zur Edit-Phase zurückgekehrt.

### **5.1.1 - Wahl der Einheiten/Effekte**

#### **Es muss bedacht werden, dass die gleiche Einheit (oder ihre Effekte) nicht gleichzeitig von 2 oder mehr Programs aufgrund der Mischungstechnik LTP benutzt werden kann (siehe Abschnitt 3.1.1.1)!**

Aus diesem Grund müssen zuerst die Einheiten und die Effekte festgelegt werden, die in den Programs verwendet werden sollen. Beim Durchgehen mit den Cursorpfeilen auf/ab finden wir auf dem Display:

> EDIT MENU estek *LACTIVE EFFECTS*

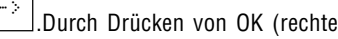

Scroll-Taste) gelangt man zum Menü zur Festlegung der Einheiten/Effekte.

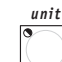

Die rote Led der Taste  $\Box$  blinkt und auf dem Multifunction Keyboard leuchten die grüne Leds der tasten auf, die den aktiven Einheiten entsprechen, die der Bediener zuvor adressiert hat

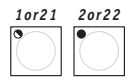

(siehe 4.1). Nun ist es möglich, die Einheiten zu aktivieren oder zu deaktivieren:

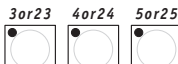

. Die aktiven (Led an) werden vom Program benutzt, die nicht aktiven (Led aus) werden ignoriert.

Bei den aktiven Einheiten ist diejenige, deren Led blinkt, für die Aktivierung der Effekte aktiviert, die auf dem Display angezeigt werden:

DIMMR COLOR GOBOS SHUTT ROTGB FROST select active units/effects

. Die Taste der Effekte der gewählten Einheit sind aktiv, wenn die Leds der Universaltasten, die den Anzeigen auf dem Display entsprechen, an sind. In dieser Funktion ist es auch möglich, Pan und Tilt zu aktivieren. Es ist stets zu bedenken, dass Effekte auf den folgenden Seiten vorhanden sein können: In unserem Fall ergibt sich (beim Drücken der rechten Scroll-Taste):

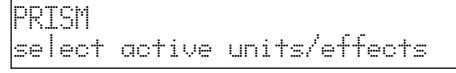

. Die Wahl der zu aktivierenden Effekte wird für jede im Program aktive Einheit vorgenommen. Nach Abschluss dieser Operation bringt das Drücken der linken Scroll-Taste zum Menü Edit zurück.

#### **5.1.2 - Edit Steps**

In diesem Bereich können die Steps (Szenen) erstellt oder geändert werden, aus denen sich das Program zusammensetzt.

Beim Durchlaufen mit den Cursorpfeilen auf/ab finden wir auf dem Display:

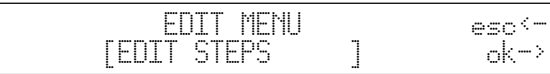

. Durch Drücken von OK (rechte

Scroll-Taste) gelangt man in das Menü zum Erstellen und Ändern der Steps.

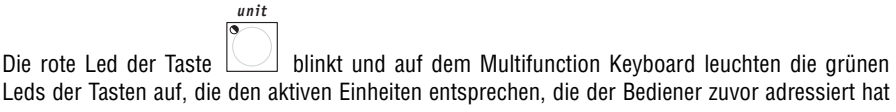

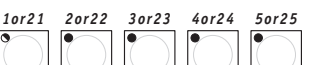

(siehe 4.1)  $\Box$   $\Box$   $\Box$  und für die die zu benutzenden Effekte aktiviert worden sind. Nun können die Einheiten wie gewünscht eingestellt werden.

Bei den aktiven Einheiten ist diejenige, deren Led blinkt, für die Aktivierung der Effekte aktiviert, die auf dem Display angezeigt werden:

DIMMR COLOR GOBOS SHUTT ROTGB FROST ≥ 0 0≥ 0≥ 0≥ 0≥ 0≥ 0≥ ≥ 0

bereglern können die Befehle an die Effekte der gewählten Einheiten gesendet werden, die einzeln oder in Gruppen von Einheiten gesteuert werden können (siehe Abschnitt 3.6.1).

*step*

*hold*

Wenn die Taste  $\Box$ , gedrückt (und gedrückt gehalten) wird, so wird das Multifunction Keyboard für die Wahl des zu erstellenden oder zu ändernden Steps verwendet.

Die Taste <u>Subalactest das Abspeichern des neuen Steps und auch das kopieren desselben in</u> einen anderen Step. Wenn die Taste gedrückt wird, so erscheint auf dem Display:

select destination step

.Der Bediener kann so den

. Mit den Universalschie

Step (durch Drücken der Taste des aktuellen Steps) abspeichern oder (durch Drücken der Taste des neuen Steps) kopieren.

Auf diese Weise für jeden gewünschten Step vorgehen.

Nach Abschluss dieser Operationen bringt das Drücken der linken Scroll-Taste zum Menü Edit zurück.

#### **5.1.3 - Step's Time**

In diesem Menü werden die Ablaufzeiten für jeden Step innerhalb eines Programs festgelegt. Beim Durchlaufen mit den Cursurpfeilen auf/ab finden wir auf dem Display:

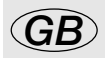

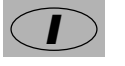

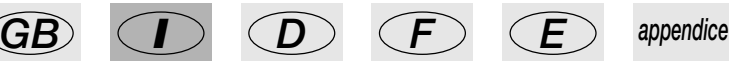

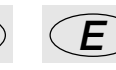

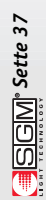

*Sette 38*

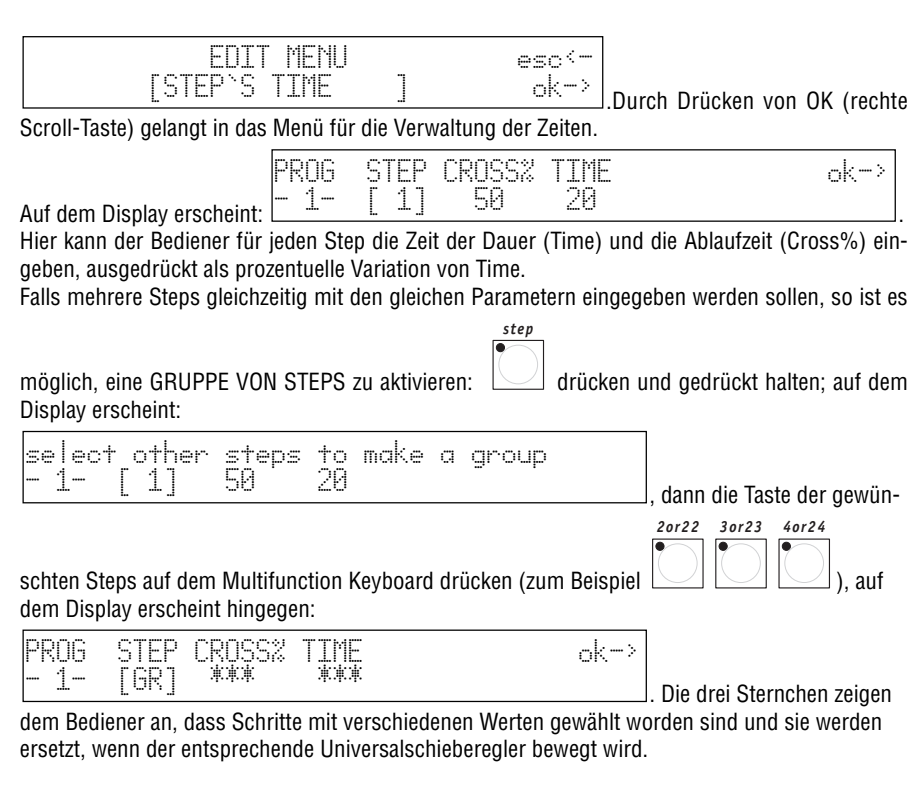

# *5.2 - Erstellen eines Chases*

Wie bereits erwähnt (siehe 3.3) weist Pilot 2000 40 Chases auf, die jeweils bis zu 40 Steps enthalten können.

Wie bei den Programms muss daran erinnert werden, dass die Änderung eines von mehreren Memorys verwendeten Chases der Änderung aller Memorys gleichkommt, die ihn enthalten.

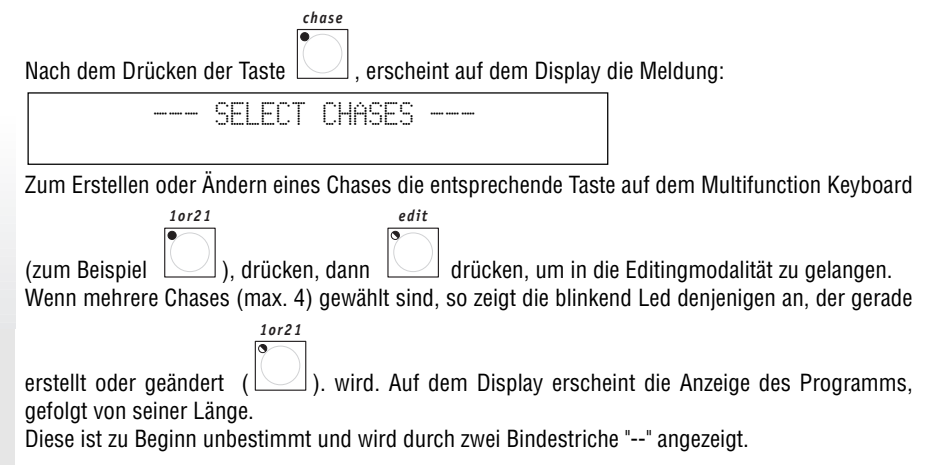

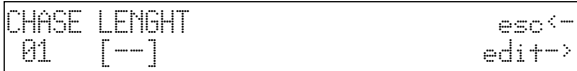

Zum Fortsetzen des Erstellens des Chases die rechte Scroll-Taste (Edit) drücken. Durch Drücken der linken Taste wird das Erstellen/Ändern verlassen.

Nach der Fertigstellung des gewünschten Chases zur folgenden Anzeige zurückkehren

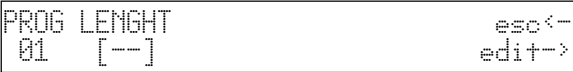

01 [--] edit->

.

und die Länge (Lenght) des Chases eingeben: Falls er sich aus 15 Steps zusammensetzt, so wird eingegeben

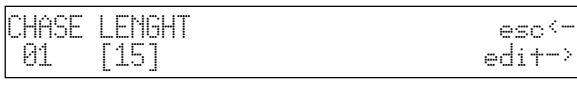

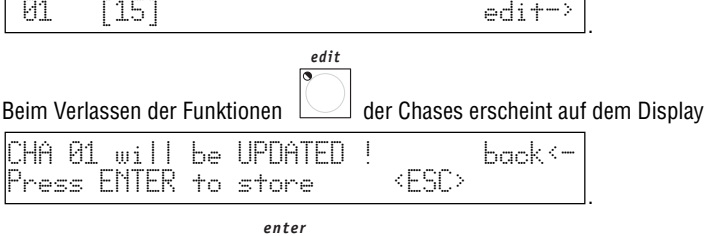

Durch Drücken der Taste Werden die vorgenommenen Änderungen definitiv abgespeichert; beim Drücken der hellgrauen Universaltaste, die der Anzeige ESC auf dem Display entspricht, wird das Editieren verlassen, ohne dass der Chase geändert wird; durch Drücken von Back (linke Scroll-Taste) wird zur Edit-Phase zurückgekehrt.

#### **5.2.1 - Edit Step's**

In diesem Bereich können die Steps (Szenen) erstellt oder geändert werden, aus denen sich der Chase zusammensetzt (siehe 3.3 und 4.2). Beim Durchlaufen mit den Cursorpfeilen auf/ab finden wir auf dem Display:

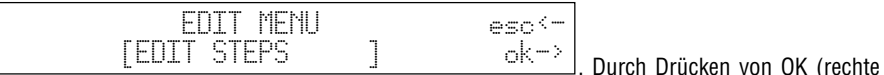

Scroll-Taste) gelangt man in das Menü zum Erstellen oder Ändern der Steps.

*step*

Die rote Led der Taste **blinkt und auf dem Multifunction Keyboard leuchtet die grüne Led** 

*1or21*

auf, die dem Schritt entspricht, der erstellt/geändert wird:

Auf dem Display wird der Pegel für jeden Dimmerkanal angezeigt (unterteilt in Gruppen zu jeweils 6 je Seite):

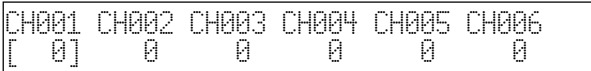

.Mit den Universalschie-

bereglern können die Pegel (von 0 bis 255) zugeordnet werden, während mit den hellgrauen Universaltasten die sauberen Einschaltungen (Pegel 255) oder die Abschaltungen (Pegel 0) der einzelnen Kanäle zugeordnet werden können.

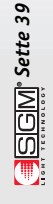

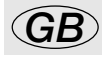

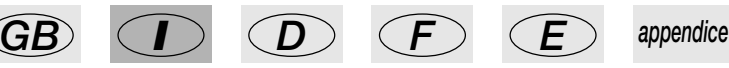

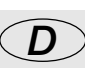

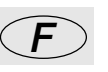

Das Multifunction Keyboard wird für die Wahl der zu erstellenden oder zu ändernden Steps verwendet, deren Abspeicherung automatisch erfolgt.

Auf diese Weise für jeden gewünschten Schritt vorgehen.

Das Annullieren des Steps erfolgt durch Drücken der Taste Reset.

Nach Abschluss dieser Operationen bringt das Drücken der linken Scroll-Taste zum Menü Edit zurück.

#### **5.2.2 - Step's Time**

In diesem Menü werden die Ablaufzeiten für jeden Step innerhalb eines Chases festgelegt. Beim Durchlaufen mit den Cursorpfeilen finden wir auf dem Display:

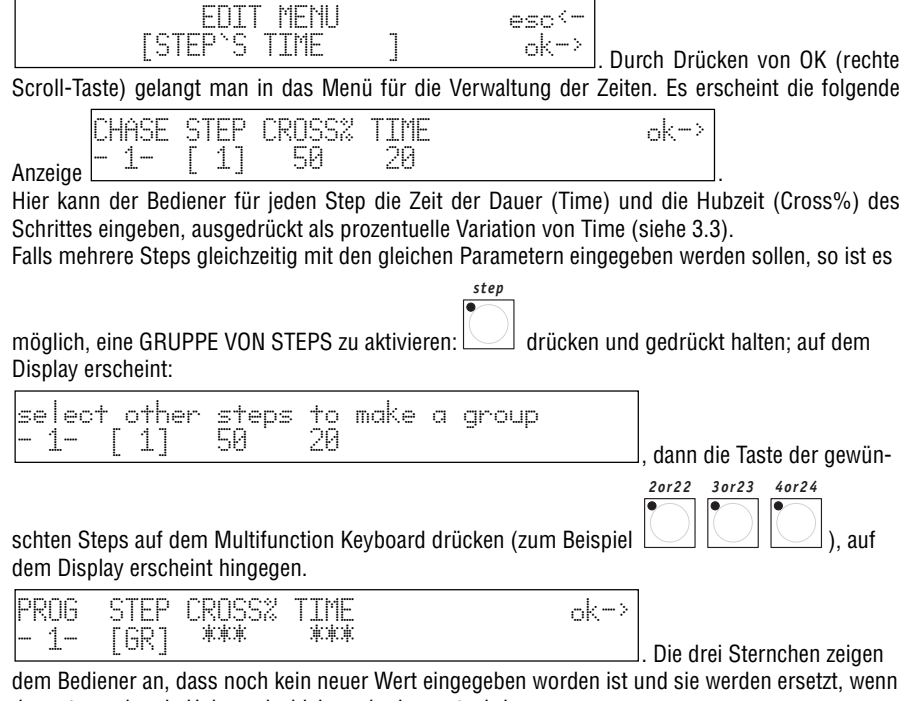

der entsprechende Universalschieberegler bewegt wird.

### *5.3 - Erstellen eines Psychos*

*psycho*

Wie bereits erwähnt (siehe 3.4) weist Pilot 2000 40 Psychos auf. Dabei handelt es sich um Synchronisierungen mit der Musik auf der Grundlage von 4 Audiobandbereichen, die mit den Dimmerkanälen kombiniert werden können (max. 192, siehe 3.5 und 4.2).

Wie bei den Programs und den Chases muss daran erinnert werden, dass die Änderung eines von mehreren Memorys verwendeten Psychos der Änderung aller Memorys gleichkommt, die ihn enthalten.

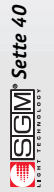

Nach dem Drücken der Taste  $\sqrt{ }$ . erscheint auf dem Display die Meldung:

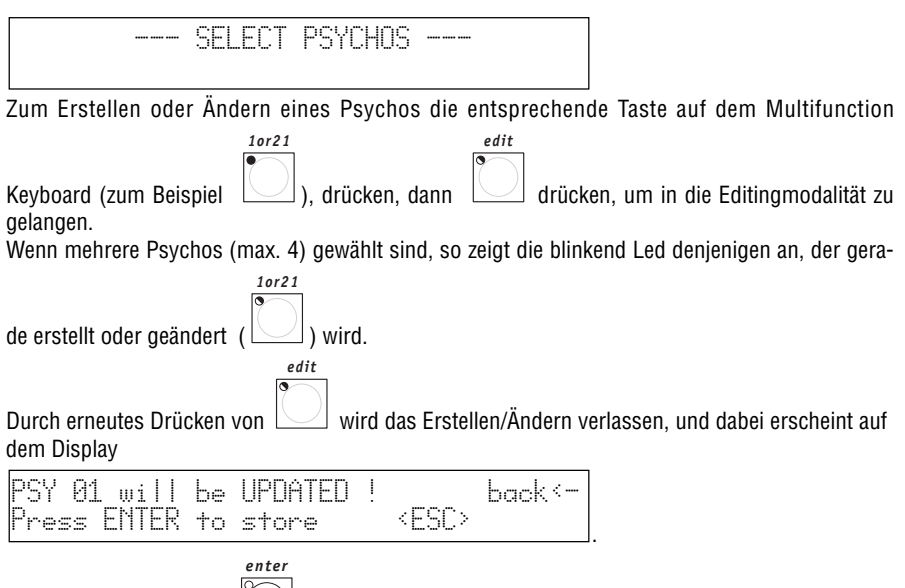

Durch Drücken der Taste Werden die Änderungen definitiv abgespeichert; beim Drücken der hellgrauen Universaltaste, die der Anzeige ESC auf dem Display entspricht, wird das Editieren verlassen, ohne dass der Psycho geändert wird; durch Drücken von Back (linke Scroll-Taste) wird zur Edit-Phase zurückgekehrt.

#### **5.3.1 - Edit Psycho**

erstellt/geändert werden soll .

Auf dem Multifunction Keyboard leuchtet die grüne Led auf, die dem Psycho entspricht, der

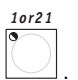

Auf dem Display werden die Pegel für jeden Dimmerkanal angezeigt (unterteilt in Gruppen zu 6 je Seite):

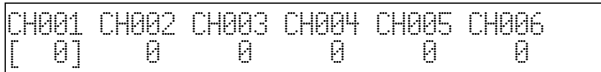

. Mit den

Universalschiebereglern können die Pegel zugeordnet werden (von 0 bis 255), während mit den auf der Abbildung gezeigten hellgrauen Universaltasten die Audiofrequenzen gewählt werden, die den Kanälen zugeordnet werden:

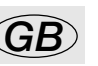

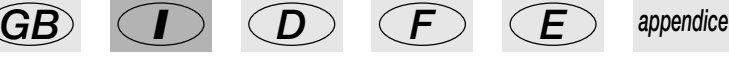

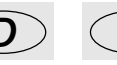

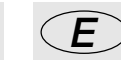

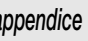

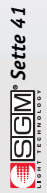

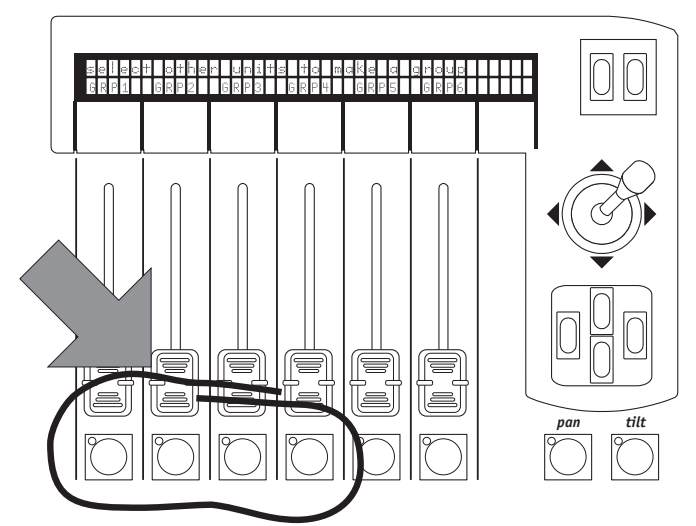

. Solange die Taste gedrückt gehalten wird erscheint auf dem Display von links nach rechts:

Edit channel`s value for band NNNN

wobei NNNN für Low, Mid-Low, Mid-High und High steht.

Der Pegel der Kanäle wird für jeden Audiobandbereich unabhängig gesteuert. Wie bereits für die Mischtechniken gesehen hat am Ausgang der höchste Pegel Vorrang (siehe 3.1.1.1), gemäß der folgenden Tabelle:

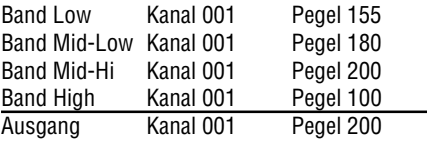

*edit*

#### Nach Abschluss der Operation gestattet das Drücken von  $\Box$  das Speichern der Änderung und das Verlassen der Funktion.

# *5.4 - Erstellen eines Presets*

Wie bereits erwähnt (siehe 3.5) weist Pilot 2000 40 Presets auf. Hier ist es möglich, Lichtszenen unter Verwendung der Dimmerkanäle zu erstellen (max. 192, siehe 3.5 und 4.2), von denen 4 gleichzeitig aktiviert werden können.

Wie bei den Programs, den Chases und den Psychos muss daran erinnert werden, dass die Änderung eines von mehreren Memorys verwendeten Presets der Änderung aller Memorys gleichkommt, die ihn enthalten.

**SGM**<sup>\*</sup> Sette 42

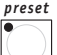

Nach dem Drücken der Taste  $\Box$ , erscheint auf dem Display die Meldung:

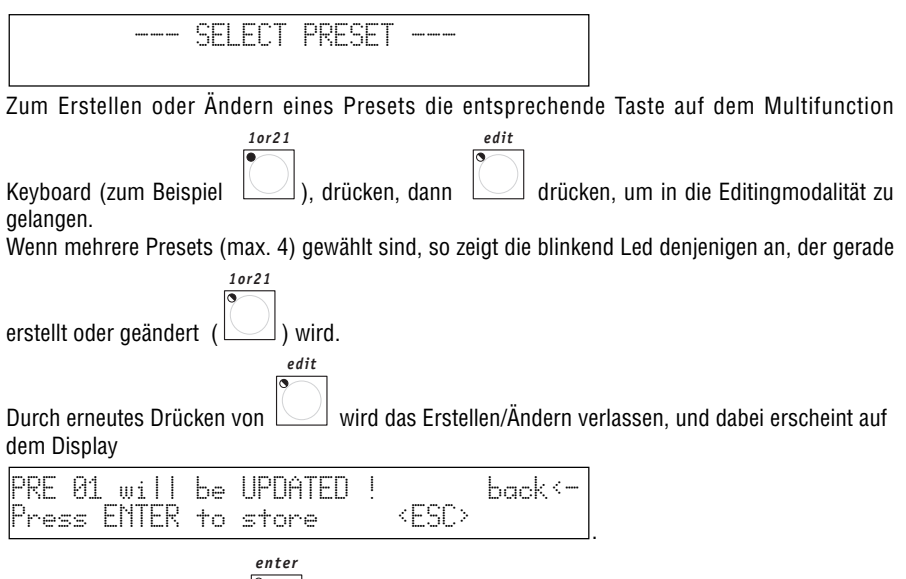

Durch Drücken der Taste  $\Box$  werden die Änderungen definitiv abgespeichert; beim Drücken der hellgrauen Universaltaste, die der Anzeige ESC auf dem Display entspricht, wird das Editieren verlassen, ohne dass der Preset geändert wird; durch Drücken von Back (linke Scroll-Taste) wird zur Edit-Phase zurückgekehrt.

#### **5.4.1 - Edit Preset**

Auf dem Multifunction Keyboard leuchtet die grüne Led auf, die dem Preset entspricht, der erstel-

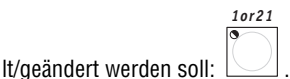

Auf dem Display wird der Pegel jedes Dimmerkanals angezeigt (unterteilt zu je 6 je Seite):

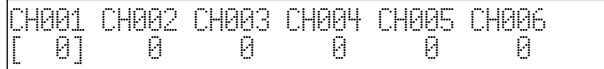

. Mit den Universalschie-

bereglern können die Pegel zugeordnet werden (von 0 bis 255), während mit den hellgrauen Universaltasten direkt die Werte von 0 bis 255 eingegeben werden können.

Nach Abschluss der Operation gestattet das Drücken von  $\Box$  das Speichern der Änderungen und das Verlassen der Funktion.

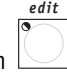

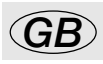

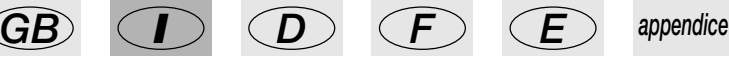

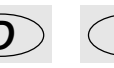

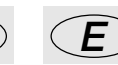

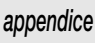

### *6 - Fortschrittliche Verwendungsweisen des Pilot 2000*

In diesem Abschnitt werden einige einfache Vorgehensweisen beschrieben, um die von Pilot 2000 angebotenen Möglichkeiten zu erweitern.

### *6.1 - Mehrfach-Einheiten*

**NIE versuchen, neue Einheiten oder Mehrfach-Einheiten zu erstellen, wenn nicht vor Beginn alle Daten zu den zu erstellenden oder zu ändernden Geräten vorhanden sind!**

Wie bereits gesehen kann jeder Pilot 2000 40 Einheiten ansteuern, die bis zu 36 Kanäle benutzen. Auf dem Markt befindet sich zur Zeit keine intelligenten Projektoren, die so viele Kanäle benötigen: Der SGM-Scanner Galileo IV Live 1200 (zur Zeit der leistungsstärkste im Angebot von SGM) benutzt nur 18 Kanäle.

Da der Mixer auf allen 512 DMX-Kanälen arbeitet, können die 36 zur Verfügung stehenden Kanäle zur Erstellung von Mehrfacheinheiten benutzt werden, das heißt von Einheiten, die sich aus mehreren Geräten zusammensetzen.

Bei der Programmierung und insbesondere bei der Einstellung der Adresse der Projektoren muss sehr umsichtig vorgegangen werden.

Ein praktisches Beispiel: Uns stehen 15 SGM-Projektoren Flasher DMX 1.5 zur Verfügung, die in die übrigen Einheiten integriert werden sollen, die uns bereits zur Verfügung stehen.

Bei Anwendung der klassischen Einstellung nutzen wird 15 der 40 Einheiten für die Steuerung, aber bei der Analyse der Flasher stellen wir fest, dass diese nur 2 Kanäle benutzen, jeweils den Dimmer und die Blitzfrequenz.

Wir können in diesem Fall eine Mehrfacheinheit erstellen, die aus 15 Projektoren besteht, jedoch in diesem Fall muss die Zuordnung der Adressen, die auf den Projektoren eingestellt werden, ansteigend erfolgen, ausgehend vom ersten Projektor; die Adressierung wird wie folgt vorgenommen: - Flasher #1 001 - Flasher #2 003 - Flasher #3 005

- 
- - -
- 
- 
- Flasher #13 025 Flasher #15 027

- Flasher #4 007 - Flasher #5 009 - Flasher #6 011 - Flasher #7 013 - Flasher #8 015 - Flasher #9 017 - Flasher #10 019 - Flasher #11 021 - Flasher #12 023

Im Folgenden Beispiel werden die Effekte der 15 Projektoren nacheinander eingegeben. Wir können also eine neue Einheit "Super Flasher" erstellen, indem die Parameter auf diese Weise eingegeben werden (für eine detailliertere Beschreibung siehe Kapitel 4 und Unterabschnitte): • Verwendete Kanäle:

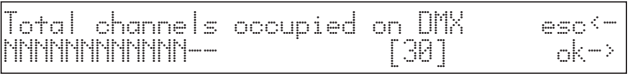

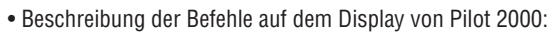

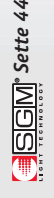

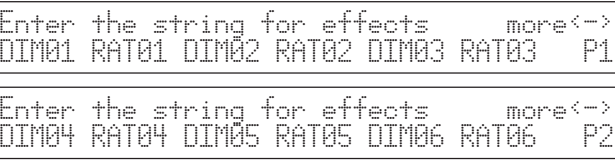

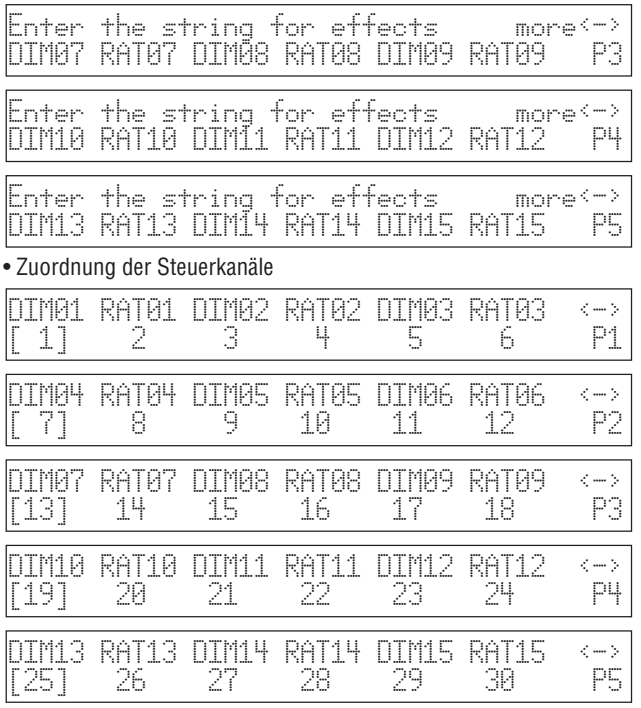

#### • Zuordnung der Ruheparameter

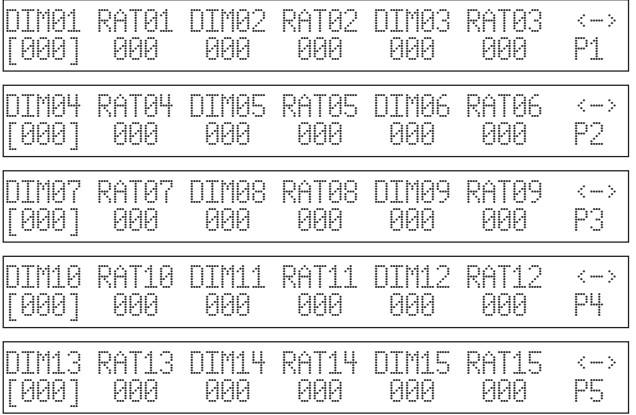

#### • Einstellung für den Typ des Effekts

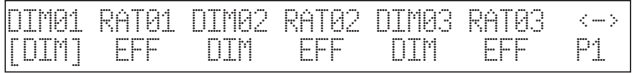

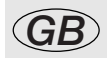

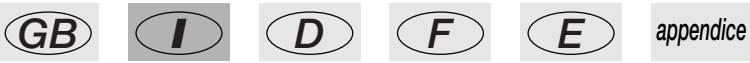

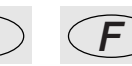

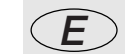

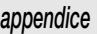

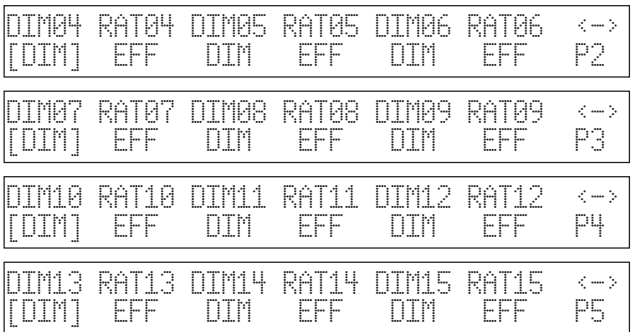

• Einstellung für Spiegel/Kopf (der Projektor weist keine beweglichen Bauteile auf):

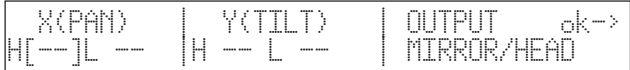

• Einstellung für Rampengeschwindigkeit unter Beachtung der Tatsache, dass sowohl der Dimmer, als auch die Frequenz des Flashers DMX 1.5 eine lineare Frequenz aufweisen:

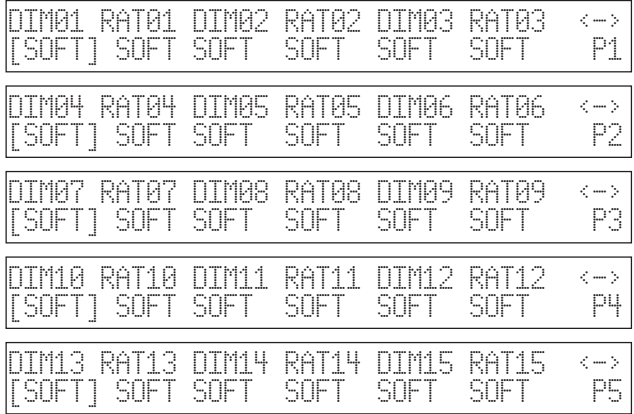

• Einstellung für den Namen der neuen Einheit:

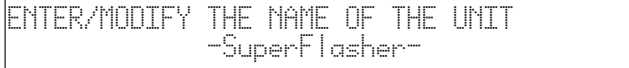

• Einstellung für die Fernrückstellung und Einschaltung der Lampen (bei den Flashern nicht vorgesehen)

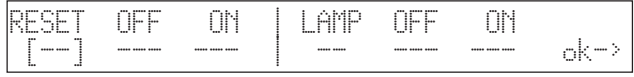

• Einstellung der Einstellungsmodalität, das heißt der Art und Weise, mit der die Startadresse

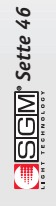

berechnet werden muss: Beim Flasher DMX 1.5 erfolgt die Einstellung mit den Dreh-Switches, die die Adresse mit Dezimalzahlen einstellen und deshalb ist die Einstellung überflüssig:

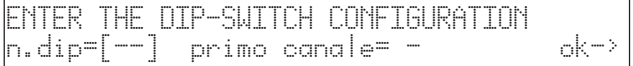

• Einstellung der Werte für die Bündelsuche, bei diesem Projektor überflüssig:

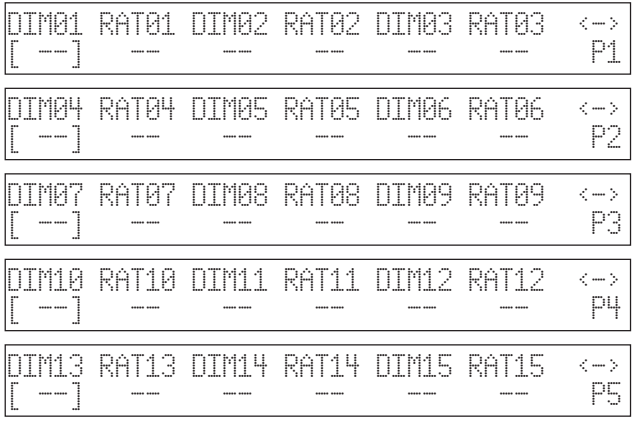

• Einstellung der Verwaltung der Parameter für die Kanäle (linear oder tabellarisch), wobei nur der Wert linear verfügbar ist, da die 2 Kanäle eine kontinuierliche Einstellung aufweisen:

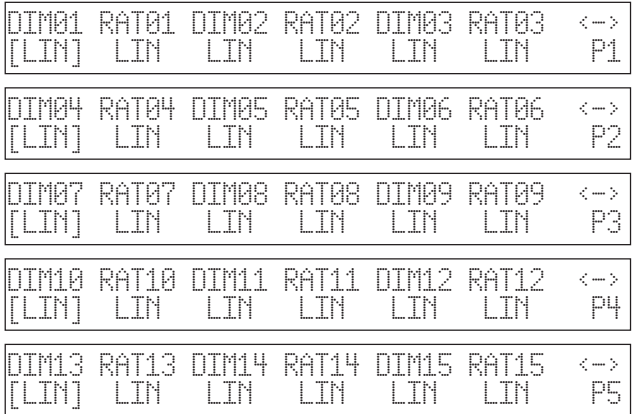

Diese Einstellung schließt den Vorgang der Erstellung einer Mehrfach-Einheit ab.

Die gleiche Vorgehensweise gestattet dem Bediener auch die Erstellung von Mehrfach-Farbwechslern, zum Beispiel durch Angabe von 5 Projektoren SGM Colorbasic 250, die jeweils 5 Kanäle benötigen, in einer einzigen Einheit. In diesem Fall muss die Adressierung in Blöcken von jeweils 5 erfolgen.

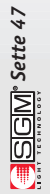

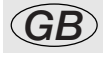

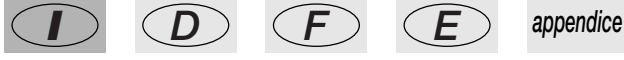

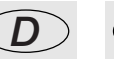

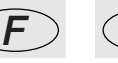

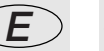

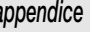

### *6.2 - Mehrfach-Einheiten für Scanner*

Die Scanner (oder die Projektoren mit beweglichem Kopf) weisen 4 Kanäle auf, die für die Steuerung der beweglichen Bauteile reserviert sind (siehe Abschnitt 8.5.1.6)

Bei der Erstellung einer Mehrfach-Einheit ist es nicht möglich, den Bedienungselementen der Bewegung (Joystick und Cursortasten) mehr als 1 Kanal zuzuordnen und dies beruht auf der Komplexität dieser Art von Bedienungselement.

Es wird also davon abgeraten, eine Mehrfacheinheit mit Scannern zu erstellen, es sei denn, es handelt sich um ausgesprochen einfache Einheiten (die keine Steuerkanäle erfordern); in diesem Fall ist es möglich, nur den Spiegel mit zwei Schiebereglern für Pan und Tilt zu bewegen (indem die Bewegung des Spiegels am Projektor auf 8 Bit gesetzt wird).

In diesem Fall ist es praktischer, dass diese Mehrfach-Scanner als "Zusatzmaschinen" arbeiten und dass sie nur durch Programme gesteuert werden.

Bei der Erstellung eines Mehrfach-Scanners wird wie in Abschnitt 6.1 wiedergegeben vorgegangen, wobei die folgende mögliche Zeichenfolge der Effekte berücksichtigt wird:

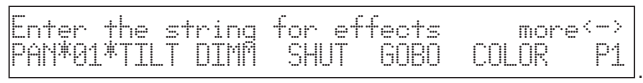

Auch in diesem Fall wird auf der Seite für die Einstellungen Spiegel/Kopf nichts eingegeben, da Pan und Tilt nicht dem Joystick zugeordnet sind, sondern zwei Schiebereglern.

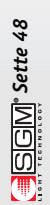

### *7. Benutzung der Anschlüsse*

# *7.1 – Das Pedal*

An der entsprechenden Steckverbindung auf der Rückseite kann ein doppeltes Pedal angeschlossen werden. Diese Fernbedienung gestattet es dem Bediener, den Speicher durchzusehen und lässt dabei die Hände frei. Sie wurde vor allem für Musikgruppen und Lichttechniker in Theatern konzipiert, die den Start einer Musik mit dem Wechsel einer Szene synchronisieren müssen und es sind keine besonderen Maßnahmen erforderlich.

Für das Anschlussschema auf Seite 6 Bezug nehmen.

Die verfügbaren Funktionen sind:

- UP ohne aktiven Speicher aktiviert den Speicher 1.
- UP mit aktivem Speicher Schritt um eine Position der Speicher (von 1 zu 2).
- DOWN mit aktivem Speicher Schritt zurück um eine Position der Speicher (von 2 zu 1).
- DOWN ohne aktiven Speicher aktiviert den Speicher 40.
- UP und DOWN gleichzeitig mit aktivem Speicher schaltet den Speicher ab.

# *7.2 – Der Anschluss SMPTE*

An diesen Anschluss kann eine Quelle für die Synchronität angeschlossen werden, die für die Aufzeichnung einer Kette von Ereignissen verwendet werden kann, die zu einem bestimmten Moment ausgeführt werden sollen.

Dieses Signal wird im Allgemeinen im Broadcast-Bereich (TV-Produktionen) verwendet. Es ist nur ein Eingang: Pilot 2000 erzeugt kein Signal für die externe Verwendung.

Bei der gewöhnlichen Benutzung ist es möglich, das SMPTE-Signal durch die Benutzung des Midi Time Code (zum Beispiel eines Sequenzers) zu erzielen und es mit den vielen auf dem Markt angebotenen entsprechenden Geräten zu konvertieren.

# *7.3 – Midi-Anschlüsse*

Mit diesen Anschlüssen, die einen weltweit anerkannten Standard darstellen, können verschiedene Operationen ausgeführt werden, von denen die wichtigsten im Folgenden aufgeführt werden:

- Anschluss mehrerer Pilot 2000, so dass mehr Einheiten und Programme zur Verfügung stehen; (MASTER/SLAVE Anschluss)

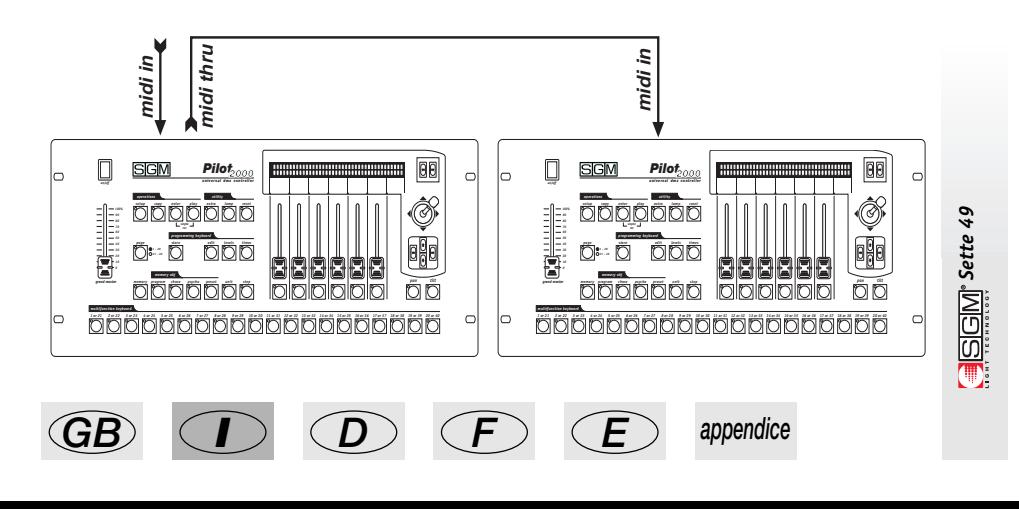

Pilot2000 version 1.32

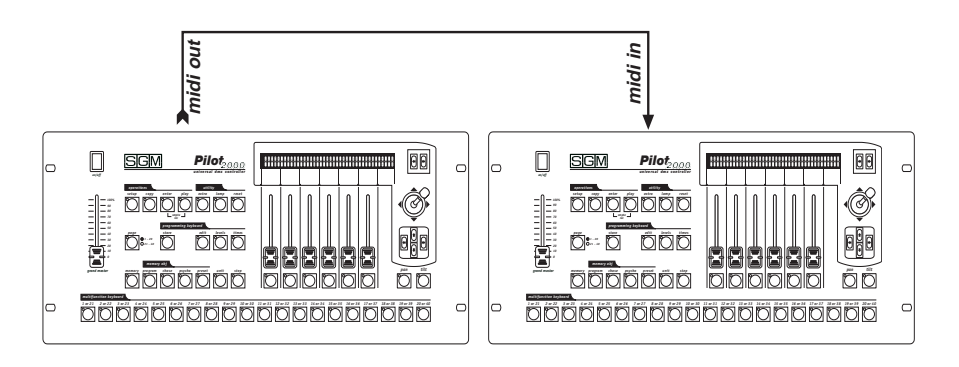

- Anschluss eines Pilot 2000 als 'Slave' eines Master-Keyboards oder eines Sequenzers. Wenn mehrere Mixer an eine Midi-Kette angeschlossen sind, so werden die DMX-Signale nicht summiert: Jeder Mixer muss an die entsprechende DMX-Kette angeschlossen werden. Der Dip-Switch auf der Rückseite des Mixers gestattet die Wahl des Midi-Kanals, auf dem die an den Mixer adressierten Signale empfangen werden sollen (die Midi-Kanäle weisen einen Bereich zwischen 1 und 16 auf). Die Befehle werden vom Mixer nur auf Kanal 1 übertragen. Die Software, mit der Pilot ausgestattet ist, berücksichtigt die Parameter nicht, die außerhalb des

zulässigen Bereiches für jede Funktion liegen.

Die Möglichkeit der Übertragung von Midi-Informationen an andere Pilot 2000 kann zur Steuerung anderer Geräte verwendet werden, die die gleiche 'Sprache' verwenden. Falls ein Sequenzer oder ein Master-Keyboard (die auf Kanal 1 empfangen können) mit den Lichtern koordinierte Operationen ausführen muss, so wird auch der entsprechende Program Change gesendet, wenn ein Speicherregister aktiviert wird und die beiden Ereignisse erfolgen zum gleichen Zeitpunkt.

### **7.3.1 - Midi IN - Note On**

Dieser Befehl gestattet das Einschalten eines oder mehrerer der ersten 128 kanäle unter Nutzung des Midi-Befehls "Note On", indem der Midikanal einer Taste der Keyboardtastatur zugeordnet wird. Auf diese Weise ist es möglich, die Lichtkanäle zu "spielen".

Der Bereich der zulässigen Werte reicht von 0 bis 127.

Falls das Gerät, dass die Midi-Signale überträgt, mit dem Bedienungselement "Velocity" ausgestattet ist, so ist das Resultat am Ausgang des Mixers das Einschalten des Kanals mit dem von Velocity angegebenen Pegel, anderenfalls erfolgt einfach die Einschaltung.

#### **7.3.2 - Midi IN - Note Off**

Dieser Befehl gestattet das Abschalten eines oder mehrerer der ersten 128 Kanäle unter Nutzung des Midi-Befehls "Note Off".

Der Bereich der zulässigen Werte reicht von 0 bis 127. Die Werte, die nicht zwischen diesen beiden Grenzwerten liegen, werden automatisch ausgeschlossen.

### **7.3.3 - Midi IN - Program Change**

Diese Funktion gestattet im Midi-Standard das Wechseln der Presets, mit denen ein Gerät ausgestattet ist. Bei den Pilot 2000 gestattet die Übertragung dieses Werts den Übergang von einem Speicher zu einem anderen. Der Bereich der zulässigen Parameter liegt zwischen 0 und 39. Dieser Wert gestattet den Übergang vom Register 1 zum Register 24. Die Midi-Numerierung sieht die typische Situation vor, dass 0 1 angibt, und somit ergibt sich in entsprechender Weise 0=1, 1=2, 2=3, 3=4, 4=5, 5=6, 6=7, 7=8, 8=9... 39=40.

Die Übertragung eines der angegebenen Werte schaltet den Register ein, die zweite Übertragung des gleichen Wertes schaltet ihn ab.

#### **7.3.4 - Midi IN - All Channels Off**

Beim Midi gehört dieser Befehl zur großen Familie der Control Change (gefolgt vom Hexadezimal-Kode 7Bh und 0h) und bewirkt die Abschaltung aller zuvor eingeschalteten Kanäle.

#### **7.3.5 - Midi OUT - Program Change**

Gestattet analog zu Punkt 7.3.3 (Midi IN) – zum Beispiel beim Anschluss eines weiteren Pilot 2000 an jenen, den wir benutzen – das Signal für den Wechsel des Speichers zu senden.

Die Adresse des Pilots 2000, die diesen Befehl empfängt, muss immer auf Kanal 1 fest eingestellt sein.

# *7.4 – Anschlüsse RS-232*

Mit diesem Anschluss, der über eine Standard-Steckverbindung DB-9 erfolgen kann, ist es möglich, den Pilot 2000 an einen Personal Computer anzuschließen.

Auf diese Weise können verschiedene Funktionen ausgeführt werden:

- Aktualisierung der Firmware des Mixers;

- Fernbedienung des Mixers.

Der gleiche PC kann bis zu 16 Pilot 2000 ansteuern und jeder dieser Mixer bekommt eine Adresse, die mit dem Dip-Switch auf der Rückseite des Mixers eingestellt wird.

Als Protokoll wird das Protokoll RS-232 verwendet, das heißt ein serielles, bidirektionales System, das nur eine Steckverbindung benötigt: Das Format der Befehle umfasst den Befehl und einen oder zwei Werte mit einem Bereich zwischen 0 und 127.

**Es muss stets bedacht werden, dass die Numerierung mit 0 beginnt, während die Zählung normalerweise mit 1 beginnt. Dies bedeutet, dass ich die Informationen an Kanal 0 übertragen muss, wenn ich sie an Kanal 1 übertragen will.**

### **7.4.1 - RS-232 - Channel On (A1h)**

Dieser Befehl gestattet das Einschalten eines Kanals mit einem bestimmten Pegel.

Die Syntax des Befehls ist: CH\_ON,n,x

wobei n die Nummer des Kanals und x der einzugebende Wert ist.

Falls Werte übertragen werden, die nicht zwischen 0 und 127 liegen, so werden diese ignoriert. Beispiel: Kanal 4 auf  $50\%$  einschalten = CH ON,3,64.

### **7.4.2 - RS-232 - Channel Off (A2h)**

Dieser Befehl gestattet das Abschalten eines Kanals. Die Syntax des Befehls ist: CH\_OFF,n wobei n die Nummer des Kanals ist. Beispiel: Kanal 4 abschalten =  $CH$  = FF,3.

### **7.4.3 - RS-232 - All Off (A3h)**

Dieser Befehl gestattet das Abschalten aller zuvor mit dem Befehl Channel On eingeschalteten Kanäle. Ist nicht operand. Die Syntax des Befehls ist: ALL\_OFF Beispiel: Alle Kanäle abschalten = ALL\_OFF.

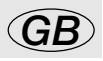

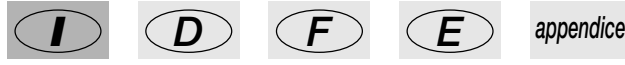

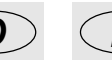

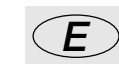

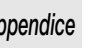

#### **7.4.4 - RS-232 - Register Change (A0h)**

Dieser Befehl gestattet den Übergang von einem Speicherregister zu einem anderen.

Die Syntax des Befehls ist: REG\_CHG,n

wobei n die Nummer des einzuschaltenden Speichers ist.

Beispiel: Speicher 24 einschalten = REG\_CHG,23.

Falls der Befehl gesendet wird, während der Speicher bereits eingeschaltet ist, so wird dieser Speicher abgeschaltet.

#### **7.4.5 - RS-232 - Device Select (A6h)**

Dieser Befehl gestattet die Wahl einer der 16 Pilot 2000, an den die Befehle gesendet werden. Die Einstellung erfolgt auf der Rückseite des Mixers mit dem entsprechenden Dip-Switch.

Die Syntax des Befehls ist: DEV\_SEL,n.

wobei n die Nummer ist, die den zu steuernden Mixer identifiziert.

Beispiel: Mixer 3 wählen = DEV\_SEL,2.

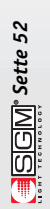

### *8 - Benutzung der 'Event Recording'*

Die Pilot 2000 weisen die Möglichkeit auf, 20 Ereignissequenzen aufzuzeichnen und wiederzugeben.

Dazu muss eine zeitliche Basis erstellt werden, die für die Synchronisierung dient: Aus diesem Grund ist der Pilot mit einem Anschluss für einen SMPTE-Signalgenerator ausgestattet.

Dieser Signaltyp wird auf der ganzen Welt verwendet, überwiegend im Broadcast-Bereich (Fernsehen). Falls kein SMPTE-Signal zur Verfügung steht, so erzeugt der Mixer intern ein analoges Signal für die Synchronisierung.

Nur die Speicheränderungen können aufgezeichnet werden. Das Abspeichern der Ereignisse zeichnet jede Aktion in dem Zeitpunkt auf, an dem sie ausgeführt wird.

Die Speichergrenze des Controllers (oder besser des Speichers, über die er verfügt), ist nicht zeitlich, sondern quantitativ: Es können bis zu 24.576 Ereignisse aufgezeichnet werden, die über den Zeitraum mehrerer Tage verteilt sein können.

Die Ausführung der Ereignisse gestattet dem Bediener die Durchführung manueller Eingriffe auf allen Bereichen des Mixers.

# *8.1 - Anlegen einer Spur*

Unabhängig von der Betriebsweise, in der die Spur ausgeführt wird, erfolgt ihre Erstellung mit dem gleichen Kriterium.

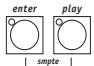

Die Tasten drücken und für zumindest 4 Sekunden gedrückt halten und mit den Tasten des Multifunction Keyboards die "Spur" wählen, die aufgezeichnet werden soll. *smpte rec*

Während der Phase der Wahl sind die beiden Leds der Taste ENTER und PLAY an, dann beginnt ENTER zu blinken und blinkt für die gesamte Zeit der Aufzeichnung. Der Zeitpunkt Null (also der Beginn) der Aufzeichnung ist der Zeitpunkt, an dem die Taste der gewünschten Spur gedrückt wird.

Es ist nur möglich, die Übergänge zwischen den verschiedenen Speichern.

Es gibt keine Möglichkeit, einen Parameter innerhalb der Spur zu ändern: Falls Fehler gemacht werden, so muss von vorne begonnen werden.

### *8.2 - Reproduktion einer Spur*

Zur Wiedergabe einer aufgezeichneten Spur – unabhängig von der Betriebsweise, in der sie ausgeführt wird – die Taste PLAY drücken und gedrückt halten, dann (mit den Tasten der Speicher) die gewünschte "Spur" wählen.

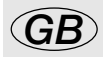

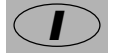

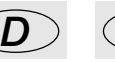

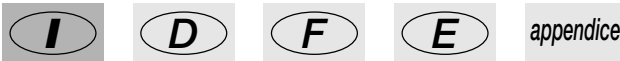

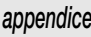

### *9 - Quick Reference*

In diesem Kapitel werden die Funktionstasten Pilot 2000 und ihre Funktion kurz beschrieben.

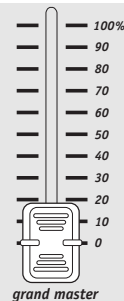

Pilot 2000 weist eine allgemeine Kontrolle des Ausgangspegels auf, mit der der Gesamtpegel aller "Dimmerkanäle" gesteuert wird, sowohl der herkömmlichen Geräte, als auch der intelligenten Einheiten. Der Wert wird als Prozentsatz ausgedrückt und der Bereich reicht von 0 bis 100%.

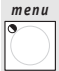

Mit dieser Funktion gelangt man zum Menü Setup, mit dem die Adressierung der Einheiten und die Verwaltung der Archive vorgenommen wird. Für eine detaillierte Beschreibung dieser Funktion wird auf Kapitel 4 verwiesen.

# *copy*

Die Funktion Copy gestattet es dem Bediener, Elemente (Objects) zu kopieren. Kopiert werden können Programs, Chases, Psychos und Presets.

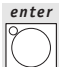

Die Taste Enter wird bei einigen Funktionen zur Bestätigung der Entscheidung zum Ändern oder Abspeichern neuer Elemente oder geänderter Werte verwendet.

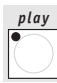

Die Funktion Play gestattet das Ausführen einer der 20 Spuren der zuvor aufgezeichneten "Ereignisse". Für eine detaillierte Beschreibung siehe Kapitel 8.

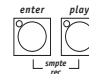

Die Pilot 2000 weisen die Möglichkeit auf, 20 Ereignissequenzen aufzuzeichnen und zu reproduzieren. Durch gleichzeitiges Drücken dieser Tasten für zumindest 4 Sekunden wird der Aufzeichnungsprozess gestartet. Für eine detaillierte Beschreibung siehe Kapitel 8.

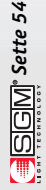

Pilot 2000 gestattet es, maximal 48 Kanäle für besondere Geräte und Funktionen zu reservieren. Diese Funktion gestattet es festzulegen, welche DMX-Kanäle den "Extras" entsprechen, das heißt den Geräten (normalerweise handelt es sich dabei um Nebelmaschinen oder Stroboskop-Projektoren), die der Bediener direkt steuert (ohne Einsatz von Memorys oder Programs).

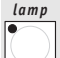

Mit diesem Befehl kann der Kode zum Ein- und Ausschalten der Lampe an Projektoren gesendet werden, die mit dieser Funktion ausgestattet sind. Beim Einschalten von Pilot ist die

Lampe per Default immer an.

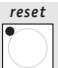

Mit diesem Befehl ist es möglich, den Befehl für die elektronische Rückstellung an Projektoren zu senden, die mit dieser Funktion ausgestattet sind. Dabei handelt es sich um einen direkten Eingriff des Bedieners auf die gesteuerten Einheiten.

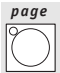

Pilot 2000 weist zwei Seiten für Memorys, Programs, Chases, Psychos, Presets, Units und Steps auf. Wenn die Led der Taste aus ist, so ist Seite 1 aktiv (Wahl von 1 bis 20), während die Seite 2 aktiv ist (Wahl von 21 bis 40), wenn die Led an ist.

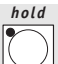

Die Funktion Hold gestattet das Abspeichern der erstellten Elemente in den Programmen. Hold gestattet außerdem das Kopieren der Memorys. Wenn zum Beispiel der Inhalt von Memory 1 in Memory 2 kopiert werden soll, so wird zuerst der "Quell"-Memory gewählt, dann die Hold drücken, gedrückt halten und den Memory der "Bestimmung" wählen. Wird außerdem zur Bestätigung eventueller Änderungen und Ergänzungen eines Speichers verwendet.

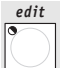

Mit diesem Befehl gelangt man zum Bereich für das Erstellen und Ändern für Programs, Chases, Psychos und Presets. Wenn Edit aktiv ist, blinkt die entsprechende Led.

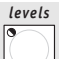

Die Funktion gestattet die Festlegung des allgemeinen Pegels eines Presets, eines Chases, eines Programs und eines Psychos. Die Funktion arbeitet gleichzeitig (jedoch auf individuelle Weise) auf alle 4 einem Speicher zugeordneten Programmtypen.

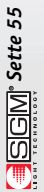

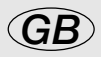

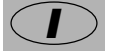

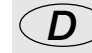

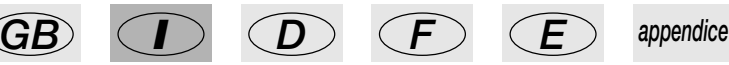

#### *times*

Diese Funktion gestattet die Einstellung der Zeit für Eingang und Ausgang für die Presets und für die Psychos sowie die Verzögerung der Programs und der Chases.

Die Zeit kann zwischen 0 und 999 Zehntel Sekunden eingestellt werden (600 Hundertstel Sekunden entsprechen einer Minute).

# *memory*

Pilot 2000 weist 40 Memorys auf, die jeweils selbstabschaltend miteinander arbeiten. Es kann also jeweils nur ein Memory aktiviert werden. Jeder Memory kann gleichzeitig bis zu 4 Programs, 4 Chases, 4 Psychos und 4 Presets steuern. Mit diesem Befehl wird der Speicher gewählt, der erstellt, geändert oder ausgeführt werden soll.

# *program*

Pilot 2000 weist 40 Programme (Programs) auf, von denen 4 gleichzeitig in einem Memory arbeiten können. Die maximale Anzahl der Szenen (Steps), die ausgeführt werden können, beträgt 40 je Programm, mit der Möglichkeit, bis zu 40 motorgetriebene Scheinwerfer (Units) zu steuern. Mit diesem Befehl wird das Programm gewählt, das erstellt, geändert oder ausgeführt werden soll.

#### *chase*

Es ist möglich, 192 Kanäle (der insgesamt 512) für die Steuerung der Dimmerkanäle zu reservieren.

Diese 192 Kanäle können mit den Chases animiert werden: Dabei handelt es sich um Einschaltungen, die vom Bediener programmiert werden. Es sind 40 Chases verfügbar, die jeweils aus bis zu 40 Schritten (Steps) bestehen können. Mit diesem Befehl wird der Chase gewählt, der erstellt, geändert oder ausgeführt werden soll.

### *psycho*

Die 192 Dimmerkanäle können auch für die Einschaltung im Takt mit der Musik verwendet werden, synchronisiert durch die Kopplung an 4 verschiedene Audiobandbereiche (Low, Mid-Low, Mid-High und High). Pilot 2000 weist 40 Konfigurierungen für Psycho auf, die vom Bediener programmiert werden können. Mit diesem Befehl wird der Psycho gewählt, der erstellt, geändert oder ausgeführt werden soll.

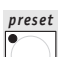

Auch diese Funktion benutzt die 192 bei Pilot 2000 verfügbaren Dimmerkanäle, die in diesem Fall für die Erstellung fester Szenen verwendet werden. Es sind 40 Presets verfügbar, die vom Bediener programmiert werden können. Für jeden dieser Presets kann der Pegel für jeden einzelnen verwendeten Kanal, der allgemeine Pegel des gesamten Presets (Level, von 0 bis 100%) und die Zeit für Eingang/Ausgang des gesamten Presets (Times, von 0 bis 999 Zehntel Sekunden) eingestellt werden. Mit diesem Befehl wird der Preset gewählt, der erstellt, geändert oder ausgeführt werden soll.

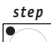

Die maximale Anzahl der verfügbaren Steps (Schritte) für ein einzelnes Program oder einen einzelnen Chase beträgt 40; mit diesem Befehl wird der Schritt gewählt, der erstellt oder geändert werden soll.

Dieser Bereich ist an den 20 dunkelgrauen Tasten mit weißem Aufdruck *multifunction keyboard*zu erkennen und befindet sich im unteren Bereich des Frontpaneels von Pilot 2000. Die Benutzung ist in enger Weise an die Bereiche gebunden, zu denen die Tasten gehören: Memory, Program, Chase, Psycho, Preset, Unit und Step; durch Drücken einer dieser Taste wird die Tastatur in die Modalität umgeschaltet, auf die die gedrückte Taste sich bezieht. Wenn zum Beispiel die Taste Memory gedrückt wird, so ist es mit dem Multifunction Keyboard möglich, einen der 40 verfügbaren Speicher zu wählen; das gleiche gilt für die übrigen Tasten. Außerdem ist es möglich, das Einschalten der Lampen zu kontrollieren und die Units zurückzustellen, die mit den Tasten Lamp und Reset gewählt werden.

Abschließend muss unterstrichen werden, dass die Taste Page die Wahlmöglichkeiten der Tastatur von 20 auf 40 Tasten verdoppelt.

*unit*

Pilot 2000 gestattet die Steuerung von bis zu 40 Units. Mit dem Begriff Unit werden alle Arten von motorgetriebenen Scheinwerfern bezeichnet, für die die verschiedenen verfügbaren Funktionen (Kanäle) unter Benutzung des digitalen DMX-Signals kontrolliert werden können. Für jede Unit können bis zu 36 Kanäle konfiguriert werden. Mit diesem Befehl wird die Unit gewählt, die manuell oder innerhalb eines Programms verwendet werden soll.

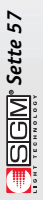

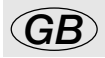

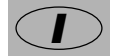

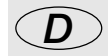

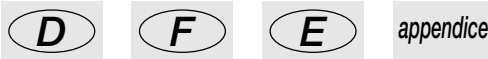

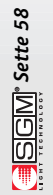

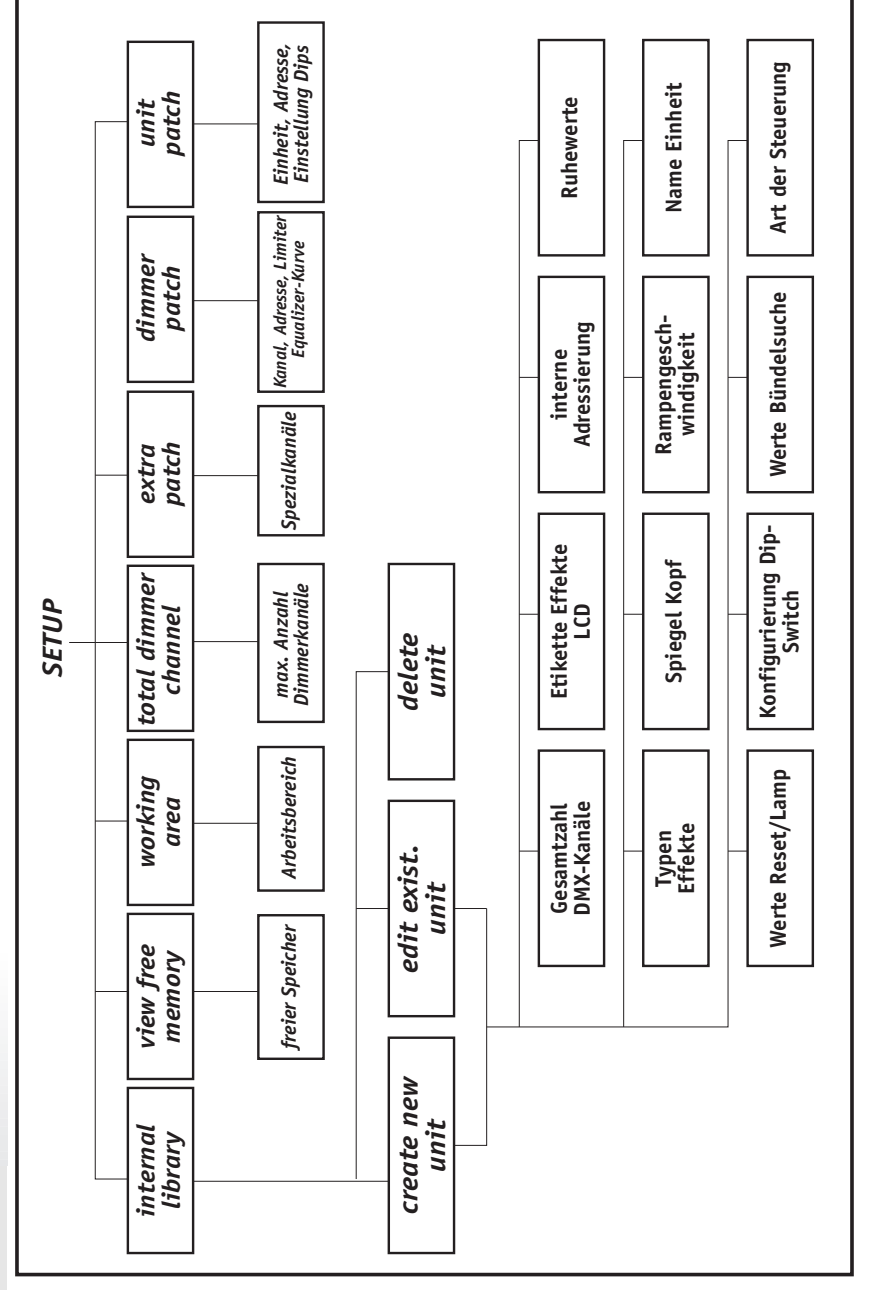

# *9.1 - Baudiagramme der Setupfunktionen*

### *10 - Schnellanleitung zur Benutzung*

Auf den folgenden Seiten werden die Befehlssequenzen wiedergegeben, die in einer gegebenen Situation befolgt werden müssen.

Per Konvention zeigen die drei folgenden Symbolen jeweils den Status der Led der Taste als aus

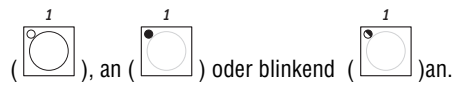

### *10.1 - Seite wechseln*

1 - Die Taste *page*

Es sind 2 Seiten verfügbar: Wenn die Led der Taste aus ist, so ist die Wahl der Tasten 1 – 20 aktiv; wenn die Led der Taste an ist, so ist die Wahl der Taste 21 – 40 aktiv. Der Seitenwechsel kann bei jeder Wahl benutzt werden.

# *10.2 - Wahl eines Memorys*

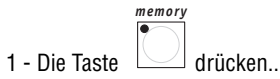

2 - Eine Taste 1 – 20 drücken, die dem Memory entspricht, der gewählt werden soll.

# *10.3 - Wahl eines Programs*

- 1 Die Taste  $\Box$  drücken.
- 2 Eine Taste 1 20 drücken, die dem Program entspricht, das erstellt oder geändert werden soll.

### *10.4 - Wahl eines Chases*

1 - Die Taste  $\Box$  drücken. *chase*

*program*

2 - Eine Taste 1 – 20 drücken, die dem Chase entspricht, der erstellt oder geändert werden soll.

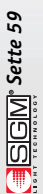

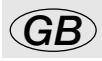

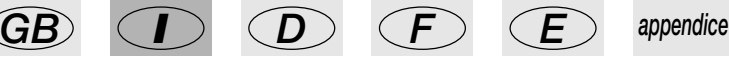

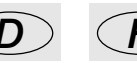

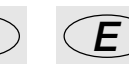

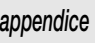

# *10.5 - Wahl eines Psychos*

1 - Die Taste  $\vert \bigvee \vert$  drücken... *psycho*

2 - Eine Taste 1 – 20 drücken, die dem Psycho entspricht, der erstellt oder geändert werden soll.

# *10.6 - Wahl eines Presets*

1 - Die Taste  $\sim$  drücken.

*preset*

2 - Eine Taste 1 – 20 drücken, die dem Preset entspricht, der erstellt oder geändert werden soll.

# *10.7 - Wahl einer Unit*

*unit*

1 - Die Taste

2 - Eine Taste 1 – 20 drücken, die der Unit entspricht, die für die manuelle Steuerung oder die Aufnahme in ein Program benutzt werden soll.

# *10.8 - Gruppen von Units*

Pilot 2000 gestattet die Steuerung von 6 abspeicher- und abrufbaren Gruppen von Units, die mit den 6 hellgrauen Tasten unter den 6 Mehrzweck-Schiebepotentiometern benutzt werden können.

### *10.8.1 - Erstellen von Gruppen von Einheiten*

1 - Die Taste  $\Box$  drücken und gedrückt halten..

2 -Auf dem Display erscheint die Anzeige

*unit*

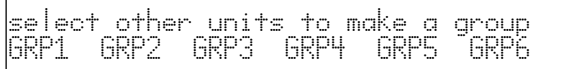

3 - Mit den 6 hellgrauen Taste unter den 6 Mehrzweck-Schiebepotentiometern die gewünschte Gruppe wählen.

4 - Mit **multifunction keyboard** die Einheiten wählen, die in die Gruppen aufgenommen werden.

**SEEM** Sette 60

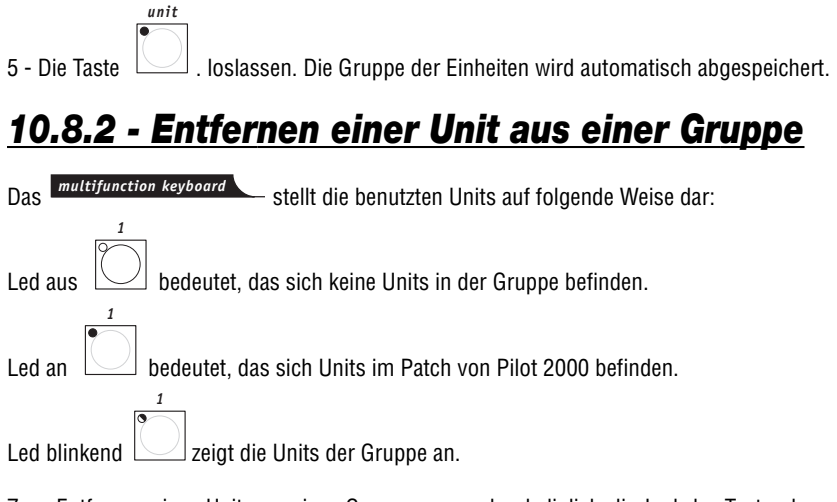

Zum Entfernen einer Unit aus einer Gruppe muss also lediglich die Led der Taste abgeschaltet werden, die während der Wahl der Gruppe nicht der gewünschten Unit entspricht.

# *10.8.3 - Abrufen einer Gruppe von Units*

1 - Die Taste  $\Box$  drücken und gedrückt halten.. *unit*

2 - Die hellgraue Mehrzwecktaste drücken, die der gewünschten Gruppe entspricht.

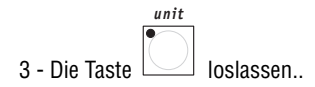

# *10.9 - Erstellen eines Presets*

1 - Einen der 40 Memorys wählen.

*edit*

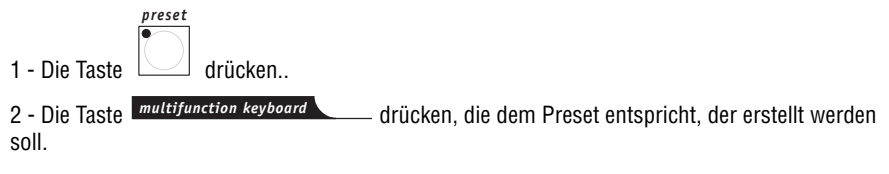

3 - Die Taste drücken (die Led der Taste Edit blinkt, während die Led der Taste Preset an ist).

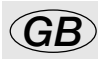

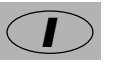

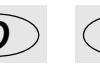

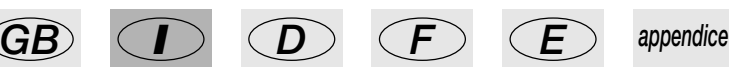

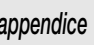

- 4 Mit den 6 Universalfadern die gewünschten Pegel für jeden verwendeten Kanal einstellen.
- 5 Die Taste  $\boxed{\smile\phantom{\cdot}}$  drücken. 6 - Die Taste  $\Box$ zur Bestätigung der Erstellung oder der Änderung drücken. *enter edit*

# *10.10 - Erstellen eines Psychos*

1 - Einen der 40 Memory wählen.

*edit*

*psycho*

1 - Die Taste  $\Box$  drücken.

 $-$  drücken, die dem Psycho entspricht, der erstellt werden soll. *multifunction keyboard*

3 - Die Taste  $\Box$  drücken (die Led der Taste Edit blinkt, während die Led der Taste Psycho an ist).

4 - Mit den ersten vier hellgrauen Mehrzwecktasten den gewünschten Audiobandbereich wählen (von links nach rechts: LOW, MID-LOW, MID-HIGH und HIGH).

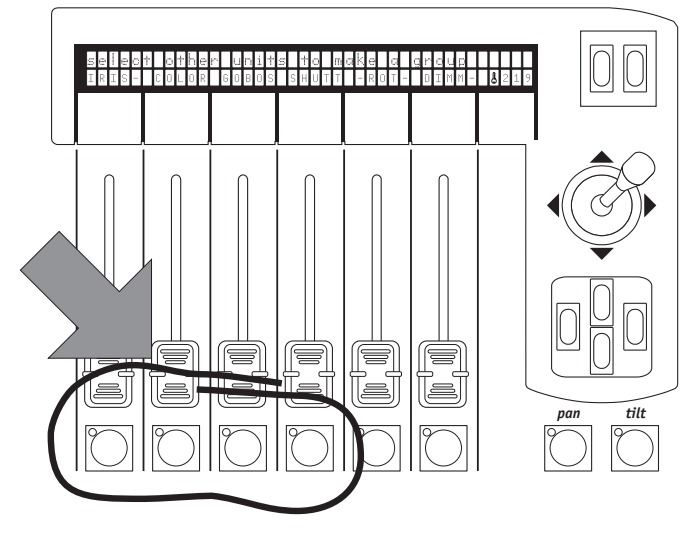

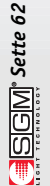

5 - Mit den Universalfadern die gewünschten Pegel für jeden verwendeten Kanal einstellen.

5 - Die Taste $\|\bigcup\|$ drücken... 6 - Die Taste  $\cup$  drücken, um das Erstellen oder die Änderung zu bestätigen. *enter edit*

# *10.11 - Erstellen eines Chases*

1 - Einen der 40 Memory wählen. *chase*

*edit*

1 - Die Taste  $\left|\bigvee\right|$  drücken.

 $-$  drücken, die dem Chase entspricht, der erstellt werden soll. *multifunction keyboard*

3 - Die Taste drücken (die Led der Taste Edit blinkt, während die Led der Taste Chase an ist).

4 - Auf dem Display erscheint die Anzeige des gewählten Chases mit der eventuellen Anzahl der bereits erstellten Schritte (LENGHT). Falls zuvor kein Schritt erstellt wurde, so erscheinen unter dem Feld LENGHT zwei Bindestriche.

gelangen.

5 - Die rechte Scroll-Taste drücken, um in das Menü Edit des Chases zu

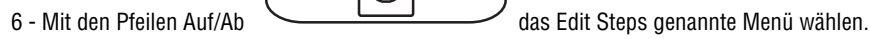

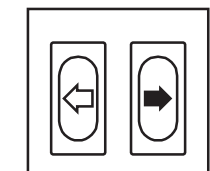

7 - Die Wahl mit der rechten Scroll-Taste **bestätigen...** bestätigen..

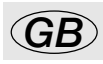

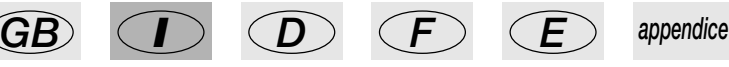

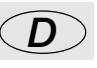

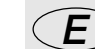

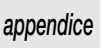

8 - An diesem Punkt beginnen die Leds der Tasten  $\Box$  und  $\Box$  zu blinken.

*edit times*

9 - Mit den 6 Universalfadern die gewünschten Pegel für jeden verwendeten Kanal einstellen.

10 - Den neuen Schritt (Step) des zu erstellenden Chases wählen, indem die Taste des Multifunction Keyboards gedrückt wird, die dem gewünschten Schritt entspricht. Die in Punkt 10 erstellten Einstellungen werden automatisch abgespeichert.

11 - Die Punkte 10 und 11 zum Abspeichern weiterer Schritte wiederholen

12 - Nach Abschluss der Erstellung der Schritte zweimal die linke Scr oll-Taste

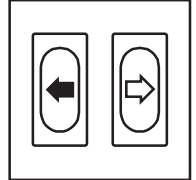

drücken..

13 - Es erscheint die folgende Anzeige:

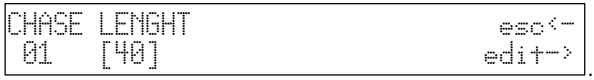

14 - Das Feld LENGHT (Gesamtanzahl der programmierten Schritte) auf Grundlage der Anzahl der

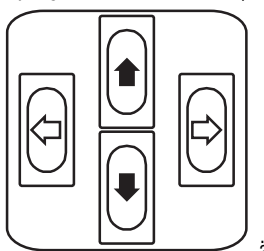

erstellten Schritte mit den Tasten Auf/Ab **Schrittellten Schritte mit den Tasten Auf**/Ab

*enter*

15 - Die Taste  $\Box$  drücken..

*edit*

16 - Die Taste  $\Box$  drücken, um das Erstellen oder die Änderung zu bestätigen.

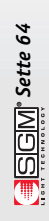

# *10.12 - Ändern der Zeiten der Schritte des Chases*

1 - Den Chase wählen, dessen Einstellung geändert werden soll.

2 - Die Taste  $\Box$  drücken...

*edit*

gelangen

3 - Die rechte Scroll-Taste drücken, um in das Menü Edit des Chases zu

4 -Mit den Pfeilen Auf/Ab das Step's Time genannte Menü wählen.

5 - Die Wahl durch Drücken der rechten Scroll-Taste **bestätigen.**..

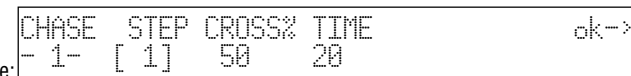

6 - Es erscheint die Anzeige:

Hier kann der Bediener für jeden Schritt die Zeit der Dauer (Time) und die Ablaufzeit (Cross%) eingeben, ausgedrückt als prozentuelle Variation von Time. Es ist zu bedenken, dass die Zeit zwischen 0 und 999 Zehntel Sekunden eingestellt werden kann (600 Hundertstel Sekunden entsprechen 1 Minute).

 $7$  - Die Taste  $\Box$  drücken.. 8 - Die Taste | drücken, um die Änderung zu bestätigen. *enter edit*

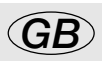

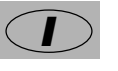

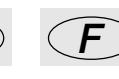

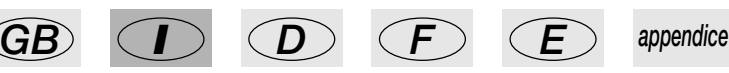

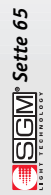

### *10.13- Neuadressierung eines Dimmerkanals*

Wenn der Kanal 12 des manuellen Bereiches auf den DMX-Kanal Nummer 512 in Modalität On/Off adressiert werden muss:

*menu*

1 - Die Taste  $\Box$  drücken...

2 - Mit den Pfeilen Auf/Ab durchlaufen, bis auf dem Display "Dimmer Patch" erscheint.

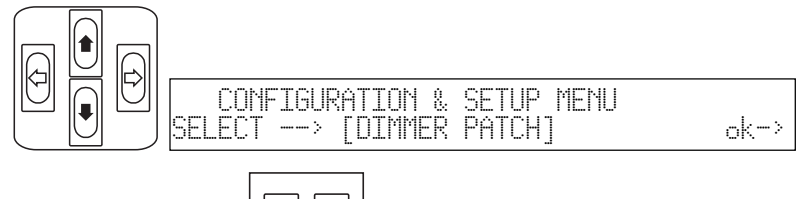

3 - Die rechte Scroll-Taste **drucken.**..

*menu*

4 - Es erscheint die folgende Anzeige:

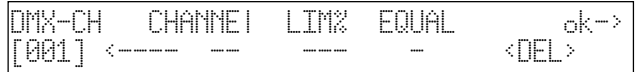

. 5 - Die Taste Auf/Ab des Cursors drücken, um den DMX-Kanal einzustellen, auf den der physische

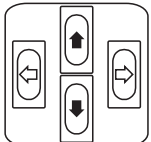

Kanal des Mixers  $\cup$   $\cup$  adressiert wird, bis der gewünschte Kanal eingestellt wird.

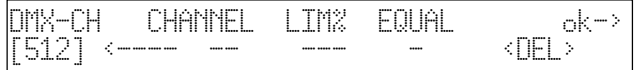

. 6 - Mit den Cursortasten Left/Right unter das Feld "Kanal" stellen und den logischen Kanal des Mixers einstellen, der den Kanal 512 steuern soll (falls keine Werte voreingestellt waren, so erzeugt die Wahl des logischen Kanals automatisch die "Felder" LIM% und EQUAL):

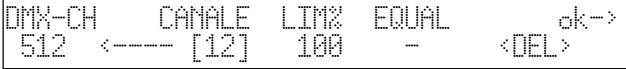

. 7 - Mit den Cursortasten Left/Right unter das Feld "Equal" stellen und die Equalizer-Kurve einstellen, die auf den Kanal 512 angewendet wird.

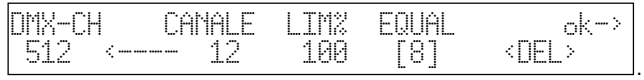

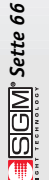

8 - Die Taste drücken, um die Konfigurierung abzuspeichern und das Setup zu verlassen.

**SECIVE** Sette 67

### *10.14- Adressierung der Units*

Wenn ein Projektor Victory II 250 ausgehend von Kanal 50 adressiert werden muss:

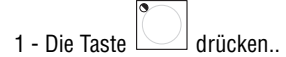

*menu*

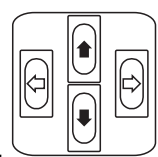

2 - Mit den Pfeilen Auf/Ab durchlaufen, bis auf dem Display "Unit Patch" erscheint.

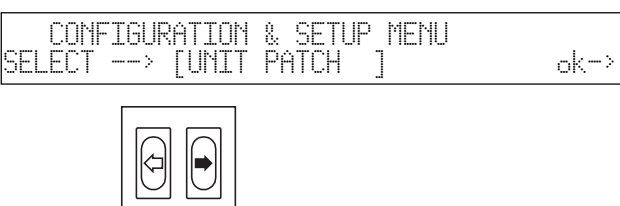

- 3 Die rechte Scroll-Taste **drucken**...
	-

4 - Die Taste  $\Box$  des Multifunction Keyboards drücken.

5 - Es erscheint die folgende Anzeige:

*1*

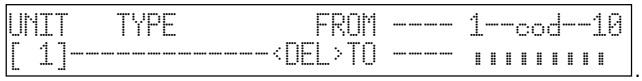

6 - Die rechte Taste des Cursors drücken, um das zu ändernde Feld einzustellen: 7 - Mit den Tasten Auf/Ab das Gerät Victory 2 wählen:

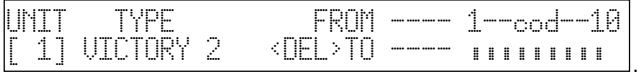

8 - Mit den Tasten Left/Right das Feld From (Startadresse) wählen und den gewünschten Wert

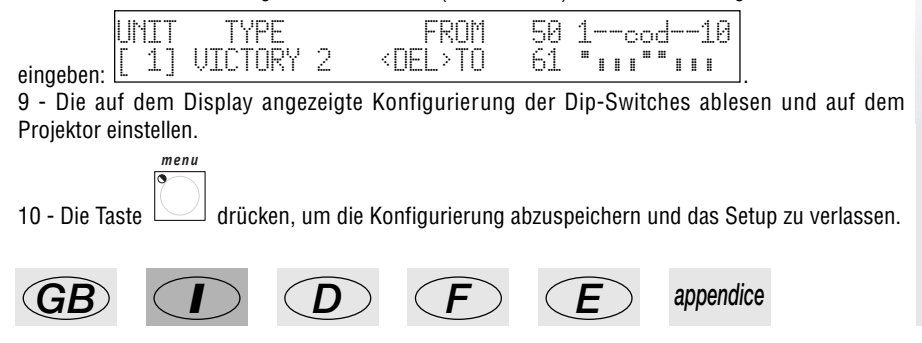

### *10.15 - Manuelle Benutzung einer Unit*

Wenn die Einheit 1 angesteuert werden soll, wie in Abschnitt 10.12 konfiguriert:

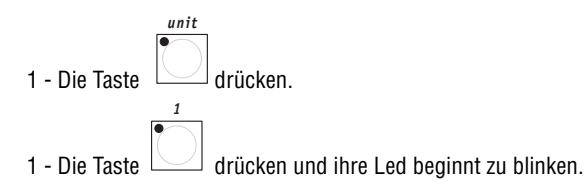

2 - Die Befehle des Scanners mit den Schiebereglern auf die gewünschte Weise einstellen und auf dem Display den Wert des gesendeten Befehls überprüfen

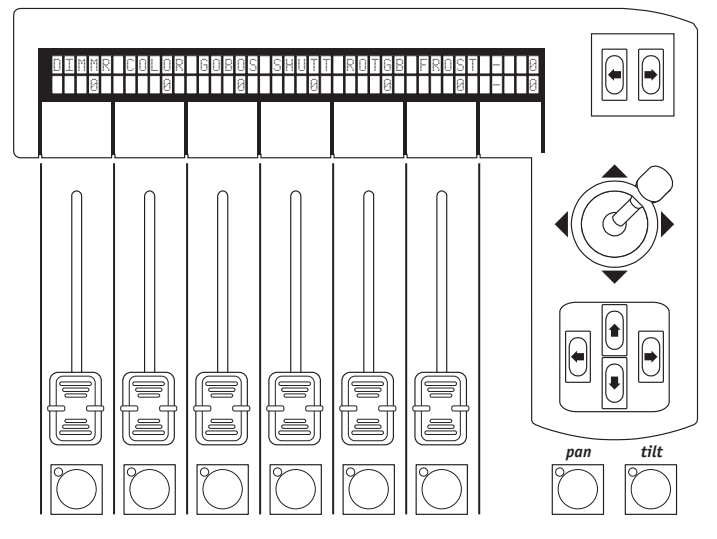

### *10.16 - Erstellen eines Programs*

Wenn ein Programm 1 erstellt werden soll, das aus 1 Szene besteht und die Unit 1 benutzt:

1 - Einen der 40 Memorys wählen.

*edit*

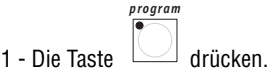

drücken, die dem Program entspricht, das erstellt werden soll. *multifunction keyboard*

3 - Die Taste drücken (die Led der Taste Edit blinkt, während die Led der Taste Program an ist).

*Sette 68*

4 - Auf dem Display erscheint die Anzeige des gewählten Programs mit der eventuellen Anzahl der bereits erstellten Schritte (LENGHT). Falls zuvor noch kein Schritt erstellt wurde, so erscheinen unter dem Feld LENGHT zwei Bindestriche.

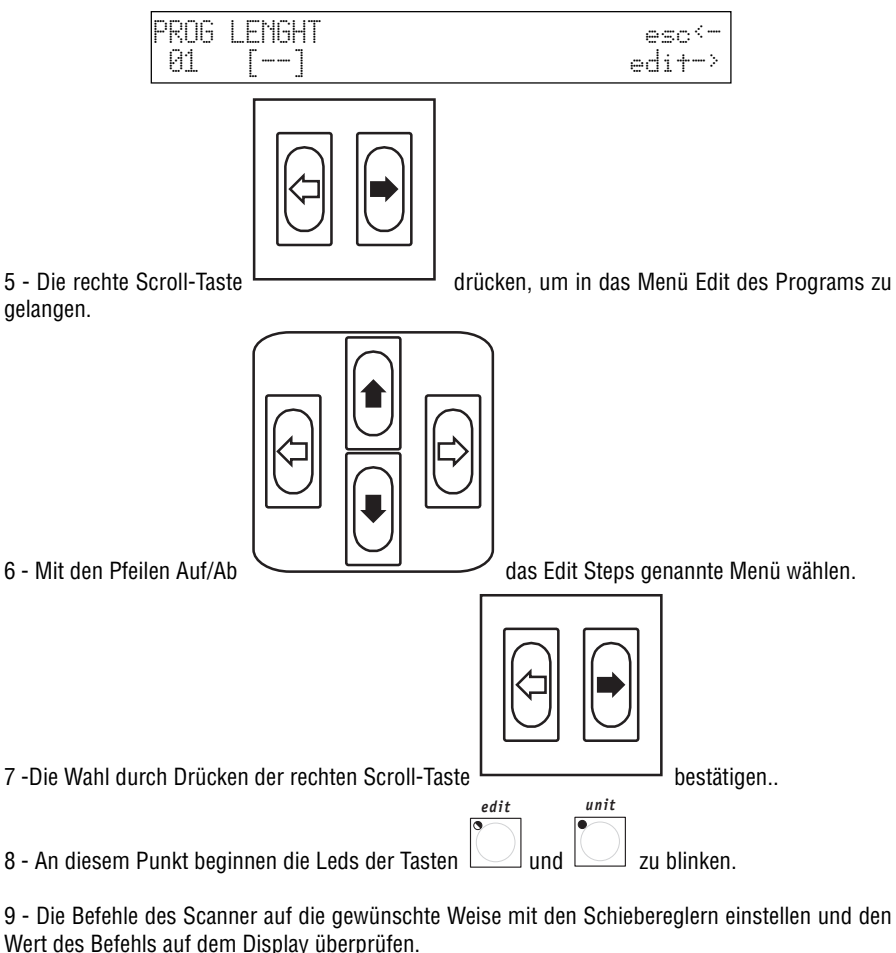

10 - Die Taste Hold drücken und gedrückt halten, gefolgt von der Taste des Multifunction

*hold 1*

Keyboards, die dem abzuspeichernden Step entspricht:

11 - Falls mehrere Steps erstellt werden sollen, so muss lediglich der soeben in Punkt 11 abgespeicherte Step geändert und als anderer Steps gespeichert werden.

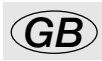

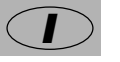

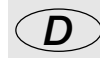

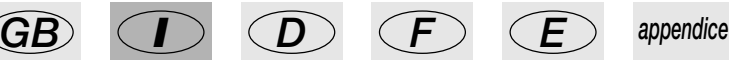

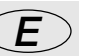

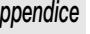

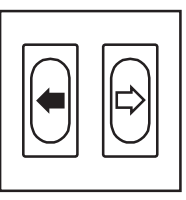

12 -Nach dem Erstellen der Steps zweimal die linke Scroll-Taste drücken.

13 - Es erscheint die Anzeige:

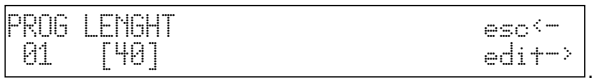

14 - Das Feld LENGHT (Gesamtanzahl der programmierten Schritte) auf Grundlage der Anzahl der

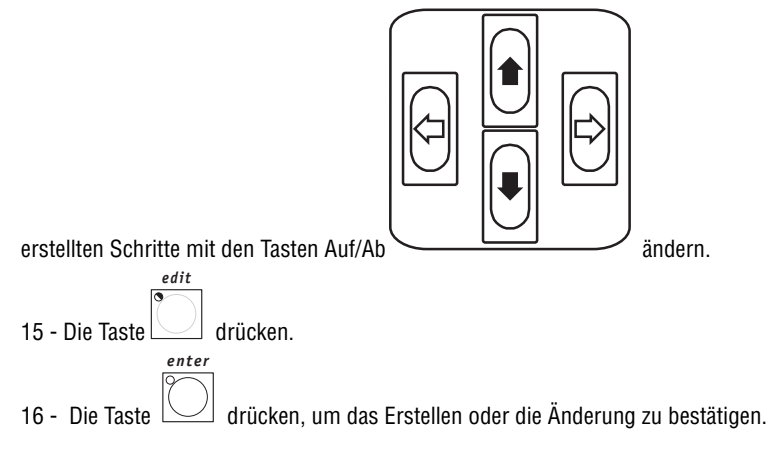

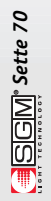

### *10.17 - Ändern der Zeiten der Schritte des Programs*

1 - Das Program wählen, dessen Einstellung geändert werden sollen

2 - Die Taste  $\Box$  drücken...

*edit*

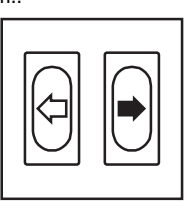

gelangen.

3 - Die rechte Scroll-Taste **drücken, um in das Menü Edit des Programs** zu

4 - Mit den Pfeilen Auf/Ab das Step's Time genannte Menü wählen.

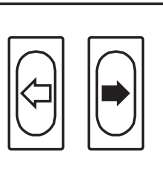

5 - Die Wahl durch Drücken der rechten Scroll-Taste **bestätigen.** 

PROG STEP CROSS% TIME ok-><br>- 1- [11 5A 2A - 1- [ 1] 50 20

6 - Es erscheint die Anzeige: Hier kann der Bediener für jeden Schritt die Zeit der Dauer (Time) und die Ablaufzeit (Cross%) eingeben, ausgedrückt als prozentuelle Variation von Time. Es ist zu bedenken, dass die Zeit zwischen 0 und 999 Zehntel Sekunden eingestellt werden kann (600 Hundertstel Sekunden entsprechen 1 Minute).

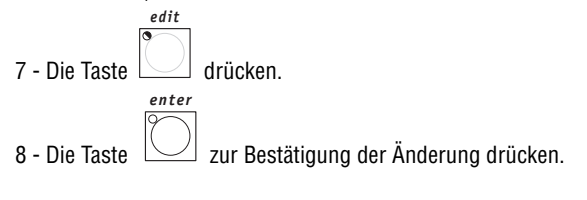

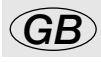

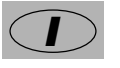

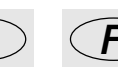

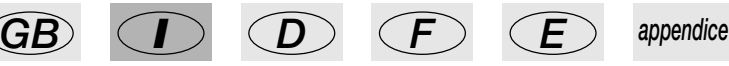

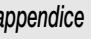

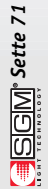
cod. M001215 *cod. M001215*

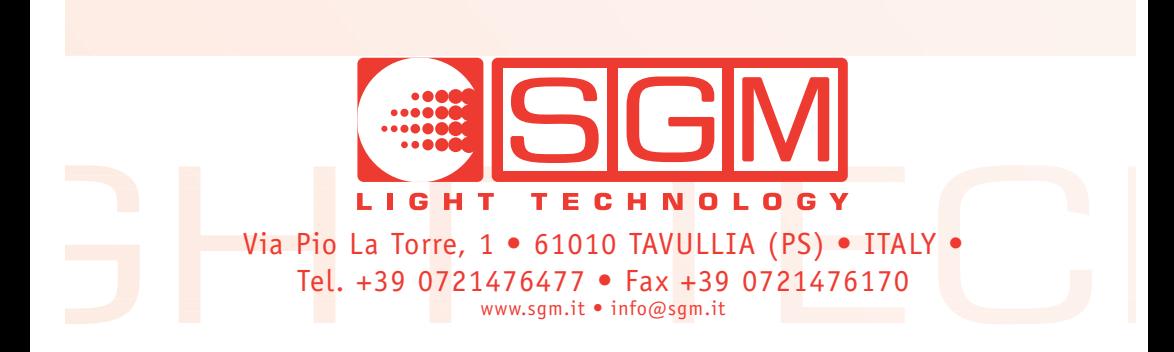